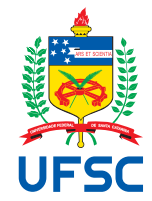

# UNIVERSIDADE FEDERAL DE SANTA CATARINA CENTRO TECNOLÓGICO DEPARTAMENTO DE AUTOMAÇÃO E SISTEMAS CURSO DE GRADUAÇÃO EM ENGENHARIA DE CONTROLE E AUTOMAÇÃO

Leonardo Gonçalves Araujo

**Projeto e implementação de melhorias para o sistema de controle e automação de uma planta de cogeração de calor e energia elétrica**

> Florianópolis 2023

Leonardo Gonçalves Araujo

**Projeto e implementação de melhorias para o sistema de controle e automação de uma planta de cogeração de calor e energia elétrica**

> Relatório final da disciplina DAS5511 (Projeto de Fim de Curso) como Trabalho de Conclusão do Curso de Graduação em Engenharia de Controle e Automação da Universidade Federal de Santa Catarina em Florianópolis.

Orientador: Prof. Max Hering de Queiroz, Dr. Supervisor: Bruno Medeiros da Costa, Eng.

Florianópolis 2023

Ficha de identificação da obra elaborada pelo autor, através do Programa de Geração Automática da Biblioteca Universitária da UFSC.

ARAUJO, LEONARDO GONÇALVES Projeto e implementação de melhorias para o sistema de controle e automação de uma planta de cogeração de calor e energia elétrica / LEONARDO GONÇALVES ARAUJO ; orientadora, Max Hering Queiroz, 2023. 76 p.

 Trabalho de Conclusão de Curso (graduação) - Universidade Federal de Santa Catarina, Centro Tecnológico, Graduação em Engenharia de Controle e Automação, Florianópolis, 2023.

Inclui referências.

 1. Engenharia de Controle e Automação. 2. Controle de geração de energia e pressão. 3. Planta de cogeração. 4. Sistema de controle e automação. I. Queiroz, Max Hering. II. Universidade Federal de Santa Catarina. Graduação em Engenharia de Controle e Automação. III. Título.

Leonardo Gonçalves Araujo

## **Projeto e implementação de melhorias para o sistema de controle e automação de uma planta de cogeração de calor e energia elétrica**

Esta monografia foi julgada no contexto da disciplina DAS5511 (Projeto de Fim de Curso) e aprovada em sua forma final pelo Curso de Graduação em Engenharia de Controle e Automação

Florianópolis, 15 de dezembro de 2023.

Prof. Marcelo De Lellis Costa de Oliveira, Dr. Coordenador do Curso

### **Banca Examinadora:**

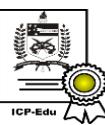

Documento assinado digitalmente Max Hering de Queiroz Data: 15/12/2023 17:04:28-0300<br>CPF: \*\*\*.550.079-\*\* CFF: د. .<br>Verifique as assinaturas em https://v.ufsc.br

Prof. Max Hering de Queiroz, Dr. **Orientador** UFSC/CTC/DAS

Bruno Medeiros da Costa, Eng. **Supervisor** Radix Engenharia e Desenvolvimento de Software

Prof. Marcus Vinícius Americano da Costa Filho, Dr. Avaliador UFSC/CTC/DAS

> Prof. Hector Bessa Silveira, Dr. Presidente da Banca UFSC/CTC/DAS

Este trabalho é dedicado aos meus queridos pais, irmãos e minha noiva.

#### **AGRADECIMENTOS**

Aos meus pais, Kelli e Jardel, meu eterno agradecimento pelo suporte, dedicação e por sempre terem acreditado no meu potencial. Vocês foram meu pilar e fonte de inspiração, e sou profundamente grato por terem me apoiado incondicionalmente.

À minha noiva, Pricila, quero expressar meu profundo apreço por todo o seu apoio constante. Sua presença ao meu lado em todos os momentos, seu encorajamento e a valiosa contribuição que você trouxe para esta trajetória são inestimáveis.

Ao meu irmão, Guilherme, por ser minha inspiração e referência acadêmica ao longo desta jornada, sempre me oferecendo total apoio e compartilhando valiosos ensinamentos ao longo desses anos.

À equipe da Radix e aos colegas com quem tive a oportunidade de trabalhar, em especial ao meu supervisor Bruno Medeiros, gostaria de agradecer pela confiança depositada em mim e pelos ensinamentos que recebi.

Por fim, gostaria de expressar minha gratidão à Universidade Federal de Santa Catarina e ao corpo docente do Departamento de Automação e Sistemas, pelos ensinamentos e aprendizados adquiridos durante minha jornada acadêmica. Agradeço a cada professor por sua dedicação, paciência e por compartilharem seu conhecimento conosco.

*ªMenor que meu sonho não posso ser" (Lindolf Bell)*

## **DECLARAÇÃO DE PUBLICIDADE**

Florianópolis, 15 de dezembro de 2023.

Na condição de representante da Radix Engenharia e Desenvolvimento de Software na qual o presente trabalho foi realizado, declaro não haver ressalvas quanto ao aspecto de sigilo ou propriedade intelectual sobre as informações contidas neste documento, que impeçam a sua publicação por parte da Universidade Federal de Santa Catarina (UFSC) para acesso pelo público em geral, incluindo a sua disponibilização *online* no Repositório Institucional da Biblioteca Universitária da UFSC. Além disso, declaro ciência de que o autor, na condição de estudante da UFSC, é obrigado a depositar este documento, por se tratar de um Trabalho de Conclusão de Curso, no referido Repositório Institucional, em atendimento à Resolução Normativa n°126/2019/CUn.

Por estar de acordo com esses termos, subscrevo-me abaixo.

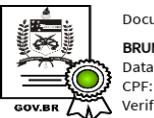

Documento assinado digitalmente BRUNO MEDEIROS DA COSTA Data: 15/12/2023 13:51:28-0300 CPF: \*\*\*.797.327-\*\* Verifique as assinaturas em https://v.ufsc.br

Bruno Medeiros da Costa Radix Engenharia e Desenvolvimento de Software

#### **RESUMO**

O presente projeto trata da aplicação de melhorias no sistema de controle e automação de uma planta de cogeração de calor e energia, a qual desempenha um papel crucial no fornecimento de energia e vapor para edifícios universitários. Precedendo esta iniciativa, um estudo de eficiência revelou deficiências operacionais e motivou a concepção deste projeto, centrando-se especialmente no controle de pressão e geração de energia. A implementação abrangeu o desenvolvimento de lógicas de controle, incorporando leituras e ações diretas e indiretas na pressão e geração de energia, orquestradas por um CLP mestre. Para a gestão da geração de energia, adotou-se um controle em malha aberta para ambas as turbinas, enquanto o controle da pressão envolveu a implementação de quatro controladores PID, um para cada componente da planta (Duct Burner, Steam Turbine, Gas Turbine e Boiler). Testes de malha aberta foram conduzidos após a implementação dos PID, identificando as funções de transferência para cada equipamento e sua relação com a pressão no Steam Header. Paralelamente ao controle, foi desenvolvido e implementado o SCADA, apresentando telas integradas para interações operacionais diretas. Entre as telas apresentadas na monografia, a tela de Overview 1 destaca informações operacionais cruciais e permite interações diretas com o controle da planta, enquanto a tela de Overview 2 proporciona uma visão ampla do macrofluxo da planta. Janelas de PID foram desenvolvidas para simplificar as interações do operador com os controles PID. Após a implementação do projeto, a planta demonstrou uma melhora notável no desempenho em modo automático, operando de maneira mais eficiente e segura.

**Palavras-chave**: Controle de geração de energia e pressão. Planta de cogeração. Sistema de controle e automação.

### **ABSTRACT**

The present project focuses on the implementation of improvements in the control and automation system of a cogeneration plant for heat and power, which plays a crucial role in supplying energy and steam to university buildings. Preceding this initiative, an efficiency study revealed operational deficiencies and inspired the conception of this project, with a special emphasis on pressure control and power generation. The implementation encompassed the development of control logic, incorporating direct and indirect readings and actions in pressure and power generation, orchestrated by a master PLC. For power generation management, an open-loop control was adopted for both turbines, while pressure control involved the implementation of four PID controllers, one for each component of the plant (Duct Burner, Steam Turbine, Gas Turbine, and Boiler). Open-loop tests were conducted after the implementation of the PID controllers, identifying transfer functions for each equipment and their relationship with the pressure in the Steam Header. In parallel with control, the SCADA system was developed and implemented, featuring integrated screens for direct operational interactions. Among the screens presented in the thesis, Overview 1 highlights crucial operational information and allows direct interactions with plant control, while Overview 2 provides a broad view of the plant's macroflow. PID windows were developed to simplify operator interactions with PID controls. After the project implementation, the plant demonstrated a notable improvement in automatic mode performance, operating more efficiently and safely.

**Keywords**: Energy generation and pressure control. Cogeneration plant. Control and automation system.

### **LISTA DE FIGURAS**

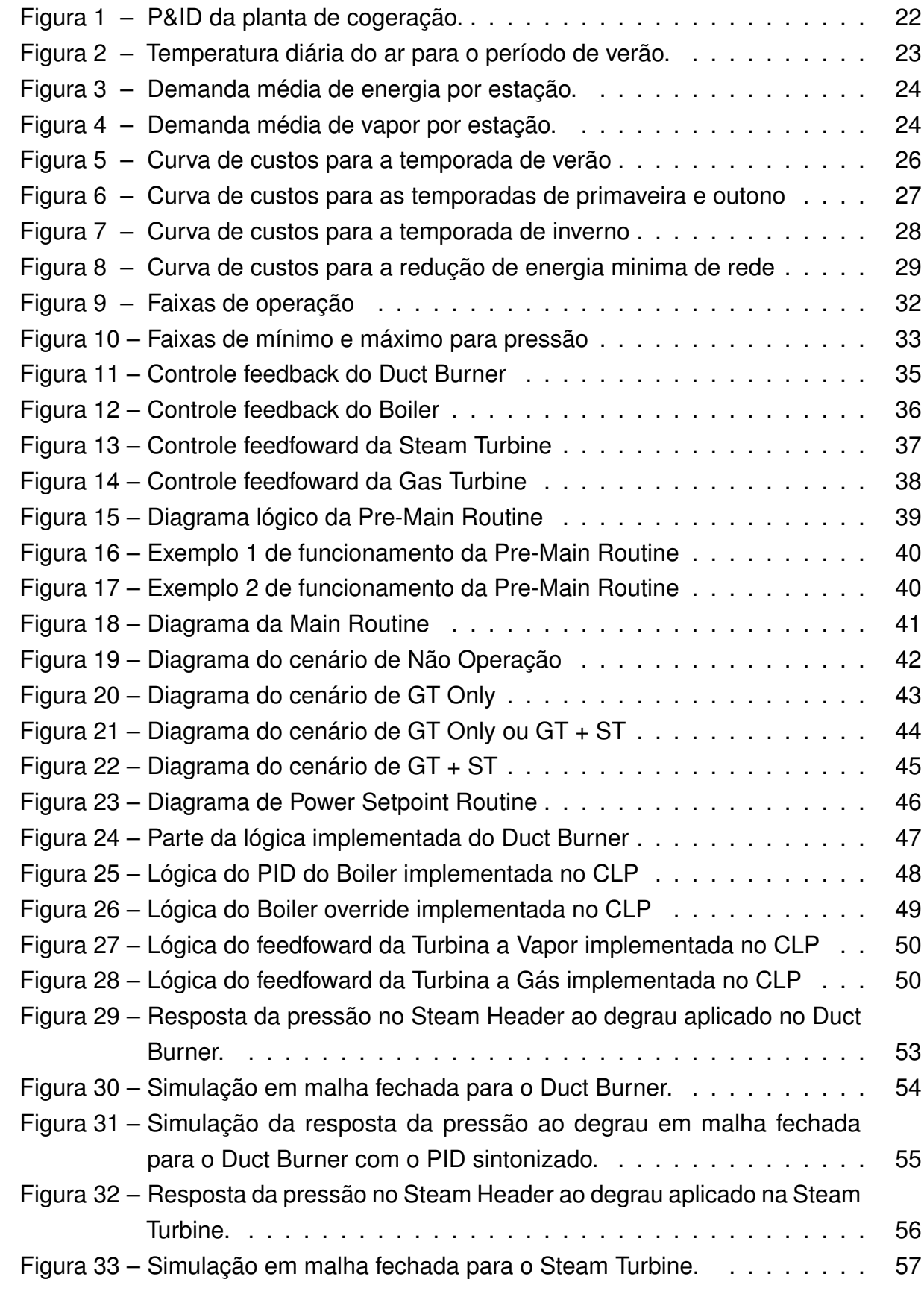

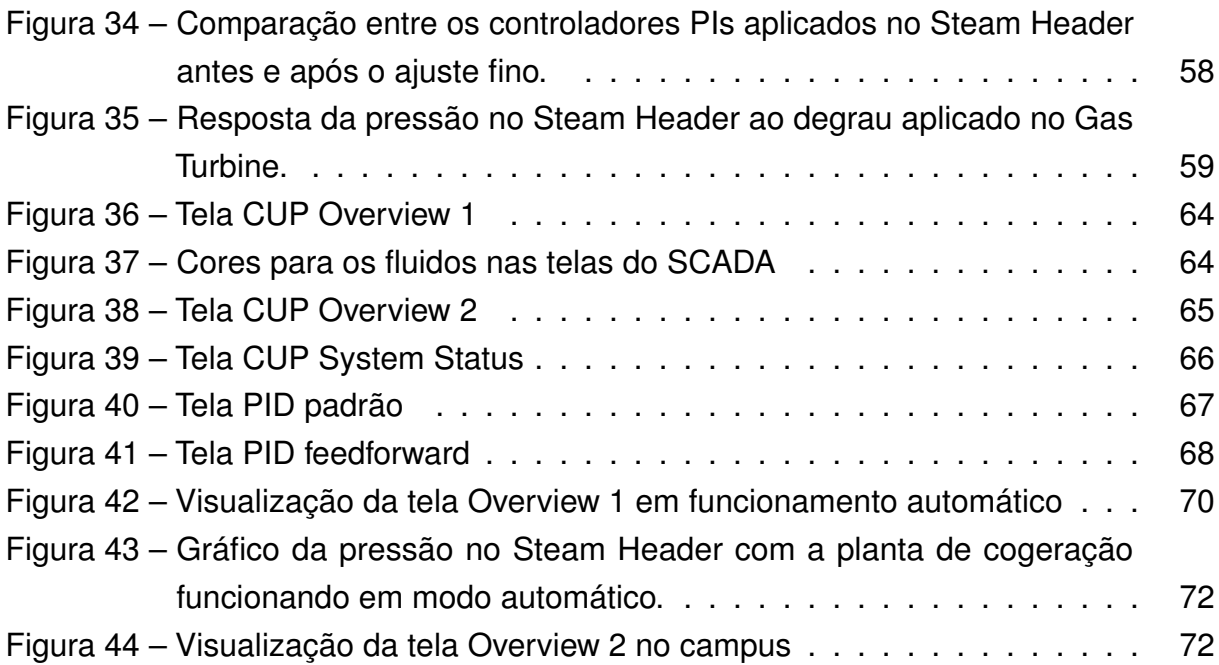

### **LISTA DE TABELAS**

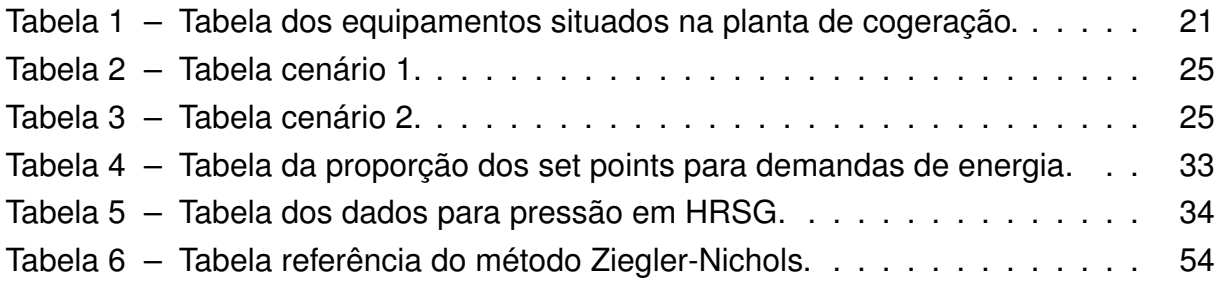

### **LISTA DE ABREVIATURAS E SIGLAS**

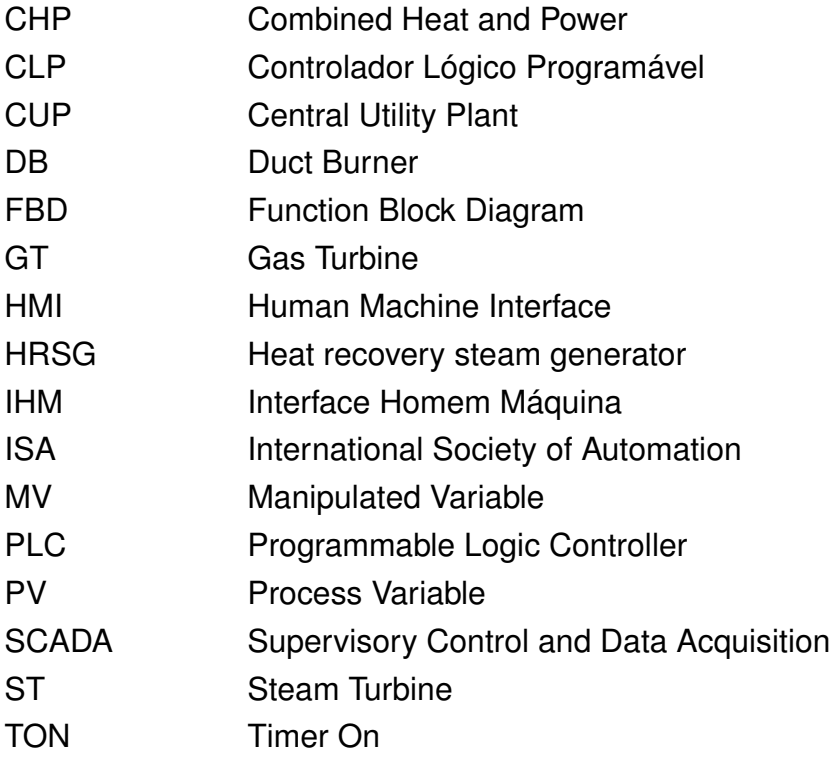

## **SUMÁRIO**

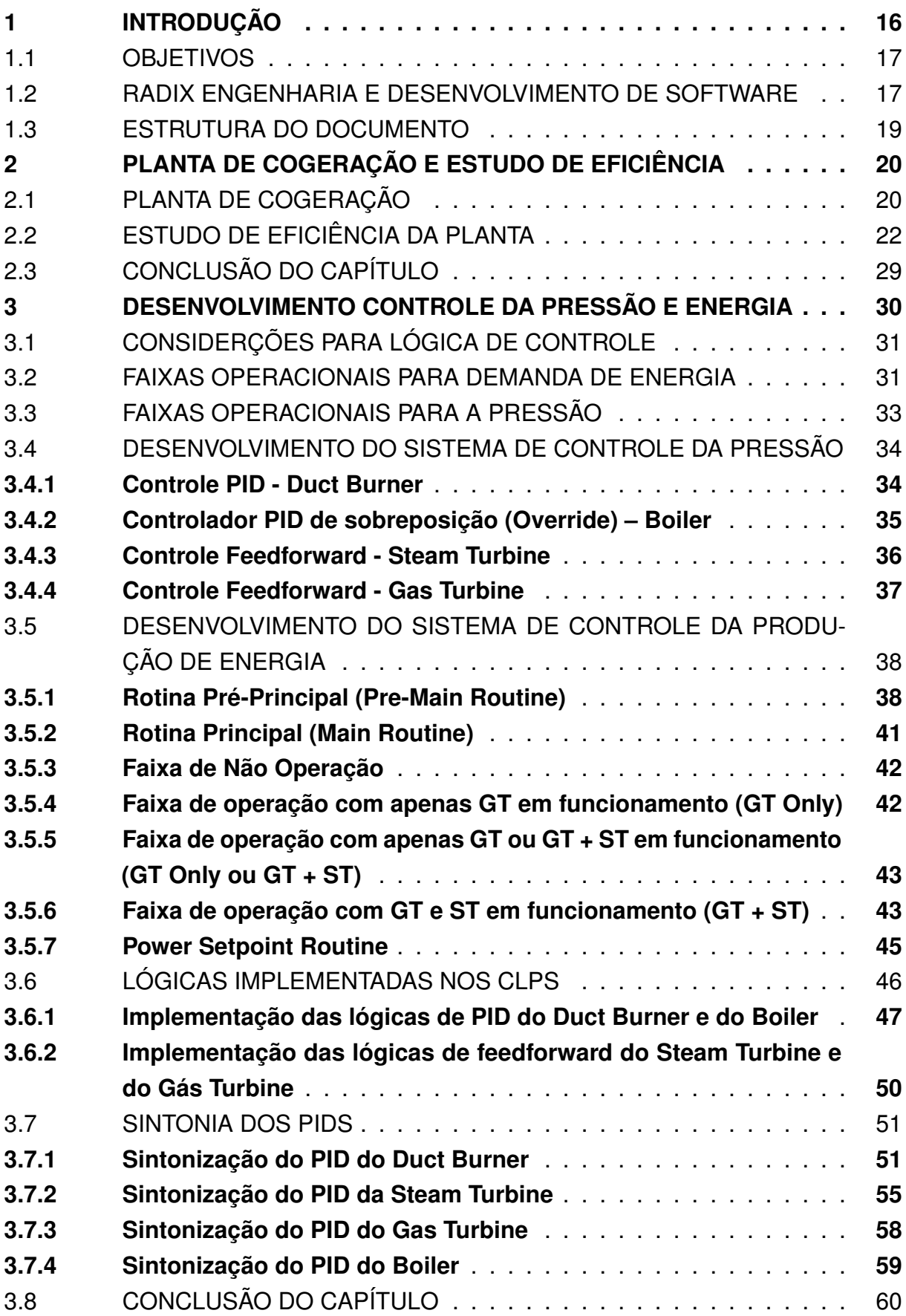

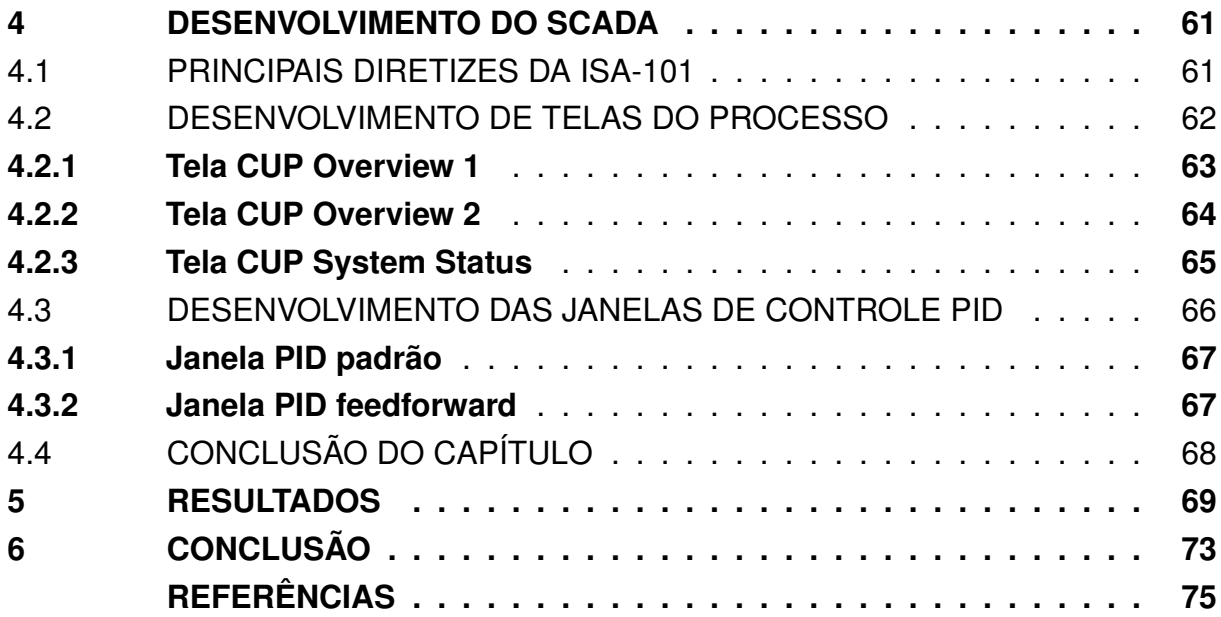

#### **1 INTRODUÇÃO**

Em um cenário mundial caracterizado pela urgente necessidade de transições energéticas sustentáveis, a cogeração de calor e energia elétrica emerge como um elemento relevante para abordar os desafios energéticos, econômicos e ambientais contemporâneos (LUND *et al.*, 2015). A importância da cogeração transcende a mera satisfação da crescente demanda energética e térmica de instalações industriais e acadêmicas, pois ela se posiciona como uma solução emblemática para promover a sustentabilidade, ao integrar eficiência energética, redução de emissões e utilização responsável dos recursos naturais.

Neste contexto, este trabalho concentra-se no projeto e implementação de melhorias no sistema de controle e automação de uma planta de cogeração de calor e energia elétrica localizada em uma renomada universidade nos Estados Unidos. Embora essa planta tenha sido concebida originalmente com alta eficiência em mente, enfrentou desafios que a levaram a operar muito aquém de seu potencial ideal (WANG *et al.*, 2019). Sua ineficiência tornou-se tão acentuada que, em determinados momentos, tornou-se mais vantajoso adquirir energia da rede convencional do que gerá-la internamente nas turbinas da planta.

Uma das características notáveis desta planta de cogeração é sua capacidade de aproveitar o vapor residual de uma das turbinas de geração de energia para aquecer os edifícios da universidade, contribuindo para uma abordagem sustentável de utilização de recursos (WU *et al.*, 2020). No entanto, a segurança é uma prioridade fundamental em todas as operações, o que exige um controle preciso da pressão nas tubulações do sistema.

Este projeto se manifesta como resposta aos desafios enfrentados pela planta, com o objetivo primordial de otimizar sua eficiência operacional, tornando-a uma fonte econômica e eficaz de energia e calor para a universidade (LI, Y. *et al.*, 2021). A segurança operacional é de suma importância, especialmente devido à necessidade de regulação da pressão em todo o sistema (HAN *et al.*, 2017). Para atingir esses objetivos, uma das principais estratégias adotadas é a implementação de um sistema de supervisão e controle (Supervisory Control and Data Acquisition (SCADA)), uma abordagem que visa aprimorar significativamente a operação, monitoramento e controle da planta, permitindo operações mais ágeis, eficientes e seguras (DING *et al.*, 2018).

As motivações subjacentes a este projeto são multifacetadas, com aspectos econômicos e de segurança desempenhando papéis preeminentes (HAN *et al.*, 2017). Além disso, a introdução do sistema SCADA tem o potencial de melhorar o modo como a planta é gerenciada, possibilitando o monitoramento e controle centralizados em uma sala de comando. Essa melhoria não apenas agiliza todo o processo operacional, mas também capacita a tomada de decisões mais informadas e ajustes precisos,

contribuindo para um funcionamento global mais eficiente, confiável e seguro da planta de cogeração (LI, M. *et al.*, 2019).

Este trabalho abordará em detalhes as diversas fases do projeto, implementação e validação das melhorias propostas, destacando os desafios enfrentados e as soluções engenhosas desenvolvidas ao longo do processo. O objetivo último deste projeto é não apenas transformar a planta de cogeração em uma operação mais eficiente e segura, mas também criar um modelo exemplar que possa servir de inspiração para melhorias semelhantes em outras instalações, contribuindo assim para um futuro energético mais sustentável e econômico.

#### 1.1 OBJETIVOS

O objetivo central e primordial deste projeto consiste na otimização do controle e automação da planta de cogeração, com um foco especial no controle de pressão para garantir a segurança operacional. A estabilidade e precisão na regulação da pressão representam um alicerce crucial para todas as operações da planta, assegurando que a mesma funcione em conformidade com os padrões de segurança estabelecidos.

Além desse objetivo primário, são delineados objetivos específicos que se alinham com o aprimoramento geral da planta. Entre esses objetivos específicos, destacase a implementação do controle planejado, que visa aperfeiçoar a capacidade da planta de cogeração para operar de forma eficiente e segura no modo automático. Para atingir esse objetivo, a ênfase está principalmente no desenvolvimento e implementação das lógicas de controle de pressão. Isso começa com a criação do diagrama lógico em um nível abstrato, avança para o desenvolvimento da lógica no CLP e culmina com a sintonização dos controladores PID.

Por fim, a introdução do sistema SCADA é considerada uma das metas específicas, fornecendo a capacidade de monitorar e operar a planta de cogeração a partir de um centro de controle centralizado. Esse avanço tecnológico contribui significativamente para a otimização e agilização do processo operacional, consolidando informações e controles em uma única localização.

#### 1.2 RADIX ENGENHARIA E DESENVOLVIMENTO DE SOFTWARE

A Radix é uma multinacional de tecnologia e engenharia, com sedes no Rio de Janeiro, São Paulo, Belo Horizonte, Atlanta e Houston. A empresa oferece serviços e soluções altamente qualificados e com independência tecnológica, para atender as principais indústrias de processo do Brasil e do mundo. Chegou ao mercado em abril de 2010 e conta com um time de gerentes e consultores multidisciplinares com mais de 30 anos de experiência em projetos de engenharia, automação, TI industrial e desenvolvimento de software. Seu nome vem do latim e significa "raiz"ou "origem".

No ano de 2011 recebeu as certificações ISO 9001, ISO 14001 e OHSAS 18001. No mesmo ano, foi eleita a segunda melhor empresa de tecnologia para se trabalhar no Brasil e a melhor empresa para se trabalhar no estado do Rio de Janeiro pelo Great Place to Work Institute. Neste ano de 2020, foi eleita a melhor empresa para se trabalhar no Brasil (categoria médias empresas) e a segunda melhor na categoria TI e Telecom, ambos prêmios pelo instituto Great Place to Work. A Radix também mantém um estreito relacionamento com o meio acadêmico brasileiro. O objetivo dessa proximidade é retribuir o ensino dado por essas universidades aos seus profissionais, assim como estimular o desenvolvimento de novas tecnologias, disseminar novos conhecimentos e contribuir para a formação de jovens profissionais mais capacitados, complementando o ensino oferecido nos centros acadêmicos com o conhecimento técnico e prático da empresa. Por isso, a empresa patrocina equipes de competição, apoia eventos e ministra palestras e minicursos em universidades e escolas.

A empresa investe não apenas em soluções tecnológicas, mas também no suporte estratégico à tomada de decisão do cliente. As tecnologias desenvolvidas pela Radix aumentam a eficiência e agregam valor ao negócio. Algumas delas surgiram de soluções, frameworks e metodologias elaboradas de forma customizada para empresas, sempre considerando o que já existe no mercado, atentando à relação custo e benefício e seguindo os melhores conceitos de engenharia de projetos. Atualmente, atua em diversos setores do mercado tais como óleo e gás, mineração, petroquímica, transportes, saúde, entretenimento e energia.

Além do mais, para ajudar a equilibrar a rotina de trabalho, a Radix oferece uma série de atividades na empresa, que vão desde encontros para debater novas tecnologias, chamados de meet ups, bem como hackathons e eventos de confraternização.

A Radix é dividida em três unidades de negócios (UNs), cada uma focada em uma diferente área de atuação da empresa, sendo elas: UN de Serviços, UN de Óleo e Gás e UN de Metais e Mineração. O projeto de fim de curso que será descrito neste documento foi desenvolvido na UN de Serviços da Radix, que é uma área na qual oferece soluções tecnológicas sob demanda para diversos segmentos, não só indústrias, como empresas de mídia e entretenimento, instituições financeiras, educacionais e das áreas de transporte, saúde e esportes. A equipe do projeto foi de certa forma dividida, alguns atuando com foco maior no controle e outros no SCADA, além do coordenador do projeto. Para organizar as demandas foi utilizado o software Trello, que ajudou no gerenciamento do projeto. Além disso, foram realizadas reuniões diárias, que permitiram a constante participação de todos os membros da equipe em todas as etapas do projeto.

#### 1.3 ESTRUTURA DO DOCUMENTO

O presente documento foi dividido em seis capítulos a fim de apresentar a base motivacional, os materiais e métodos utilizados e os resultados obtidos. No Capítulo 2 é feita uma explicação do funcionamento da planta de cogeração na qual foi alvo deste projeto. Neste capítulo também é realizada a revisão do estudo sobre a eficiência da planta de cogeração, estudo esse que motivou o presente projeto. O Capítulo 3 apresenta uma explicação do desenvolvimento e implementação do controle, incluindo a descrição dos processos de sintonização dos PIDs. No Capítulo 4, o autor apresenta a construção e implementação do SCADA. Finalmente, os Capítulos 5 e 6 apresentam os principais resultados e conclusões, respectivamente, descrevendo o que foi obtido com o desenvolvimento do trabalho e quais foram as maiores dificuldades encontradas.

### **2 PLANTA DE COGERAÇÃO E ESTUDO DE EFICIÊNCIA**

O foco deste capítulo repousa na análise detalhada da unidade de cogeração, com o objetivo de proporcionar uma investigação minuciosa e abrangente de seu funcionamento.

Além disso, este capítulo dedica-se a examinar um estudo prévio elaborado pela Radix no ano de 2020. Este estudo, que precedeu a concepção do presente projeto, desempenhou um papel de suma importância ao evidenciar de forma contundente a ineficiência que a planta de cogeração vinha demonstrando ao longo dos anos. Os resultados deste estudo lançaram luz sobre os desafios a serem enfrentados e delinearam as melhorias que se fazem necessárias para otimizar o desempenho da planta de cogeração em questão, sendo este um ponto central de análise no presente PFC.

### 2.1 PLANTA DE COGERAÇÃO

O projeto foi desenvolvido em uma renomada instituição acadêmica localizada na cidade de Washington, D.C., nos Estados Unidos da América. Em uma de suas unidades está localizada a planta de cogeração de energia e calor, que tem como papel fornecer energia para alguns prédios locais e vapor para o aquecimento de calefação destes prédios.

A planta de cogeração, também chamada de Combined Heat and Power (CHP), em questão é composta por:

- 1 turbina a gás
- 2 queimadores de duto.
- 1 gerador de vapor de recuperação de calor.
- 2 caldeiras de combustível duplo.
- 1 turbina a vapor

Inicialmente, o gás natural de alta pressão é queimado na turbina a gás, também conhecida como GT (Gas Turbine), com excesso de ar. A combustão gera energia mecânica (convertida em energia elétrica por um gerador) e gases quentes. Esses gases são direcionados para o gerador de vapor de recuperação de calor, ou HRSG (Heat Recovery Steam Generator), projetado para produzir vapor a partir da energia contida nos gases quentes de exaustão da turbina.

Para promover uma integração térmica mais eficiente nos processos, a água de alimentação é aquecida em um economizador (Economizer) antes de chegar à HRSG. Essa configuração permite um uso mais eficiente de energia no sistema, uma vez que a água de alimentação fornecida à HRSG não está excessivamente fria, e os gases de exaustão que chegam à chaminé de exaustão não estão excessivamente quentes.

O sistema também é equipado com um conjunto de dois queimadores de duto, chamados de Duct Burner (DB), projetados para queimar gás natural de alta pressão. Esses queimadores estão localizados entre a Gas Turbine (GT) e o Heat recovery steam generator (HRSG) e fornecem calor adicional aos gases de exaustão para gerar vapor adicional na HRSG. Deve-se notar que os queimadores de duto usam o oxigênio presente nos gases de exaustão, devido ao fato de a GT operar em modo de combustão incompleta, e o ar em excesso é fornecido à turbina. Essa característica é importante, pois o ar usado na combustão já está quente, portanto, não há perda de energia associada ao aquecimento do ar. A Tabela 1 apresenta os principais dados e características dos equipamentos do sistema estudado.

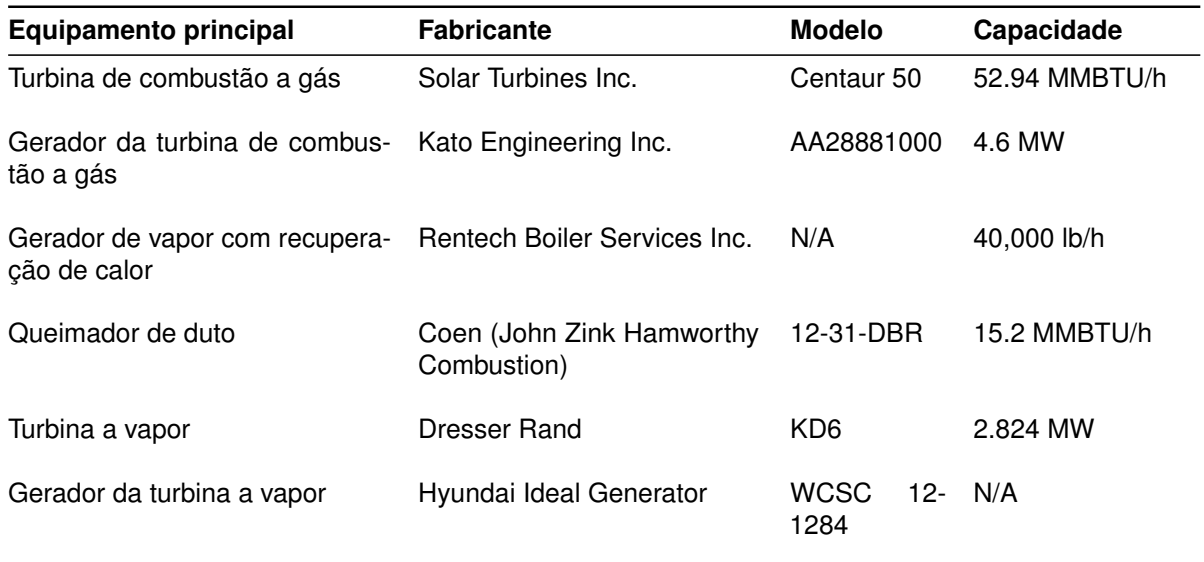

Tabela 1 – Tabela dos equipamentos situados na planta de cogeração.

Fonte: Arquivo Pessoal

A planta ainda é equipada com duas caldeiras de combustível duplo para atender à demanda adicional de vapor ou paradas programadas de manutenção do GT. Essas caldeiras podem queimar tanto gás natural de baixa pressão quanto combustível líquido para produzir vapor para o campus da universidade, utilizando no sistema de calefação da mesma.

Uma Steam Turbine (ST) também está conectada ao coletor de vapor, HRSG. Esta turbina gera energia mecânica a partir da expansão do vapor quente, e essa energia mecânica é convertida em energia elétrica usando um gerador. Idealmente, essa turbina consome o vapor excedente produzido na HRSG que não será utilizado no campus, mas também pode ser usada para gerar energia elétrica no caso de uma parada programada de manutenção da GT usando vapor das caldeiras.

O sistema também inclui equipamentos adicionais, como condensadores, um tanque de expansão, um desaerador e torres de resfriamento.

A Figura 1 proporciona uma visão abrangente do funcionamento da planta, exemplificando as explicações funcionais dadas anteriormente. O diagrama P&ID também demonstra a representação e a disposição dos sensores (PT1, PT2 e KWT) e controladores (PC1, PC2, PC3, PC4, KWC1 e KWC2) utilizados neste projeto.

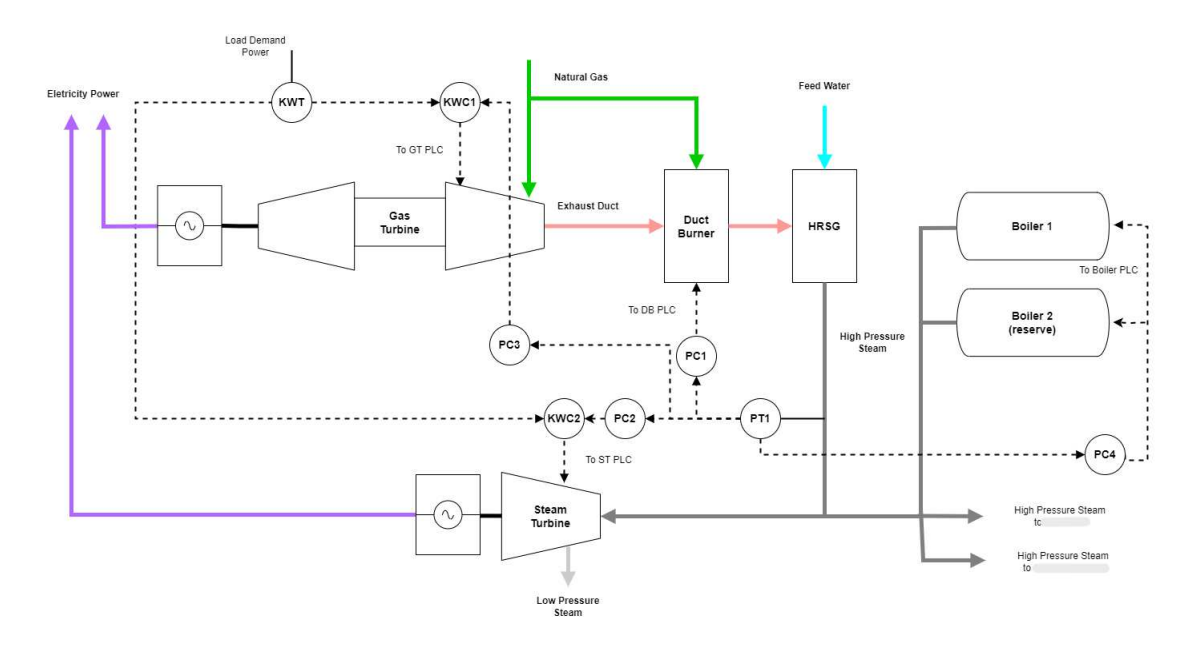

Figura 1 - P&ID da planta de cogeração.

Fonte: Arquivo pessoal.

## 2.2 ESTUDO DE EFICIÊNCIA DA PLANTA

Para adquirir uma base de informações mais sólida, a universidade contratou a Radix para conduzir uma análise mais aprofundada sobre a verdadeira situação em que a planta se encontrava, bem como para avaliar seu potencial até então inexplorado. O principal objetivo deste estudo, que precedeu a elaboração do projeto abordado neste Projeto de Final de Curso (PFC), foi conceder e avaliar recomendações para melhorias na eficiência energética, visando à minimização dos custos associados, bem como identificar potenciais melhorias nos processos.

O estudo teve início com a investigação da relação entre a sazonalidade e o consumo de energia e vapor. Primeiramente, realizou-se um levantamento do comportamento das temperaturas ao longo de 24 horas para cada estação do ano, utilizando dados coletados diretamente pela universidade. Posteriormente, os dados foram submetidos a um processo de tratamento, no qual foram calculadas as médias, os valores máximos e os valores mínimos das temperaturas registradas em cada horário. Essa

análise resultou na elaboração de um gráfico representativo, conforme ilustrado na Figura 2, que demonstra de maneira clara o comportamento das temperaturas durante os verões estudados.

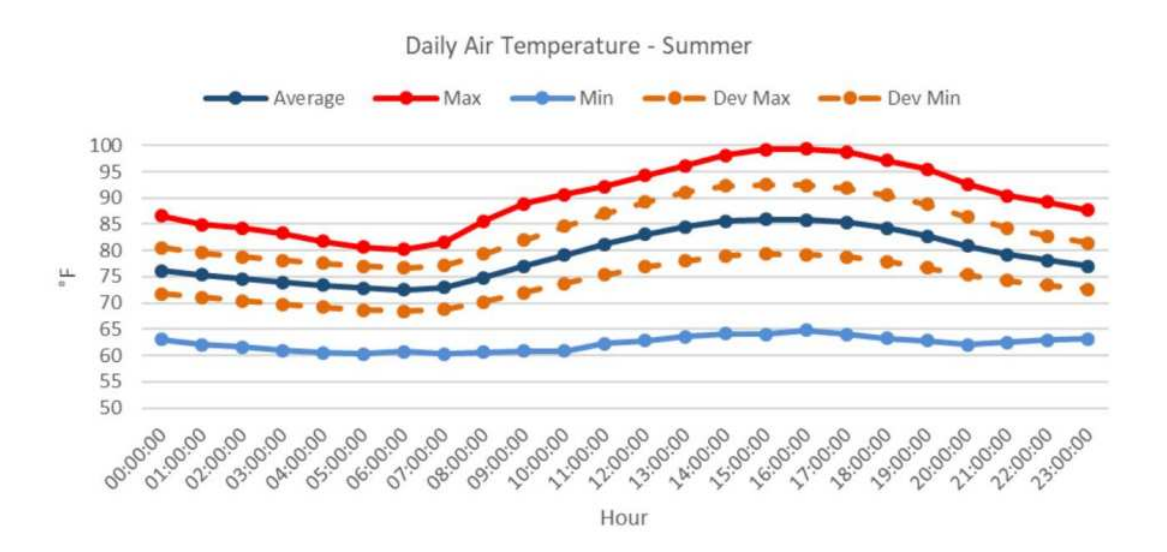

Figura 2 – Temperatura diária do ar para o período de verão.

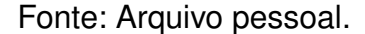

Após verificar as médias de temperaturas durante o ano, observou-se que a variação sazonal da temperatura exterior ao longo de um ano é bastante grande, tendo uma média em torno de 24ëC no verão e aproximadamente 8ëC no inverno. Dada essa grande variação sazonal, seria esperado que as demandas de energia e vapor também variariam consideravelmente. Para ter a dimensão da variação das demandas, a Radix organizou dados da universidade e criou um gráfico para a demanda média de energia medida em dias diferentes de janeiro de 2017 a setembro de 2019, como podemos visualizar na Figura 3, assim como para a demanda de vapor na Figura 4.

De acordo com dados históricos, a procura de energia elétrica atinge normalmente o pico durante o verão, devido ao aumento da necessidade de ventilação e ar condicionado. Por outro lado, a demanda de energia é menor durante o inverno, já que esse período costuma ter menor demanda de ar condicionado e a demanda é menor nos feriados de final de ano.

Para a demanda de vapor, observa-se uma tendência oposta. A procura de vapor atinge o pico no inverno e é mais baixa no verão. Esta tendência é esperada, uma vez que as necessidades de aquecimento, para climatização dos prédios, durante o inverno historicamente são elevadas, o que não se prevê que ocorra no verão.

A planta CHP foi então modelada usando o software Thermoflow Thermoflex v28 para estudar uma variedade de possibilidades dentro do sistema simulado. A

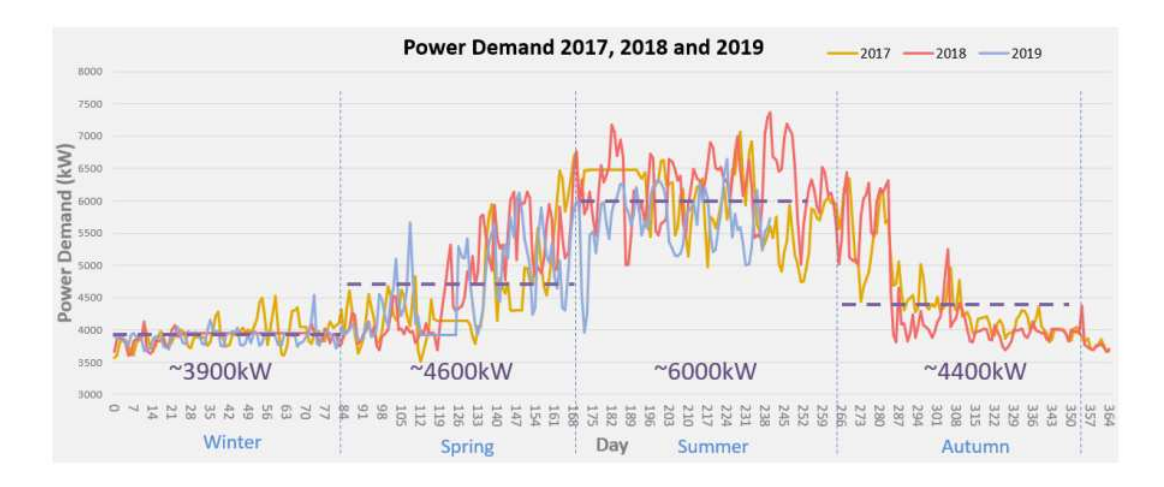

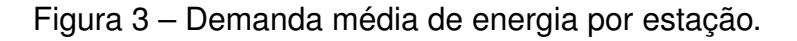

Fonte: Arquivo pessoal.

Figura 4 - Demanda média de vapor por estação.

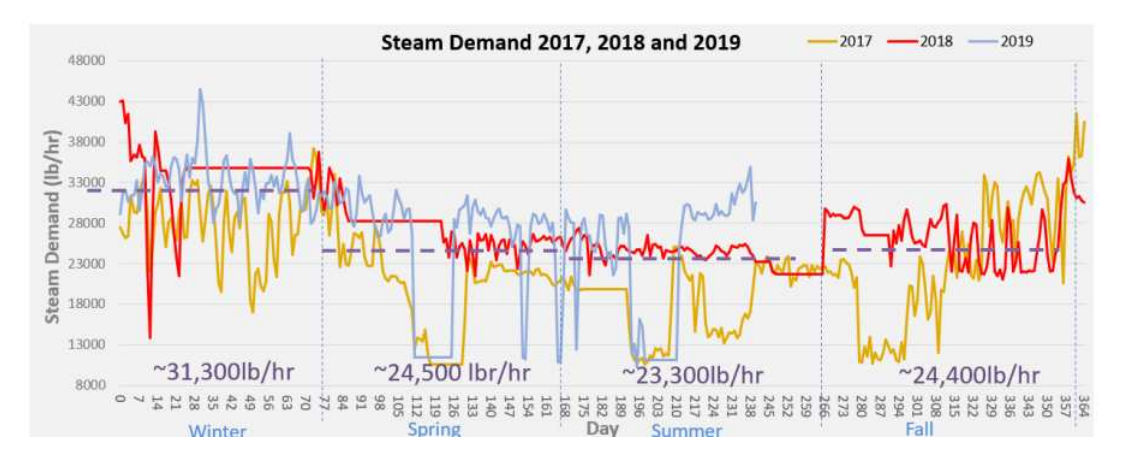

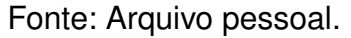

modelagem da planta possui vários benefícios, como estimativa de custos operacionais, análise de pontos operacionais, análise de investimentos futuros na avaliação da planta, e otimização dos parâmetros do processo. Modelada a planta CHP, foram simulados os possíveis cenários de operação da planta, porém, essa abordagem para geração de dados retorna alguns cenários que não são operacionalmente possíveis ou desejados. Por esta razão, apenas cenários onde a demanda de vapor para o campus excedesse 5.000 lb/h foram considerados válidos.

Os resultados da simulação do modelo foram comparados com os dados históricos, seguidos por uma avaliação e diagnóstico das oportunidades de melhoria no cenário em questão.

O primeiro cenário que chamou a atenção, representado na Tabela 2, apresenta

uma comparação entre um cenário histórico real e um cenário de operações recomendadas para este dia. Na data de 2 de fevereiro de 2019, a demanda de energia era de 4.007 kW e a demanda de vapor era de 25.160 lb/h, com a caldeira sendo usada para fornecer vapor à turbina a vapor. Esses resultados indicam que o uso de vapor de caldeira para a geração de eletricidade não é economicamente viável, sendo mais vantajoso produzir todo o vapor necessário no HRSG e desativar tanto a caldeira quanto a turbina a vapor.

Os benefícios em termos de custo e eficiência obtidos neste cenário podem ser atribuídos à maior carga operacional da turbina a gás no cenário de operações recomendadas. Além disso, a eficiência combinada do sistema de caldeira e turbina a vapor é inferior à eficiência da turbina a vapor isoladamente. Esses achados destacam a importância da otimização das operações para alcançar uma maior eficiência e economia no contexto estudado.

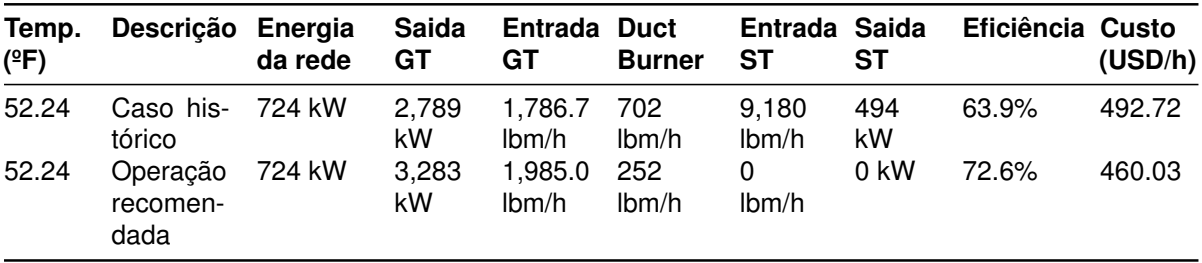

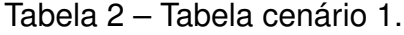

Fonte: Arquivo Pessoal

Em outro cenário, em um caso histórico datado de 16 de julho de 2019, a turbina a gás não estava produzindo energia nem vapor. Então, a caldeira estava sendo utilizada para fornecer vapor tanto para o campus (que tinha uma demanda de 11.500 lb/h e demanda total de energia de 6.486 kW) quanto para a turbina a vapor. A Tabela 3 mostra os resultados tanto do comportamento real no dia quanto do recomendado pela modelagem. Pode-se observar que neste dia a planta CHP estava operando com uma eficiência de 35.8%, o que pode ser considerado muito baixo.

| Temp.<br>(°F) | Descrição                    | Energia<br>da rede | Saida<br>GT | Saida<br><b>Boiler</b> | <b>Entrada</b><br><b>Boiler</b> | Entrada Saida<br>SТ | SТ                  | Eficiência Custo | (USD/h) |
|---------------|------------------------------|--------------------|-------------|------------------------|---------------------------------|---------------------|---------------------|------------------|---------|
| 92.92         | Caso his-<br>tórico          | 5.386<br>kW        | 0 kW        | 29,439<br>lbm/h        | 32.52<br>MМ<br>Btu/h            | 18.036<br>lbm/h     | 1,100.4 35.8%<br>kW |                  | 837.99  |
| 92.92         | Operação<br>recomen-<br>dada | 6.486<br>kW        | 0 kW        | 11,500<br>lbm/h        | 12.60<br>ΜМ<br>Btu/h            | 0<br>lbm/h          | $0 \;$ kW           | 91.9%            | 808.59  |

Tabela 3 - Tabela cenário 2.

Fonte: Arquivo Pessoal

Em resumo, concluiu-se nestes dois primeiros cenários que seria mais barato comprar a energia fornecida da rede do que operar em um sistema Caldeira + Turbina a vapor.

Após a conclusão sobre a necessidade ou dispensa da utilização da caldeira, a pesquisa avança com uma análise de custos, estabelecendo pontos de operação comuns em diferentes estações do ano. Como o custo é influenciado tanto pela demanda de energia quanto pela demanda de vapor, optou-se por considerar a demanda de vapor como a variável independente, e cada gráfico representa a demanda de potência correspondente. Dessa forma, em tais cenários, são estabelecidas demandas específicas de energia, seguidas de uma avaliação dos custos associados à variação da demanda de vapor.

Iniciando-se pelo estudo da curva de custos para a temporada de verão, baseada em uma temperatura externa média de 26,1°C (79°F). Esta estação normalmente tem alta demanda de energia e baixa demanda de vapor, e um exemplo de operação é representado na Figura 5. Este gráfico representa o cenário médio de verão, no qual a demanda média de energia é de 6.000 kW e a demanda média de vapor é de 23.400 lb/h, representada pela linha vertical preta.

No cenário médio de verão, a melhor opção de operação para a planta é produzir energia elétrica com tanto a turbina a gás quanto a turbina a vapor operando a 40% de carga. Nessa configuração, o excesso de vapor produzido no HRSG é consumido pela turbina a vapor, gerando energia elétrica para reduzir a demanda de energia da rede, consequentemente, reduzindo o custo total. Portanto, é possível concluir que durante o verão, a turbina a vapor pode ser utilizada para controlar a pressão do coletor de vapor.

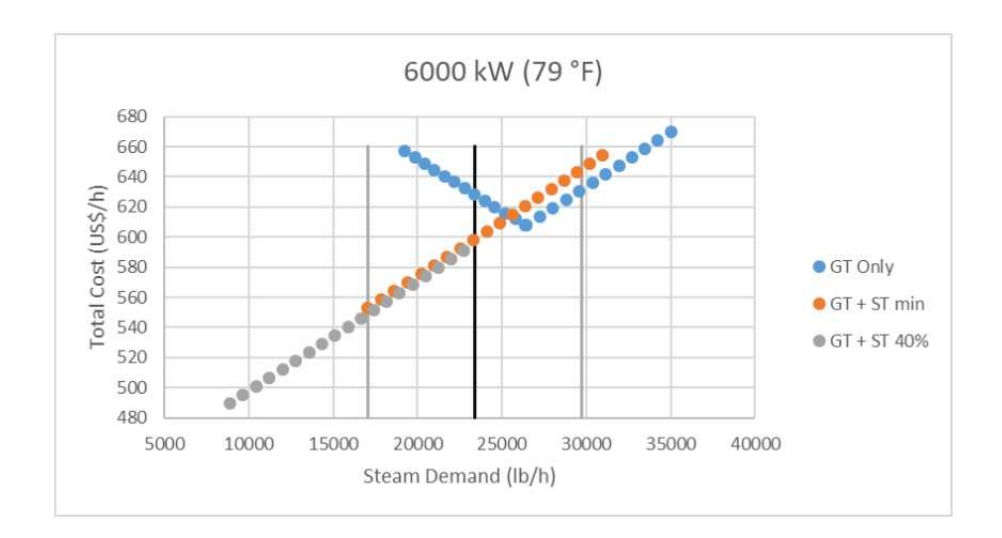

Figura 5 – Curva de custos para a temporada de verão

Fonte: Arquivo pessoal.

Já as estações de primavera e outono apresentam demandas médias de energia e vapor muito semelhantes, portanto, ambas as estações são representadas pelas mesmas curvas, com uma temperatura externa de 15 °C (59 °F). A Figura 6 apresenta o cenário para essas estações, com uma demanda média de energia de 4.600 kW e uma demanda média de vapor de 23.400 lb/h, representada pela linha vertical preta.

Esse cenário sugere que a melhor configuração do processo dependerá da proximidade das estações de verão ou inverno. Se estiver próximo do verão, a turbina a vapor pode ser iniciada, mas se o inverno estiver se aproximando, não é recomendável operar a turbina a vapor, deixando apenas a turbina a gás para gerar a energia e o vapor necessários. Nessa configuração do processo, se for necessário mais vapor para o campus, a carga do queimador de duto pode ser aumentada para fornecer a energia térmica adicional no HRSG e atender à crescente demanda de vapor.

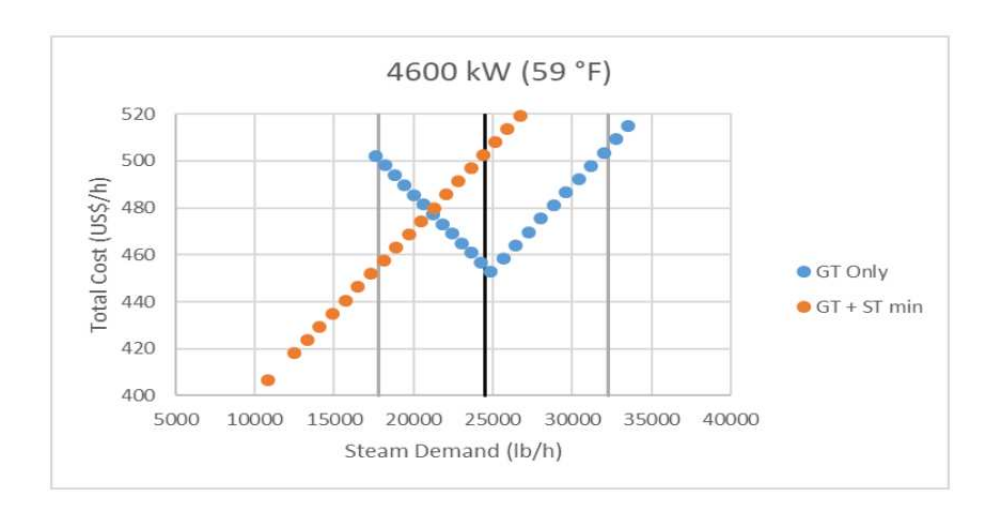

Figura  $6 -$  Curva de custos para as temporadas de primaveira e outono

Fonte: Arquivo pessoal.

Por fim, a curva de custo para a temporada de inverno foi baseada em uma temperatura média externa de 46 °F (7,8 °C). Esta estação geralmente apresenta baixa demanda de energia e alta demanda de vapor, e um exemplo de operação é apresentado na Figura 7. Este gráfico representa um cenário médio de inverno, no qual a demanda média de energia é de 4.000 kW e a demanda média de vapor é de 31.300 lb/h, representada pela linha vertical preta.

O gráfico na Figura 7 sugere que, no inverno, é melhor operar o sistema apenas com a turbina a gás ativada, gerando energia e todo o vapor necessário para abastecer o campus. Essa configuração é a mais vantajosa em termos econômicos devido à demanda muito alta de vapor durante o inverno, combinada com a reduzida demanda de energia elétrica durante esta estação.

Como a demanda de vapor é alta, não há vapor excedente para a operação da

turbina a vapor. Portanto, para operar a turbina a vapor com carga mínima, a caldeira deve ser usada, o que já foi comprovado como menos econômico. Além disso, a turbina a gás é capaz de fornecer grande parte da demanda de energia requerida durante o inverno, portanto, não há motivo para operar a turbina a vapor nesta estação.

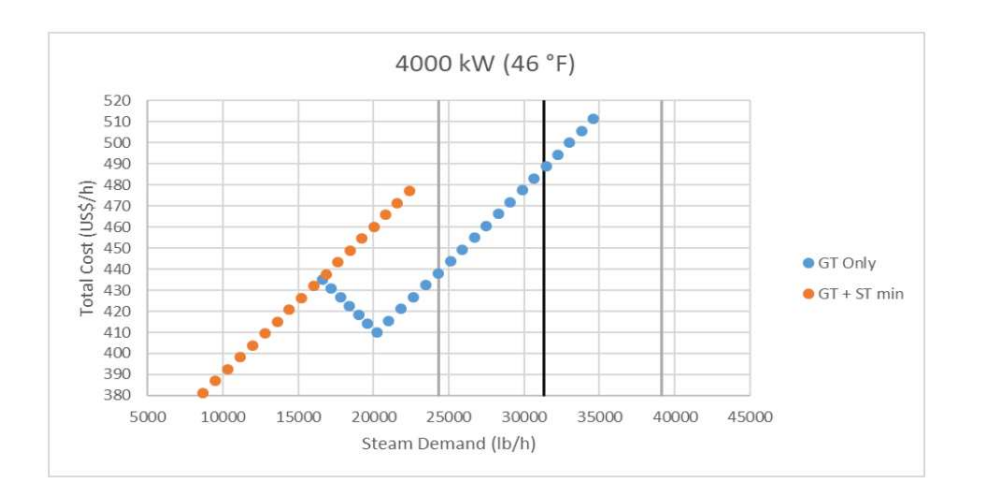

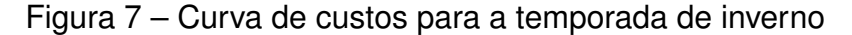

#### Fonte: Arquivo pessoal.

Todas as simulações anteriores pressupuseram que a demanda mínima de energia elétrica da rede era de 750 kW. Esse valor mínimo representa uma restrição para todo o sistema, uma vez que a saída de energia está sempre limitada a um valor máximo igual à demanda total de energia menos 750 kW. Essa restrição introduz dificuldades na operação do sistema, além de custos mais elevados, uma vez que a energia da rede é mais cara do que a energia da turbina a gás.

Considerando uma redução adicional de 750 kW para 400 kW, o cenário é representado pelo gráfico na Figura 8. Esse gráfico mostra o menor custo de operação para a Cogeração (CHP) em cada demanda de vapor.

Como pode ser observado no gráfico, uma redução na demanda mínima de energia da rede proporcionará uma redução de custos considerável para a maioria dos pontos de dados. Existe uma região em que não há diferença no custo total, porque a turbina a gás está operando com a mesma carga em ambos os casos. No entanto, pode-se observar que uma demanda mínima de rede de 750 kW restringe o sistema, e a redução do custo na curva cinza para antes de USD 400/hora, enquanto uma demanda mínima de 400 kW permite aumentar ainda mais a carga da turbina, reduzindo assim o custo abaixo de USD 400/hora.

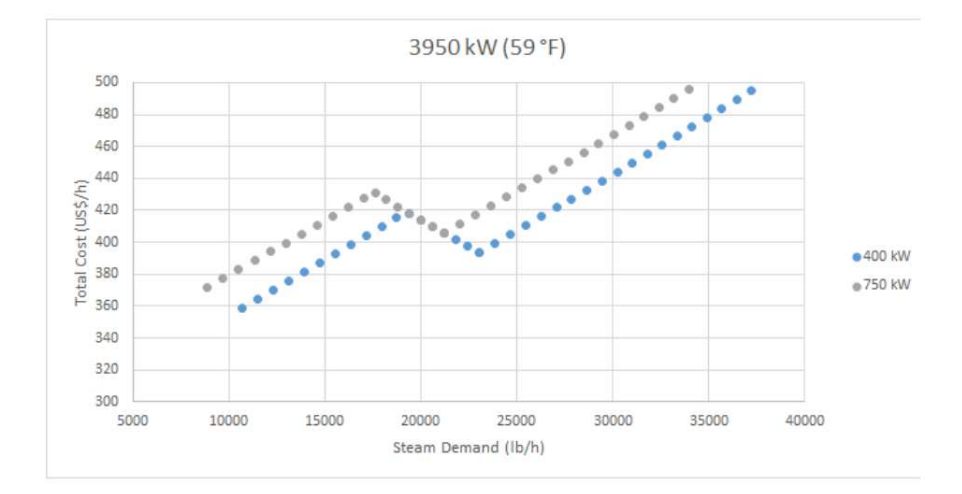

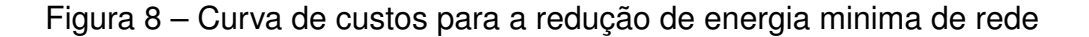

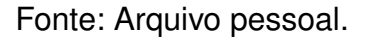

A abordagem utilizada nesta avaliação consistiu em modelar a planta em software de simulação e identificar melhorias que podem ser feitas na mesma.

A planta de CHP da universidade foi modelada no Thermoflow (Thermoflex v28) para estudar a sua eficiência. Os resultados da simulação obtidos foram comparados com dados históricos fornecidos pelo Data Historian e mostraram-se confiáveis.

Foram feitas recomendações relacionadas aos procedimentos operacionais da planta e a novos projetos para aprimorá-la, a fim de fornecer orientações sobre a prioridade das melhorias propostas.

### 2.3 CONCLUSÃO DO CAPÍTULO

Neste capítulo é realizado uma apresentação abrangente da planta de cogeração, acompanhada pela explicação de um estudo de eficiência prévio ao projeto. A investigação da eficiência da planta revelou falhas significativas, que foram a principal motivação para a execução deste projeto. O estudo não apenas identificou as deficiências operacionais anteriores da planta, mas também forneceu diretrizes operacionais essenciais que desempenharam um papel crucial na formulação das lógicas de controle implementadas. Essas descobertas fundamentais não apenas destacam a importância deste projeto, mas também delineiam claramente a contribuição do estudo prévio para a estruturação eficaz das operações e controles da planta de cogeração. No próximo capítulo será apresentado o desenvolvimento das lógicas de controle, será delineado desde a fase inicial de diagramação, avançando para a etapa de implementação e culminando na delicada fase de sintonização dos controladores PID.

#### **3 DESENVOLVIMENTO CONTROLE DA PRESSÃO E ENERGIA**

O principal objetivo do projeto é garantir que a planta de cogeração funcione corretamente no modo automático. Isso requer que o Programmable Logic Controller (PLC) Mestre da Planta e o SCADA (Supervisory Control and Data Acquisition) executem corretamente suas funções. No cenário atual, o Human Machine Interface (HMI) do PLC Mestre é o único equipamento capaz de comandar a planta, enquanto o SCADA é responsável pelo monitoramento dos dados da planta. No entanto, devido à forma como a planta foi comissionada, o controle automático não está funcionando adequadamente.

O sistema de cogeração pode ser subdividido em dois componentes de geração de eletricidade: a turbina de combustão e a turbina a vapor. Embora esses dois sistemas possam ser considerados independentes, a Planta de Cogeração tem requisitos de carga elétrica e de vapor que devem ser atendidos. Um dos desafios de controle é que esses dois tipos de carga têm dinâmicas diferentes, tornando difícil atender simultaneamente a ambos os conjuntos de critérios, demanda de energia elétrica e demanda de vapor. Assim, fatores como temperatura externa e umidade também podem afetar o desempenho do sistema. De acordo com dados históricos, a demanda de energia elétrica geralmente atinge o pico durante o verão e é menor durante o inverno. Por outro lado, a demanda de vapor atinge o pico no inverno e é menor durante o verão.

As memórias do CLP para as Caldeiras, Turbina a Gás, Turbina a Vapor, Compressor de Gás, Queimador de Duto, HRSG (Gerador de Vapor de Recuperação de Calor), e Deaerador (Desaerador) estarão disponíveis, permitindo que o SCADA as comande e receba seus status também. O operador pode escolher entre dois modos de operação (automático ou manual), que serão transmitidos ao PLC Mestre da Planta via Citect SCADA.

No modo manual, o operador é responsável por calcular a saída de kW necessária que corresponda aos critérios tanto de vapor quanto de energia.

No modo automático, o PLC Mestre da Planta controla automaticamente a planta. Para desempenhar essas funções de controle, o PLC Mestre deve receber informações dos medidores elétricos no painel de distribuição. Como a carga de demanda total é baseada na soma de todos os alimentadores de saída no painel de distribuição, o ponto de ajuste total do sistema de cogeração deve ser calculado subtraindo a demanda total indicada pelos medidores e a carga total importada da concessionária. Nesse cenário, o PLC Mestre da Planta calcula os pontos de ajuste correspondentes para o sistema de cogeração e para a importação da rede elétrica.

Os atuais 300 kW são o valor mínimo de importação da concessionária de energia. Esse valor mínimo é uma restrição para o sistema como um todo, uma vez que a saída de energia está sempre limitada a um valor máximo igual à demanda total de energia menos 300 kW.

### 3.1 CONSIDERÇÕES PARA LÓGICA DE CONTROLE

Algumas suposições precisam ser consideradas antes do desenvolvimento da lógica de controle:

- Devido às emissões SoLoNox, a turbina a gás deve produzir no mínimo 2600 kW. Nessa situação, os operadores devem ser notificados para desligar a turbina a gás;
- A importação elétrica da concessionária deve ser de pelo menos 300 kW;
- Com uma pressão do coletor de vapor de 190 psig, o sistema deve alertar os operadores sobre uma condição de baixa pressão e indicar que é necessária intervenção do operador;
- Com uma pressão do coletor de vapor de 230 psig, o sistema deve alertar os operadores sobre uma condição de alta pressão e indicar que é necessária intervenção do operador;
- Com uma pressão do coletor de vapor de 235 psig, o sistema deve iniciar automaticamente uma paralisação normal da turbina a gás após 30 segundos;
- A turbina a vapor fornece uma saída mínima de 565 kW;
- A turbina a vapor deve ser aquecida durante aproximadamente 1 hora antes de entrar em operação. A falha em aquecer lentamente a turbina a vapor resultará em danos significativos à unidade;
- O tempo de resposta da turbina de combustão não é imediato, leva pelo menos 5 segundos para responder a um novo ponto de ajuste enviado pelo controlador.

A lógica de controle proposta para satisfazer os requisitos do sistema será apresentada na forma de um fluxograma no decorrer deste capítulo.

### 3.2 FAIXAS OPERACIONAIS PARA DEMANDA DE ENERGIA

Para adaptar o controle aos diferentes cenários operacionais do sistema, foram projetadas quatro faixas de operação. A faixa de Não Operação (Non Operation) é onde o sistema não está em funcionamento, seja porque a demanda é inferior ao mínimo permitido para a turbina a gás ou porque a TG foi desligada por algum motivo. Na faixa Somente Turbina a Gás (Only GT), apenas a turbina a gás está em operação;

portanto, os valores de demanda dentro desta faixa não podem ser gerados com a turbina a vapor em funcionamento. Já na faixa Somente Turbina a Gás ou Turbina a Gás + Turbina a Vapor (Only GT or GT+ST), podemos ter apenas a turbina a gás em funcionamento ou tanto a turbina a gás quanto a turbina a vapor em operação. Na faixa Turbina a Gás + Turbina a Vapor (GT + ST), tanto a turbina a gás quanto a turbina a vapor estão em operação. Essa distribuição de faixas, assim como as fronteiras entre elas, é mostrada na Figura 9.

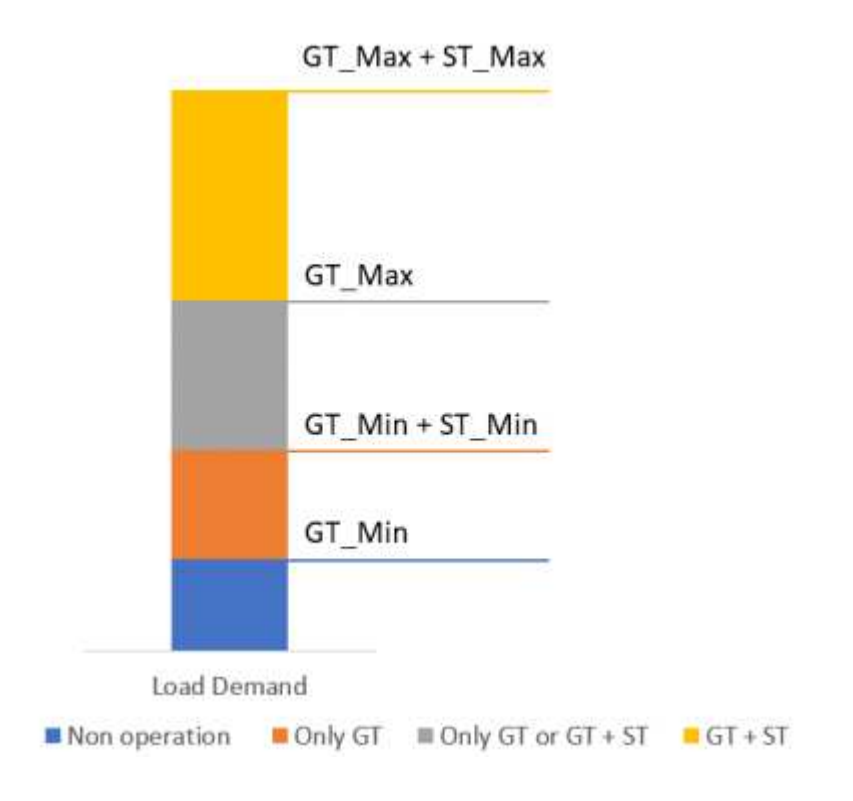

Figura  $9 -$  Faixas de operação

Fonte: Arquivo pessoal.

As potências máxima e mínima de operação da Turbina a Gás (GT) e da Turbina a Vapor (ST) foram plotadas para obter um melhor conhecimento das faixas de operação: GT\_min e ST\_min, assim como GT\_max e ST\_max. Além disso, os Set Points (SP) foram calculados com base nas faixas (faixa = valor máximo - valor mínimo) de cada equipamento, com o objetivo de modificar a demanda de forma proporcional pelos dois equipamentos quando ambos estão em funcionamento de forma simultânea. Assim, quando a demanda de energia muda, a lógica de controle aplica os set points em cada turbina de acordo com a razão mostrada na Tabela 4.

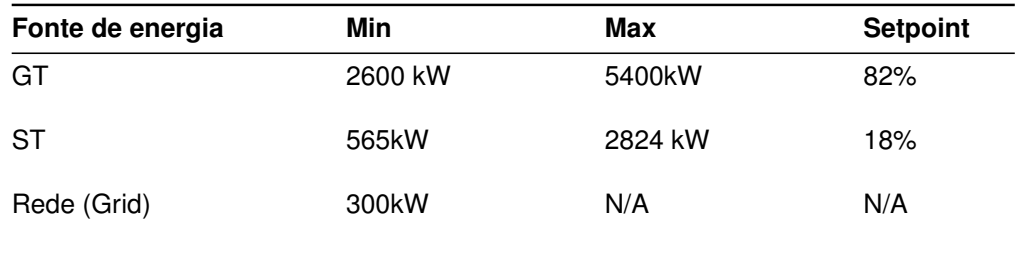

Tabela 4 – Tabela da proporção dos set points para demandas de energia.

Fonte: Arquivo Pessoal

### 3.3 FAIXAS OPERACIONAIS PARA A PRESSÃO

Foram criadas três faixas de operação para a pressão do coletor de vapor (HRSG). Em condições de baixa pressão, a pressão do coletor de vapor está na faixa de operação P\_Min. Por outro lado, em condições de alta pressão, a pressão do coletor de vapor está na faixa de operação P\_Max. A faixa de operação P\_Ok é onde a pressão do coletor de vapor é considerada adequada. A Figura 10 representa a descrição de P\_Min, P\_Max e P\_Ok.

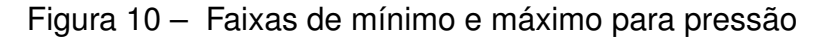

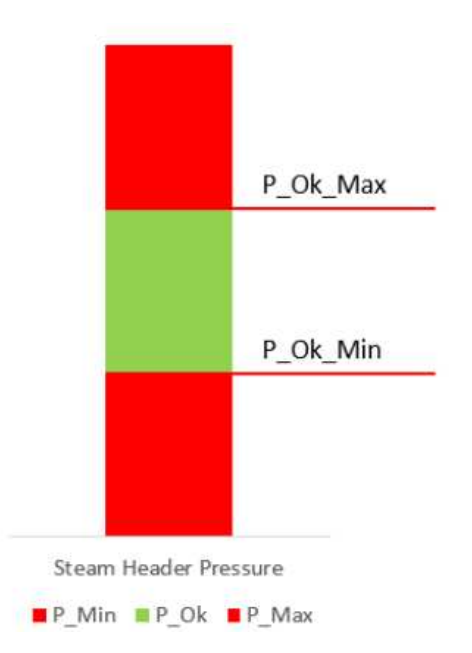

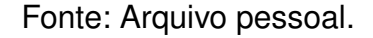

Para o desenvolvimento mais seguro da um controle para a planta, foram desenvolvidas faixas limites intermediárias para a pressão no HRSG. Assim o sistema é controlado antes de chegar em um estado realmente critico. A faixa que antecede P Max, é denominada de P Ok Max onde o valor máximo está dentro da faixa P Ok

antes que o sistema entre na faixa de operação de alta pressão, enquanto P\_Ok\_Min é o valor mínimo que se situa dentro da faixa P\_Ok antes que o sistema entre na faixa de operação de baixa pressão. A Tabela 5 fornece os valores de P\_Ok\_Min, P\_Ok\_Max e desligamento automático (Shut Down), bem como o valor de Set Point (valor de operação ideal).

| Equipamento  | P Ok Min | P Ok Max               | Desligamento<br>automático | <b>Setpoint</b> |  |
|--------------|----------|------------------------|----------------------------|-----------------|--|
| Steam Header | 190 psig | 230 psig               | 235 psig                   | 220 psig        |  |
|              |          | Fonte: Arquivo Pessoal |                            |                 |  |

Tabela 5 - Tabela dos dados para pressão em HRSG.

### 3.4 DESENVOLVIMENTO DO SISTEMA DE CONTROLE DA PRESSÃO

O objetivo da lógica de controle é fornecer toda a demanda necessária à carga e manter a pressão do coletor de vapor (HRSG) entre os dois valores considerados seguros. O sistema de controle é dividido em duas lógicas de controle separadas, mas não independentes: o Sistema de Controle de Pressão de Vapor e a Lógica de Controle de Demanda de Carga.

A Figura 1 mostra um P&ID simplificado do sistema de controle proposto. PT1 representa os instrumentos para medir a pressão do coletor de vapor. PC1, PC2, PC3 e PC4 são os controladores projetados para controlar os níveis de pressão, e suas lógicas serão programadas no PLC Mestre. KWT representa a demanda elétrica do sistema, e KWC1 e KWC2 são os controladores internos das turbinas para controlar a geração de saída de energia. Para controlar a pressão do vapor no coletor de vapor (HRSG), foram projetados quatro controladores: (PC1) um controlador PID padrão de retroalimentação associado ao Duct Burner, (PC2) um controlador de feedforward associado ao controle do setpoint da Steam Turbine, (PC3) um controlador de feedforward associado ao controle do setpoint da Gas Turbine e (PC4) um controlador PID de substituição para controlar os boilers quando os controladores do Duct Burner não conseguem manter a pressão em um nível aceitável.

#### **3.4.1 Controle PID - Duct Burner**

Dado que o Duct Burner é usado diretamente para a produção de vapor, ele é utilizado para controlar os níveis de pressão em condições normais. O controlador em si é um controlador de feedback definido por uma lei PID que calcula um sinal de saída para o PLC do queimador de duto. O valor de referência do controlador é definido como o valor do set point de pressão (conforme definido na Tabela 5). Caso o Duct

Burner já esteja operando em sua saída máxima e os níveis de pressão continuem diminuindo, ele não conseguirá atender à demanda de vapor. Nesse caso, o controlador será substituído por um controlador de caldeira (Boiler), e o queimador de duto (Duct Burner) será ajustado para sua potência máxima. O controle do queimador de duto (Duct Burner) será retomado quando o controlador da caldeira não for mais necessário.

A ideia inicial para esses controladores era aplicar um controle chamado split range, o qual se refere a uma técnica de controle em sistemas de automação industrial em que um único controlador é usado para controlar dois ou mais dispositivos ou variáveis de processo de forma alternada, em vez de simultaneamente. Esse método é usado quando os dispositivos a serem controlados operam em faixas de operação diferentes e não podem ser controlados efetivamente pelo mesmo controlador ao mesmo tempo (SEBORG *et al.*, 2010).

Devido à carência de informações sobre a dinâmica, tempo de resposta e outras características da planta, optou-se por manter a ideia central do controle split range, no entanto, utilizando dois controladores em vez de apenas um, simplificando assim a execução do processo de controle. Isso implica em controlar as variáveis de processo de forma alternada, em vez de simultânea, alternando os controladores em si. Este controle foi denominado de override.

A Figura 11, é uma representação do controle feedback aplicado no Duct Burner.

Figura 11 - Controle feedback do Duct Burner

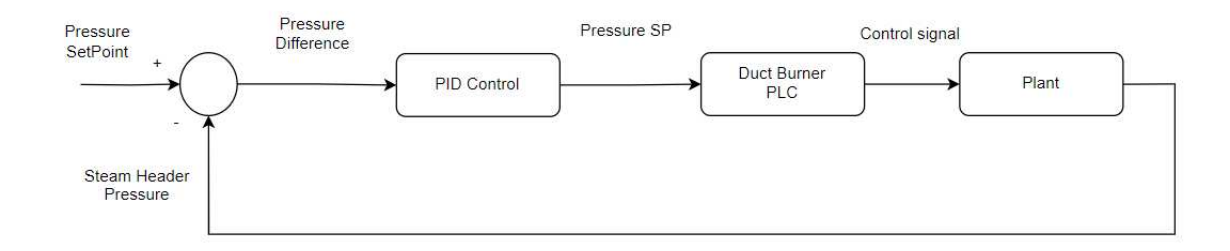

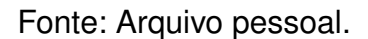

### **3.4.2 Controlador PID de sobreposição (Override) ± Boiler**

No cenário mais comum, quando a pressão está baixa (abaixo do Setpoint de Pressão), o Duct Burner será controlado para manter a pressão do vapor nos níveis normais de operação. No entanto, no caso de a pressão continuar diminuindo e o Duct Burner não conseguir atender à demanda de vapor porque já está em sua saída máxima, a boiler será usada para suprir a demanda.

Nesse caso, se o controlador do Duct Burner estiver saturado, o controlador do Boiler atuará e controlará os níveis de pressão. O controlador consiste em uma lei PID
configurada no PLC Master, que será usada para controlar a pressão, definindo um sinal de saída para o boiler diretamente. O ponto de ajuste do controlador é definido com o valor do Setpoint de Pressão (conforme definido na Tabela 5), o mesmo que o do controlador do Duct Burner.

Por outro lado, uma vez que este não é o controlador de pressão principal, se sua saída for definida como o mínimo pelo controlador, significa que ele não é mais necessário. Nesse caso, a boiler será desativada (configurada para o modo "standby"aquecido) e o controlador do Duct Burner voltará a ser o controlador principal. No modo "stand-by", o boiler passa a atuar com um desempenho mínimo de funcionamento, obtendo em torno de 20% de abertura na válvula de entrada. O estado de "stand-by"é importante para que o sistema tenha o boiler à disposição de maneira mais rápida e eficiente quando for requisitado, já que o equipamento demora um tempo considerável desde o processo de ligar até estar apto para o seu uso no sistema.

Como a eficiência do sistema é baixa quando tanto à Boiler (caldeira) quanto a Steam Turbine (turbina a vapor) estão operando juntas, quando a boiler é configurada para controlar os níveis de pressão, o operador receberá um alarme para desligar a Steam Turbine, a fim de priorizar o controle dos níveis de pressão no sistema. Essas lógicas serão tratadas ainda neste capítulo.

A Figura 12, é uma representação do controle feedback aplicado no Boiler.

# Figura 12 - Controle feedback do Boiler

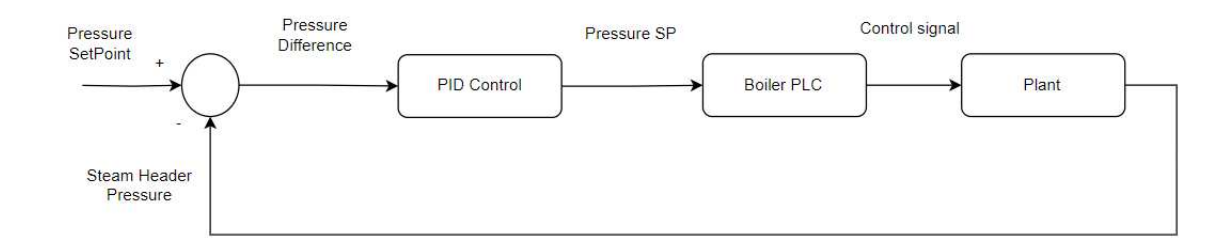

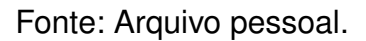

# **3.4.3 Controle Feedforward - Steam Turbine**

Como a Steam Turbine é utilizada em conjunto com o vapor produzido pelo HRSG para gerar energia elétrica, percebe-se que a própria Steam Turbine pode ser empregada para controlar os níveis de pressão. Para esse controle, um controlador de feedforward foi projetado para gerar uma discrepância positiva no setpoint da potência elétrica.

O setpoint de pressão deste controlador é fixado no nível de pressão P\_Ok\_Max, de modo que quando a pressão está na faixa de P\_Ok ou P\_Min (abaixo do nível P\_Ok\_Max), o controlador de feedforward pode não gerar nenhuma ação de controle, e o ponto de ajuste da Steam Turbine será definido apenas pelo Sistema de Controle de Demanda de Energia. No entanto, quando o nível de pressão está na faixa de P Max (acima do nível P Ok Max), o controlador de feedforward pode gerar uma discrepância de setpoint para compensar o aumento nos níveis de pressão.

A Figura 13 é uma representação do controle feedforward aplicado na Steam Turbine. Observa-se que apenas a malha de controle da pressão é realimentada, já que o cálculo do setpoint para a malha de geração de energia é feito de forma direta.

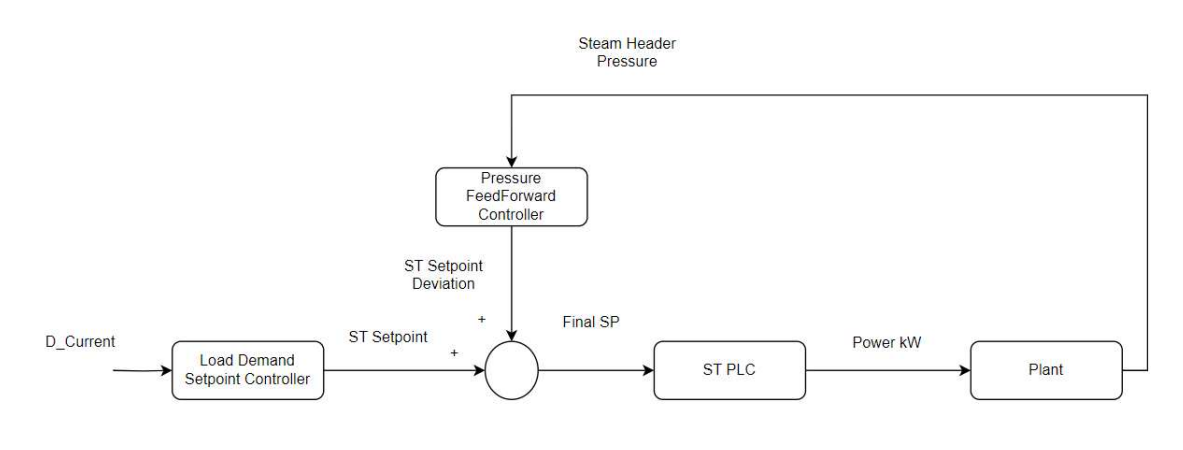

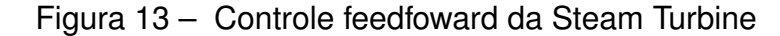

Fonte: Arquivo pessoal.

### **3.4.4 Controle Feedforward - Gas Turbine**

Considerando que a Gas Turbine produz vapor, quando a Steam Turbine é desligada e a pressão está aumentando, é necessário controlar a geração de vapor ajustando o setpoint de geração elétrica na turbina de combustão. Isso é alcançado com um controlador de feedforward, que gera uma discrepância de setpoint com base no setpoint calculado pelo sistema de controle de demanda de energia, que será explicado com maior detalhe posteriormente.

Da mesma forma que o controlador de feedforward da Steam Turbine, o setpoint de pressão deste controlador é fixado no nível de pressão P\_Ok\_Max, de modo que quando a pressão está na faixa de P\_Ok ou P\_Min (abaixo do nível P\_Ok\_Max), o controlador de feedforward pode não gerar nenhuma ação de controle. No entanto, quando o nível de pressão está na faixa de P\_Max (acima do nível P\_Ok\_Max), o controlador de feedforward pode gerar uma discrepância de setpoint para compensar o aumento nos níveis de pressão. Neste caso, no entanto, a discrepância pode diminuir o setpoint original.

A Figura 14 é uma representação do controle feedforward aplicado na Gas Turbine. Observa-se que apenas a malha de controle da pressão é realimentada, já que o cálculo do setpoint para a malha de geração de energia é feito de forma direta.

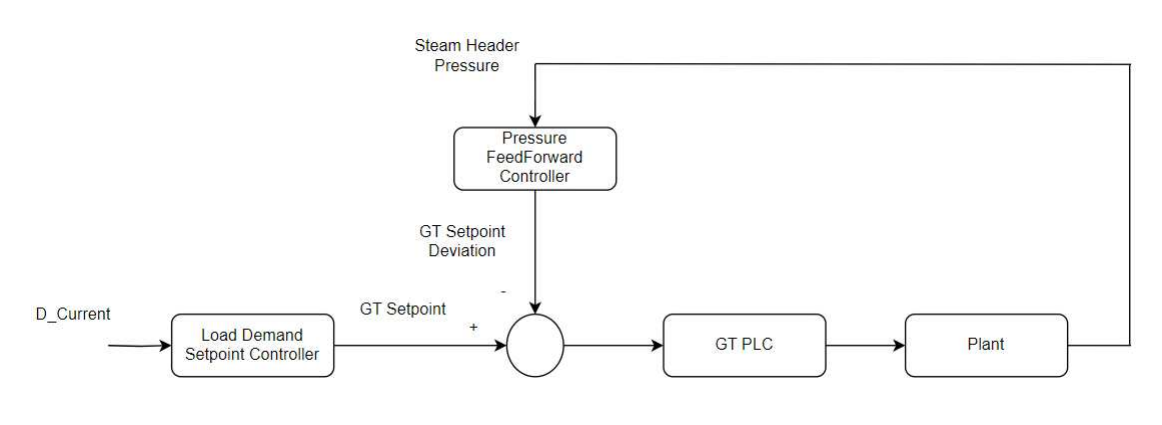

Figura 14 - Controle feedfoward da Gas Turbine

# 3.5 DESENVOLVIMENTO DO SISTEMA DE CONTROLE DA PRODUÇÃO DE ENER-GIA

O sistema de controle de demanda de energia consiste em uma Rotina Pré-Principal (Pre-Main Routine) e uma Rotina Principal (Main Routine) para verificar quais turbinas devem estar em operação ou não, de acordo com a potência demandada e outras restrições, como a caldeira em operação. Uma Rotina de setpoint de energia é usada para calcular os setpoints que devem ser configurados na Turbina a Gás (GT) e na Turbina a Vapor (ST) de acordo com o valor demandado e seu status de operação. Os setpoints calculados proporcionalmente (mostrados na Tabela 4) são enviados para os controladores lógicos programáveis (PLC) de cada turbina.

## **3.5.1 Rotina Pré-Principal (Pre-Main Routine)**

A Rotina Pré-Principal (Pre-Main Routine), ilustrada na Figura 15, calcula quando a Rotina Principal (Main Routine) deve ser acionada ou não. A Rotina Principal (Main Routine) será executada a cada intervalo de T segundos ou quando a demanda de carga mudar mais do que ∆D\_Load, onde ∆D\_Load = D\_Load\_Current - D\_Load\_Previous. O valor de T será maior do que o tempo de resposta usual da turbina a vapor (Steam Turbine), pois o controle deve aguardar essa resposta antes de tomar outra decisão. O acionamento de ∆D\_Load será ativado quando a demanda de energia mudar consideravelmente dentro de T segundos, como uma medida de segurança. Isso é evidenciado na Figura 16. Pequenas variações em ∆D Load que ocorram dentro de T segundos

Fonte: Arquivo pessoal.

não ativarão a rotina principal; essas pequenas variações serão controladas pela grade de demanda, como demonstrado na Figura 17. D\_Load\_Current é o valor da demanda de carga no instante de tempo atual, e D\_Load\_Previous é o valor da demanda da última vez que as rotinas principais foram executadas.

O algoritmo de controle também tem o propósito de manter a demanda da grade próxima de seu valor ideal. Portanto, quando a rotina principal é executada, o programa lê a demanda de carga (D\_Load\_Current) e subtrai o ponto de ajuste desejado da demanda da grade (D\_Grid\_Desired) desse valor, resultando na demanda atual que a planta de cogeração precisa gerar (D\_Current). Logo, essa equação pode ser escrita como D Current = D Load Current  $-$  D Grid Desired.

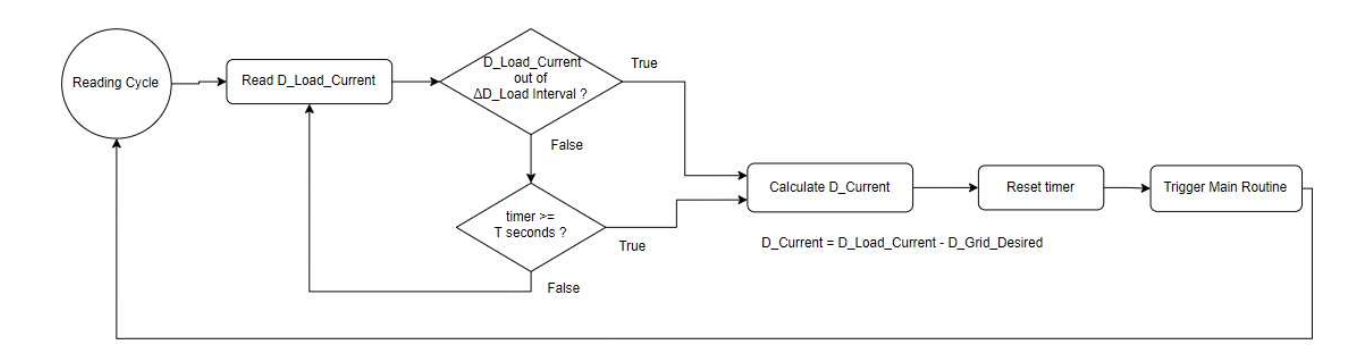

Figura 15 ± Diagrama lógico da Pre-Main Routine

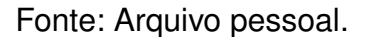

Na Figura 16, demonstra-se um exemplo de Demanda de Energia (Load Demand), Demanda de Cogeração (Cogeneration Plant Demand) e da Rede (Grid Demand) com variação menor que ∆D Load com T = 10 s. O círculo azul indica quando a rotina principal está em execução e alterou a demanda de carga em T[N]. Em 5 segundos, a planta de cogeração gerará um novo ponto de ajuste. Após T[N+5], a figura mostra pequenas variações adicionadas para ilustrar que a demanda da planta de cogeração permaneceu dentro da faixa ∆D\_Load.

Na Figura 17, apresenta-se um exemplo de Demanda de Energia (Load Demand) em que a variação da demanda ultrapassa a margem ∆D\_Load. Neste exemplo, a Rotina Principal (Main Routine) é ativada em três momentos: primeiro em T[N], que marca o início do exemplo, em seguida em T[N+5] após um período de espera de 5 segundos e, por fim, em T[N+7] quando a demanda excede a margem ∆D\_Load e a Pre-Main Routine aciona a Main Routine.

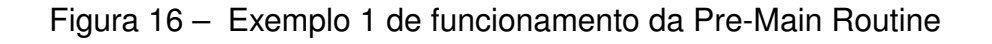

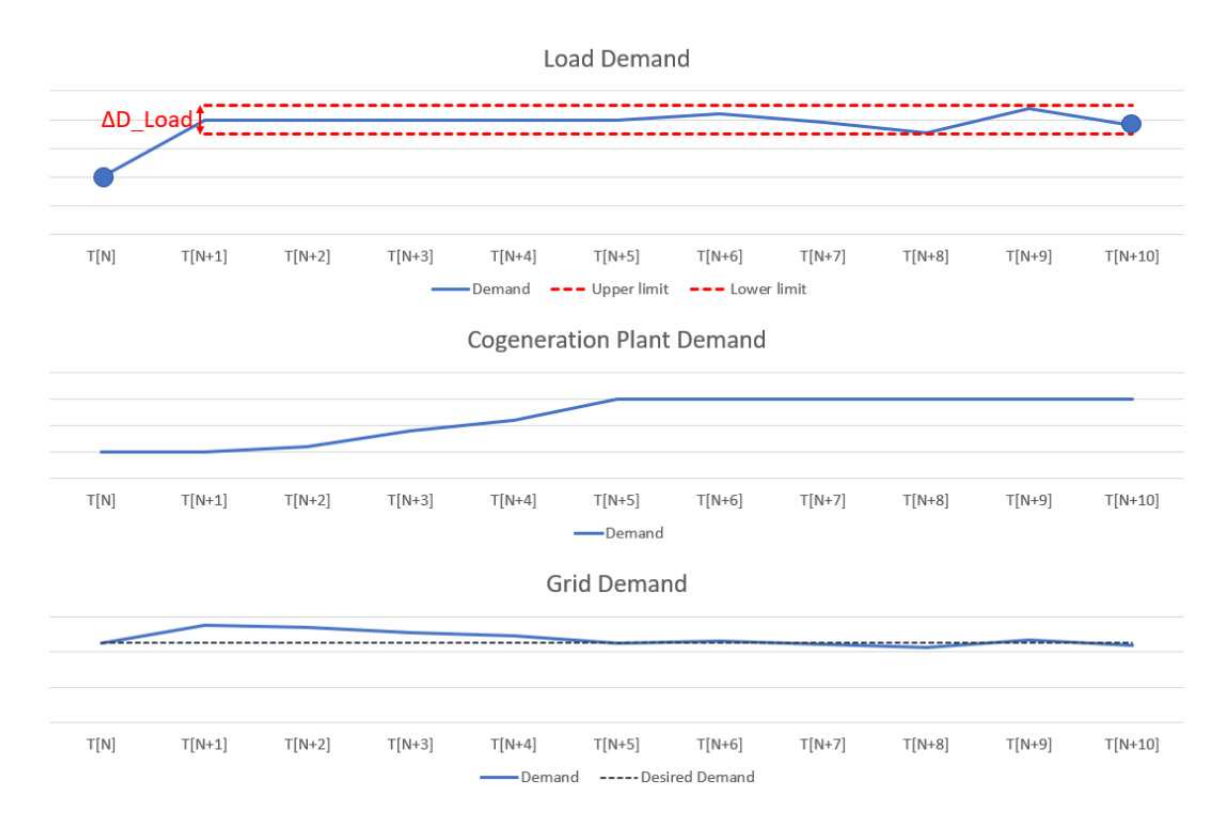

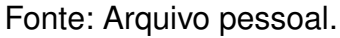

Figura 17 - Exemplo 2 de funcionamento da Pre-Main Routine

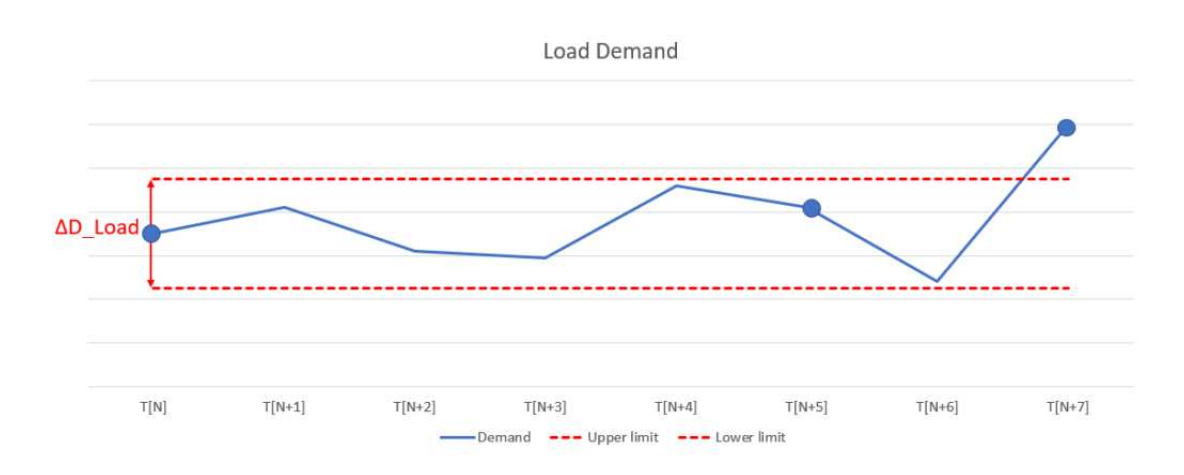

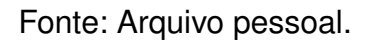

#### **3.5.2 Rotina Principal (Main Routine)**

A Rotina Principal (Main Routine) é iniciada a partir da Pre-Main Routine, conforme mencionado anteriormente. Uma vez que a Main Routine é ativada, uma série de avaliações lógicas é realizada para determinar o ponto de operação e, consequentemente, quais equipamentos devem ser ligados ou desligados. A lógica da Main Routine é dividida em quatro "Casos"(Cases), cada um associado a uma faixa específica de operação com base na demanda de energia. Os detalhes de cada caso serão explicados com mais profundidade nas seções subsequentes deste capítulo.

Entretanto, antes de o sistema determinar quais ações o algoritmo de controle tomará, é essencial verificar a demanda atual para decidir qual caso de controle do sistema é o mais apropriado. Com base nessa informação, o sistema de controle pode determinar quais equipamentos devem estar disponíveis (se somente a GT, ou GT+ST) e, com isso, decidir se um deles deve ser ligado ou desligado.

Após a conclusão de cada caso, a "Power Setpoint Routine"é ativada para configurar o ponto de ajuste de cada turbina no sistema.

A Figura 18 mostra o diagrama da Main Routine assim como a entrada de cada case em especifico.

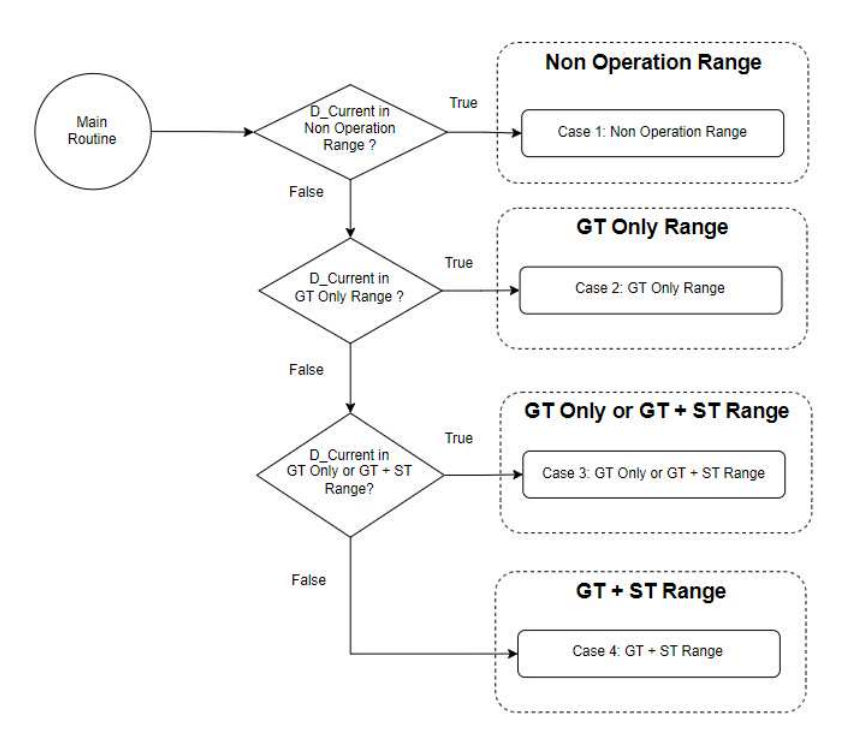

Figura 18 - Diagrama da Main Routine

Fonte: Arquivo pessoal.

#### **3.5.3 Faixa de Não Operação**

Neste cenário, o valor de D\_Current está na faixa de Não Operação. Dado que, nessa faixa, a demanda não é suficiente para a GT estar em funcionamento no seu mínimo, logo o operador é notificado de que a GT deve ser desligada. Nesse caso, um alarme será enviado ao SCADA solicitando o seu desligamento.

Também é necessário verificar se a ST está ligada e, se estiver, a ST também deve ser desligada. Nesse caso, um alarme também será enviado ao SCADA solicitando o seu desligamento.

Ao final da rotina, a "Power Setpoint Routine"é acionada para calcular os pontos de ajuste para a GT, ST e calcular o restante a ser completado pela rede.

A Figura 19 retrata o diagrama criado para exemplificar o funcionamento do fluxo no cenário de Não Operação.

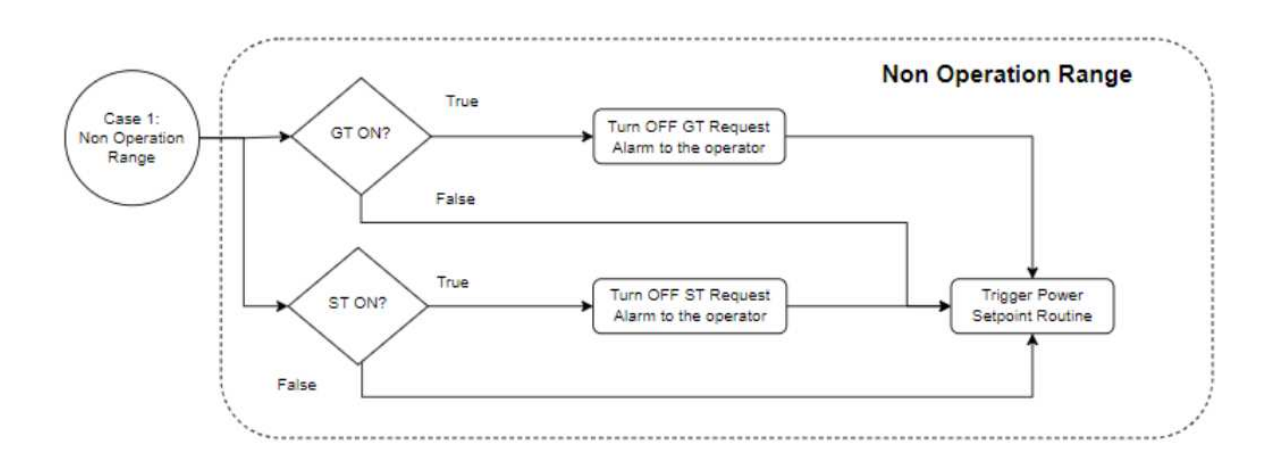

Figura 19 - Diagrama do cenário de Não Operação

Fonte: Arquivo pessoal.

#### **3.5.4 Faixa de operação com apenas GT em funcionamento (GT Only)**

Neste cenário, o valor de D\_Current encontra-se na faixa da GT Only Range. Uma vez que, dentro desta faixa, a GT deve estar em operação, a GT deve ser ativada. Nesse caso, um alerta será enviado ao SCADA solicitando sua inicialização.

Além disso, é necessário verificar se a ST está em funcionamento; caso esteja, a ST também deve ser desativada. Nesse caso, um alerta será enviado ao SCADA solicitando seu desligamento.

No final da rotina, a "Power Setpoint Routine"é acionada para calcular os pontos de ajuste para a GT e a ST, bem como para calcular o restante que deve ser completado pela rede.

A Figura 20 retrata o diagrama criado para exemplificar o funcionamento do fluxo no cenário de Não Operação.

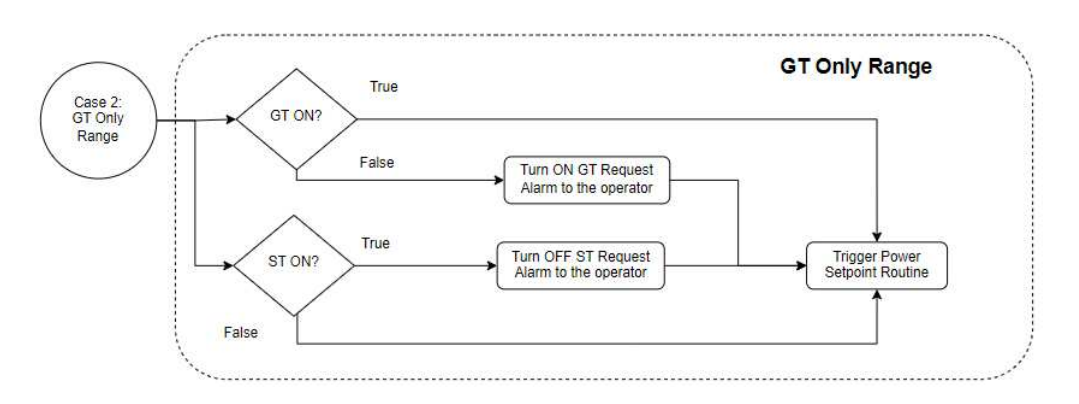

Figura 20 - Diagrama do cenário de GT Only

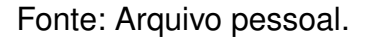

# **3.5.5 Faixa de operação com apenas GT ou GT + ST em funcionamento (GT Only ou GT + ST)**

Neste cenário, o valor de D\_Current está na faixa da GT Only ou GT + ST Range. Uma vez que, dentro desta faixa, a GT deve estar em operação, a GT deve ser ativada. Nesse caso, um alerta será enviado ao SCADA solicitando sua inicialização.

Dentro desta faixa, a ST pode ser utilizada para gerar energia elétrica. Assim, a ST será solicitada a entrar em operação somente se a pressão do vapor estiver na faixa P\_Max. Nesse caso, um alerta será enviado ao SCADA solicitando sua inicialização. Nesta situação, o controlador de Feedforward da Turbina a Vapor pode entrar em ação na turbina, como detalhado na Figura 13.

Por outro lado, a caldeira não pode operar simultaneamente com a ST. Portanto, a ST será solicitada a desligar ou não será solicitada a iniciar caso a caldeira esteja em funcionamento.

Ao final da rotina, a "Power Setpoint Routine"é acionada para calcular os pontos de ajuste para a GT e ST, bem como para calcular o restante que deve ser completado pela rede.

A Figura 21 retrata o diagrama criado para exemplificar o funcionamento do fluxo no cenário de Não Operação.

# **3.5.6 Faixa de operação com GT e ST em funcionamento (GT + ST)**

Neste cenário, o valor de D Current está na faixa de GT + ST. Dado que, nesta faixa, a GT deve estar em operação, a GT deve ser ativada. Nesse caso, um alerta será enviado ao SCADA solicitando sua inicialização.

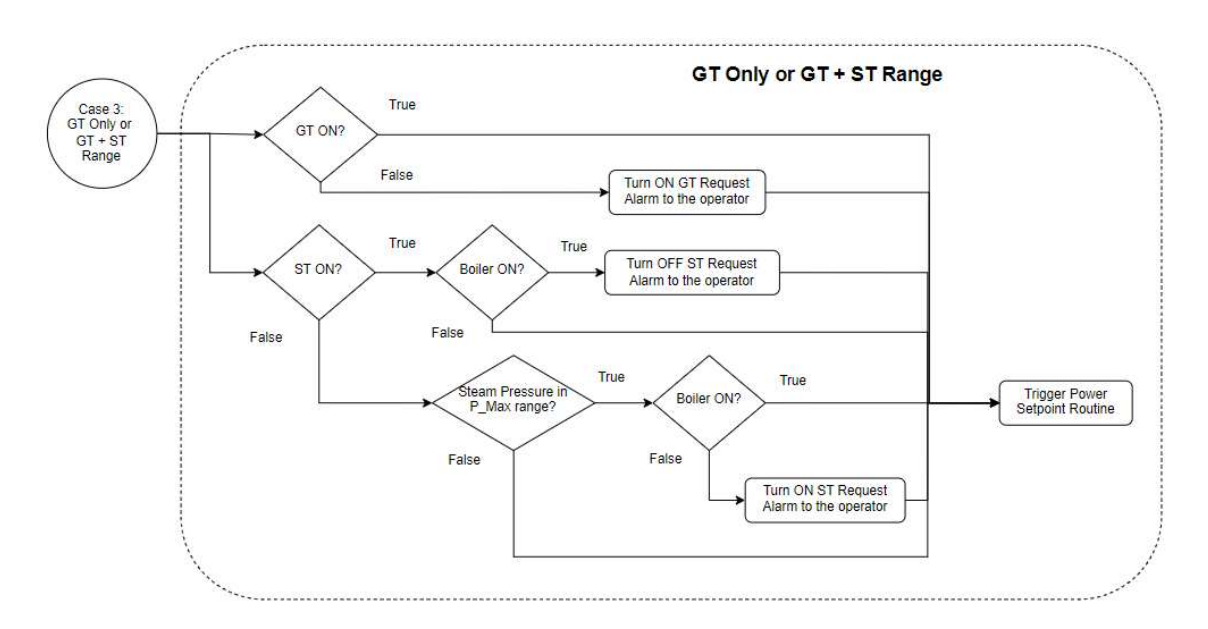

Figura 21 - Diagrama do cenário de GT Only ou GT + ST

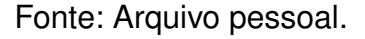

Uma vez que, nesta faixa, a GT não pode fornecer toda a potência exigida, a ST será solicitada a entrar em operação. Nesse caso, um alerta será enviado ao SCADA solicitando sua inicialização.

Por outro lado, uma vez que a caldeira não pode operar simultaneamente com a ST, a ST será solicitada a desligar ou não será solicitada a iniciar se a caldeira estiver em funcionamento.

Ao final da rotina, a Power Setpoint Routine é acionada para calcular os pontos de ajuste para a GT e ST, bem como para calcular o restante que deve ser completado pela rede.

A Figura 22 retrata o diagrama criado para exemplificar o funcionamento do fluxo no cenário de Não Operação.

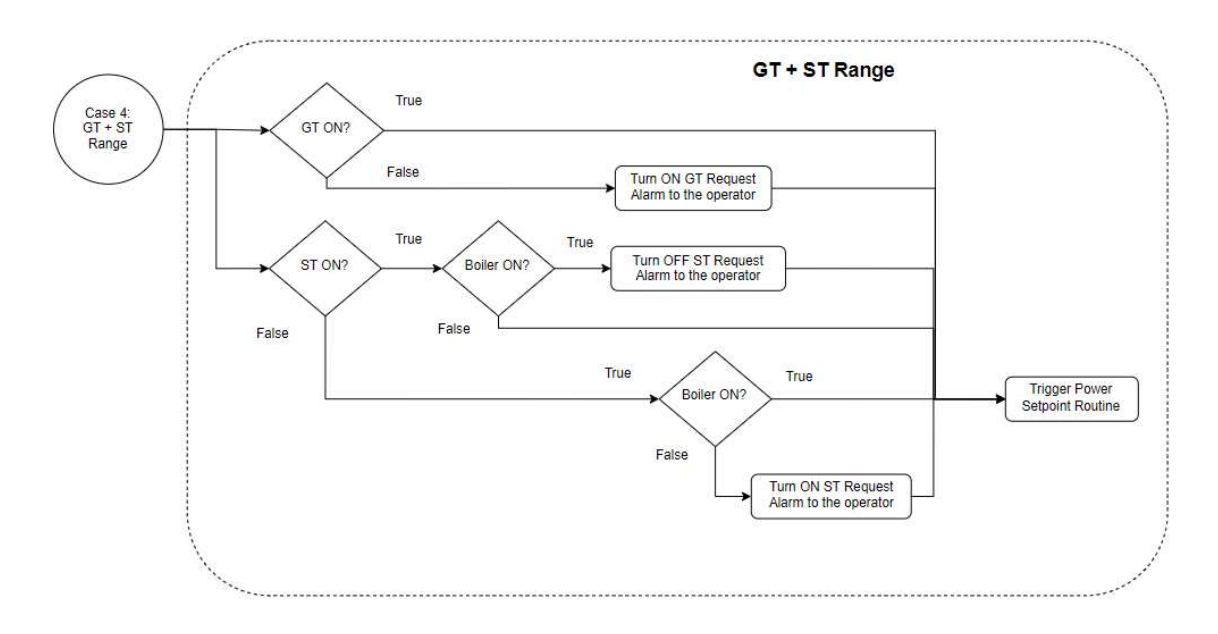

Figura 22  $-$  Diagrama do cenário de GT  $+$  ST

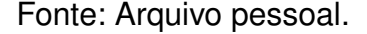

#### **3.5.7 Power Setpoint Routine**

A Rotina de Ajuste de Energia (Power Setpoint Routine) é utilizada para calcular os ajustes a serem enviados tanto para GT quanto para ST nas circunstâncias analisadas por cada um dos casos mencionados anteriormente.

Se GT estiver desligada (ou desativada), nenhuma turbina estará fornecendo energia ao sistema e, portanto, toda a energia virá automaticamente da rede. Portanto, se a potência exigida estiver acima do valor desejado da rede (D\_Grid\_Desired), será completada para atender ao restante D\_Current exigido pelo sistema.

Se apenas GT estiver ligada, o valor de D Current será definido como seu setpoint. No entanto, neste caso, o controlador de alimentação direta da turbina a gás também pode entrar em ação em caso de alta pressão de vapor. Se for o caso, o setpoint final para GT será reduzido pelo valor fornecido pela diferença, conforme detalhado na Figura 14. O restante será compensado pela rede, se necessário.

Se ST também estiver ligada, o valor de D\_Current será dividido entre GT e ST. Inicialmente, o setpoint de ST será definido como 18% do valor exigido. Essa proporção é baseada nas faixas de potência de ambas as turbinas. Uma vez que ST também é influenciada pelo controlador feedforward de ST, conforme detalhado na Figura 13, o setpoint final para ST pode ser aumentado pelo valor fornecido pela diferença. Após o cálculo do verdadeiro setpoint de ST, o restante é definido como o setpoint de GT. Nesse caso, o controlador feedforward de GT não está configurado para operar, portanto, não haverá nenhuma diferença para GT. O restante será compensado pela rede, se necessário. Como os setpoints tanto de GT quanto de ST podem estar limitados aos valores mínimos ou máximos de energia, após o cálculo de cada um dos setpoints, a rotina verifica se esse valor está fora da faixa de operação da turbina e, se estiver, o valor é ajustado para seu valor mínimo ou máximo.

A Figura 23 mostra o diagrama esquemático da Power Setpoint Routine.

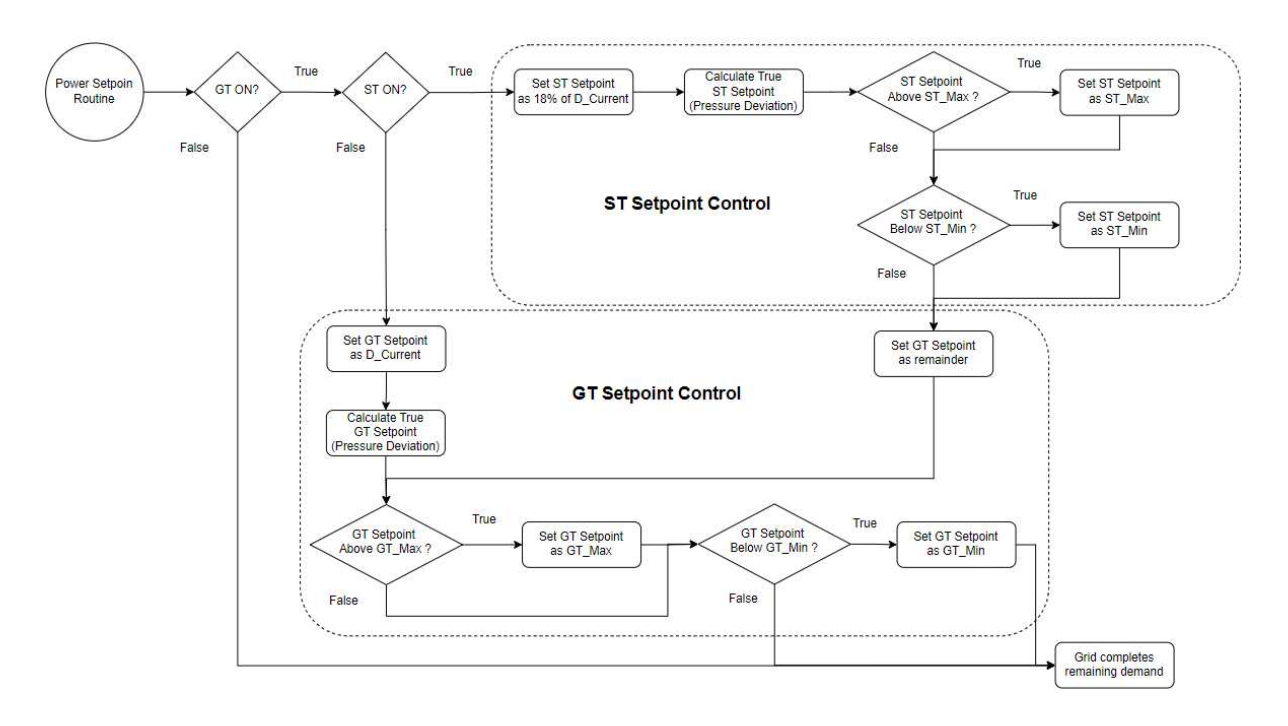

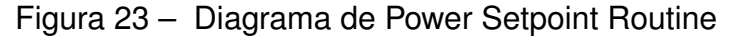

Fonte: Arquivo pessoal.

# 3.6 LÓGICAS IMPLEMENTADAS NOS CLPS

A programação da planta de cogeração foi realizada por meio de um Controlador Lógico Programável (CLP) da Schneider Electric, desempenhando o papel de CLP Mestre na instalação. O software empregado para programar as lógicas nesse CLP foi o EcoStruxure Control Expert, desenvolvido pela própria Schneider Electric. Esse software proporciona um ambiente de desenvolvimento, permitindo que engenheiros criem, programem e configurem CLPs da Schneider Electric, suportando linguagens como Ladder, Blocos de Função (Function Block Diagram (FBD)) e Texto Estruturado, tornando-o versátil para diferentes aplicações.

Anteriormente, o CLP Mestre controlava a planta de cogeração, porém sua eficiência era considerada inadequada. Durante este projeto, as lógicas foram reformuladas, mantendo aquelas não diretamente ligadas ao controle da pressão no Header e à geração de energia das turbinas. Para evitar possíveis erros ocasionados por mudanças nas variáveis, optou-se por manter as variáveis existentes, implementando a lógica projetada pela equipe juntamente com a adição de algumas variáveis locais. Alterações nas variáveis poderiam impactar negativamente a lógica dos alarmes, lógicas externas, Interface Homem Máquina (IHM), entre outros.

A programação da Pre-Main Routine e Main Routine foi realizada utilizando Texto Estruturado, o que facilitou a estruturação da lógica de casos, conforme detalhado em 3.5. Para o restante da programação, foi empregada a linguagem de Blocos de Função (FBD). Esta linguagem consiste em símbolos gráficos representando operações lógicas booleanas, utilizando comandos padronizados. É amplamente utilizada em sistemas de controle de grandes instalações de processos (GRANEMANN, 2020).

## **3.6.1 Implementação das lógicas de PID do Duct Burner e do Boiler**

Uma parte da lógica do Duct Burner para o controle de pressão no Steam Header é apresentada na Figura 24. Neste contexto, o bloco de PID padrão foi utilizado para configurar o controle do sistema. O Process Variable (PV), representa o valor da variável do processo, enquanto o MODE, é estruturado para conter os modos de operação do PID (automatico, manual). Além disso, a variável estrutural PARA foi configurada para abranger os parâmetros do PID, incluindo ganho, integral, derivativo. É importante destacar a necessidade de um valor negativo de ganho para possibilitar uma função de atuação reversa. Adicionalmente, a alocação de YMAN foi dedicada à inserção manual de dados, operando como saída do bloco de função PID no modo manual. Por fim, o valor de saída do bloco de função PID, denominado Y, normalmente variando de zero a cem, exigiu um ajuste por meio de um bloco de escala para ser devidamente processado pelo dispositivo físico.

Na segunda parte da lógica, mostrada na Figura 24, foi utilizada uma escala na qual foi projetada para adaptar os valores de DB\_PID\_Y para uma escala de zero a cem, passando então para a variável chamada PM\_DB\_BIAS.

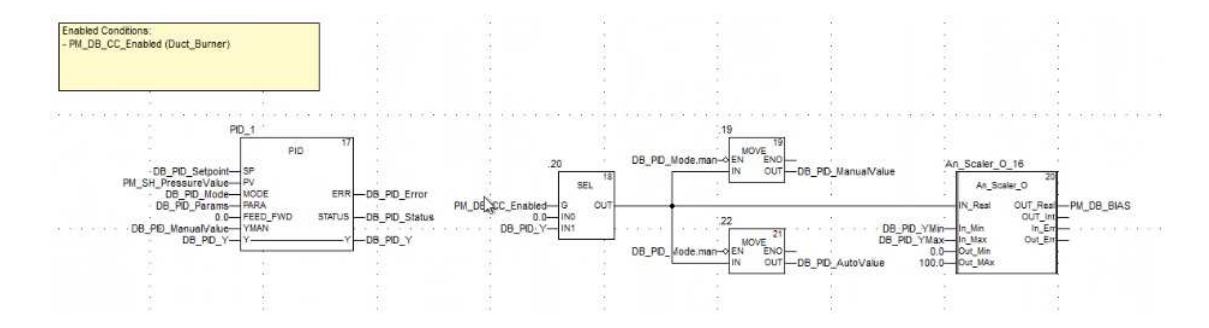

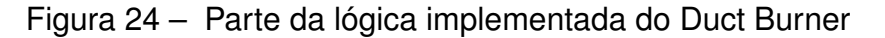

Fonte: Arquivo pessoal.

No controle da pressão com o Boiler, uma lógica PID foi implementada utilizando

o mesmo bloco empregado na lógica do DB, como demonstrado na Figura 25. A segunda parte da lógica está dividida em duas seções. Na primeira, o valor de BM\_PID\_Y é convertido de escala para a variável BM\_PID\_Y\_ModRateScaled, a qual varia de zero a aproximadamente mil. Na segunda parte, a lógica aborda a alternância do Boiler em operação ou que estará operacional, sendo de extrema importância para situações em que o Boiler 1, por exemplo, esteja em manutenção ou apresente algum defeito eventual.

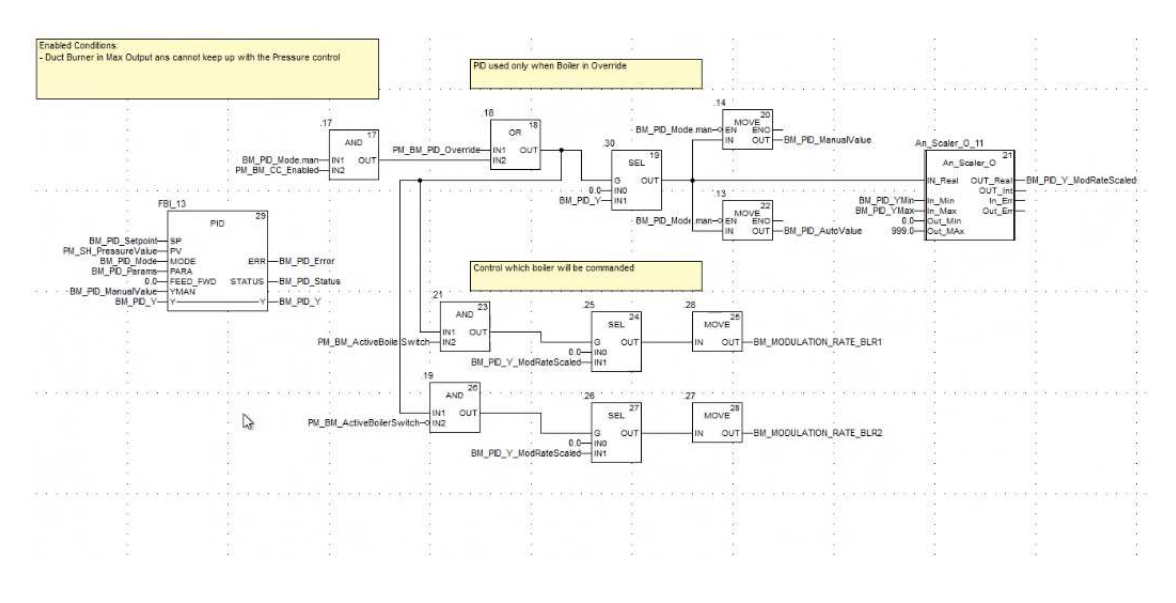

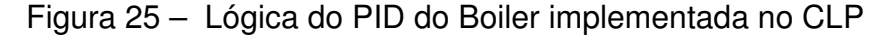

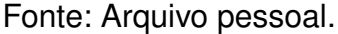

No entanto, conforme detalhado na seção sobre o controle de sobreposição do boiler (Seção 3.4.2), a ativação do boiler ocorre apenas em situações específicas. A Figura 26 exemplifica a lógica implementada em FBD para o sistema de sobreposição (override) do boiler. Nesta lógica, três possíveis condições são delineadas para ativar a variável PM\_BM\_PID\_Override, responsável pelo envio dos cálculos efetuados pelo PID para o boiler. Se essa variável estiver desativada, o PID realiza os cálculos, mas não os encaminha para o controlador. Na Figura 25, no bloco 16, é evidenciado que o PM\_BM\_PID\_Override interrompe o restante da lógica quando seu valor lógico é 0.

No primeiro cenário de ativação, a verificação inicia com a variável PM\_DB\_BIAS, enviada ao controlador do Duct Burner, a qual é avaliada para verificar se é maior ou igual a 100, indicando seu valor máximo. Se verdadeiro, a lógica prossegue para confirmar se o boiler e o Duct Burner estão ligados, além de verificar se a variável PM\_BM\_PID\_Override está em 0. Quando todas essas condições são atendidas, a lógica avança para um bloco Timer On (TON), introduzindo um atraso de 5 segundos antes de ativar o PM\_BM\_PID\_Override. O bloco TON é crucial para evitar ativações e redefinições simultâneas, que poderiam ocasionar problemas. No segundo caso de

ativação do PM\_BM\_PID\_Override, a verificação se inicia com a pressão, ativando a variável se estiver abaixo de 220, desde que o boiler e o Duct Burner estejam ligados e a variável PM\_BM\_PID\_Override esteja em 0. Novamente, é aplicado um atraso de 5 segundos antes de ativar o override, similar ao primeiro caso.

Por fim, o override do boiler pode ser acionado se o PID do boiler estiver em modo manual, demandando que o Duct Burner esteja ligado e o PM\_BM\_PID\_Override esteja em 0.

Para a lógica de reset do override, é crucial que o PID do boiler esteja em modo automático. Se estiver em modo manual, o operador tem a liberdade de enviar sinais para o controlador. Supondo que o PID do boiler esteja em modo automático, a verificação ocorre para determinar se a saída do PID está solicitando um sinal de controle abaixo de 20%, o valor mínimo para manter o boiler ligado. Se for verdadeiro, a lógica prossegue para o bloco 13 da Figura 26, verificando se o PM\_BM\_PID\_Override é 1 e o Duct Burner está ligado. Caso todas essas condições sejam atendidas, o sistema aguarda 5 segundos antes de redefinir o override. Outra forma de redefinir o PM\_BM\_PID\_Override é quando o boiler está desligado, conforme demonstrado no bloco 26 da Figura 26.

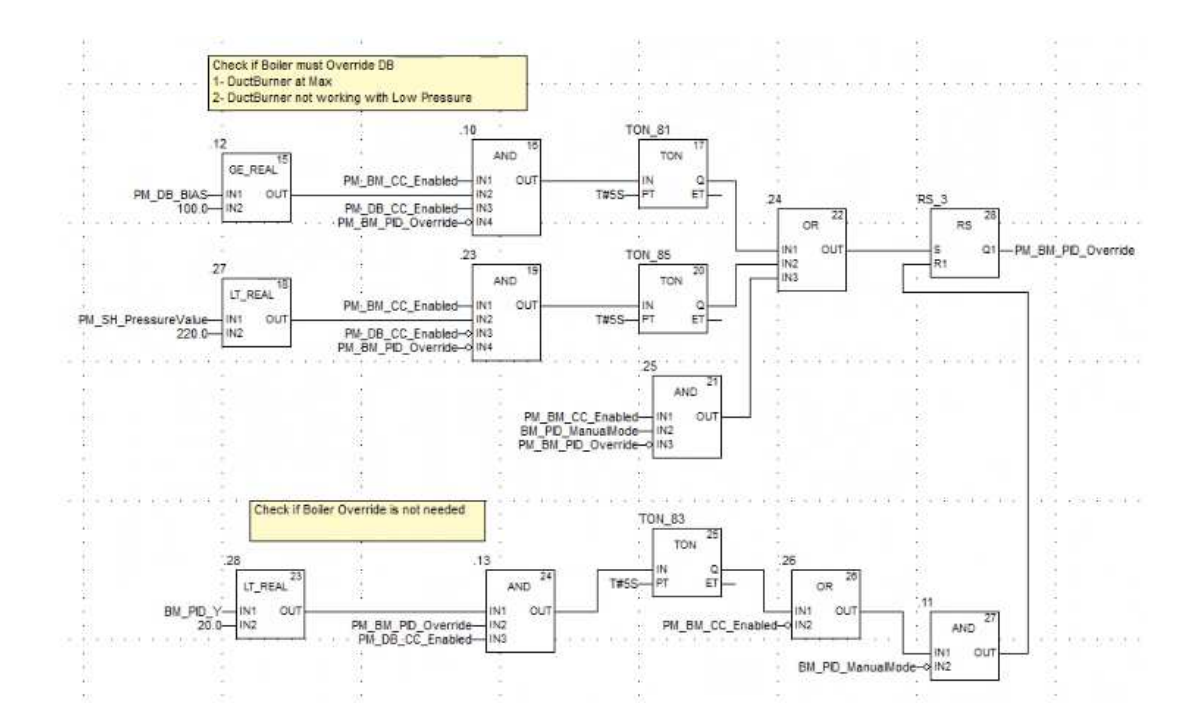

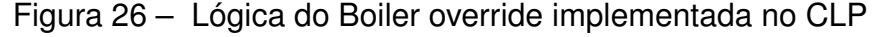

Fonte: Arquivo pessoal.

# **3.6.2 Implementação das lógicas de feedforward do Steam Turbine e do Gás Turbine**

As estratégias de feedforward deste projeto foram detalhadas nas seções 3.4.3 e 3.4.4. Essas estratégias não seguem o modelo convencional de feedforward, sendo denominadas assim devido à tentativa de antecipar possíveis distúrbios na pressão do Steam Header para ajustar o setpoint final. Os blocos "Pressure Feedforward Controller"na Figura 13 e na Figura 14 representam um controlador PID que regula a pressão com base na discrepância entre a leitura de pressão e o setpoint.

As Figuras 27 e 28 expõem as lógicas implementadas para esses controladores, nos quais um bloco PID foi utilizado para regular as turbinas de acordo com a pressão. As saídas dos blocos PID são posteriormente direcionadas às variáveis de setpoint do desvio denominadas ST\_Setpoint\_Deviation para a Turbina a Vapor e GT Setpoint Deviation para a Turbina a Gás. Essas variáveis de setpoint do desvio são então somadas aos setpoints de geração de energia de suas respectivas turbinas.

Figura 27 - Lógica do feedfoward da Turbina a Vapor implementada no CLP

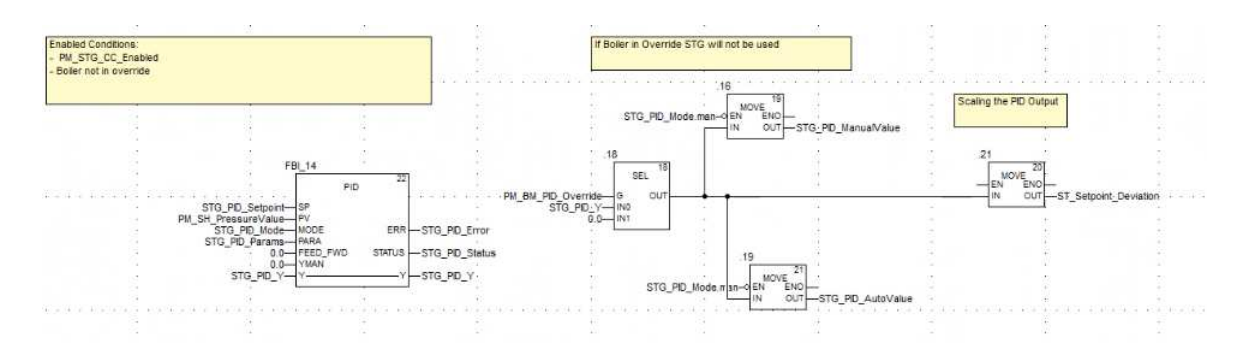

Fonte: Arquivo pessoal.

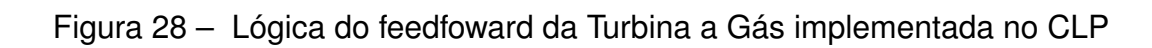

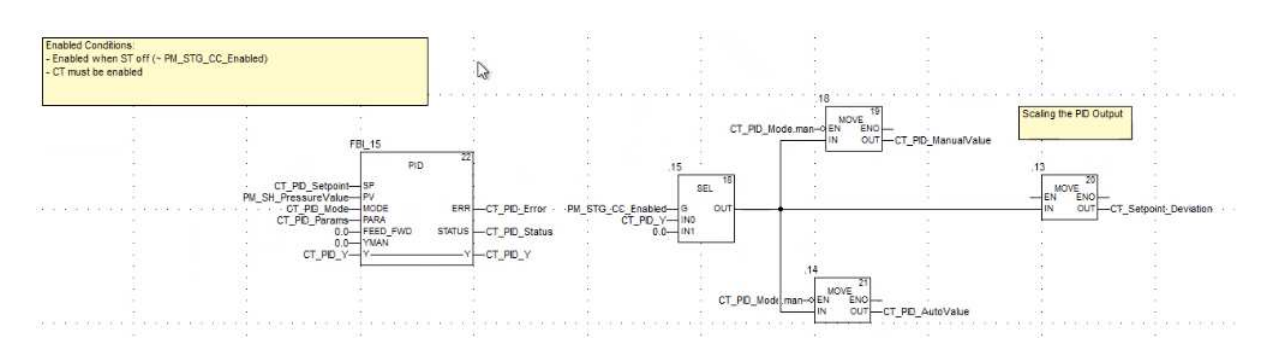

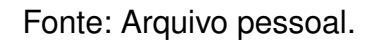

#### 3.7 SINTONIA DOS PIDS

Após o desenvolvimento, testes e implementação do projeto, a etapa final consistiu na sintonia de todos os parâmetros dos controladores PID para operação ideal no modo automático. Para realizar essa sintonia, foram delineados vários procedimentos a serem aplicados no local. Em síntese, esses procedimentos detalham o passo a passo de como obter a resposta ao degrau em malha aberta para os equipamentos em questão.

É crucial salientar que, devido à ausência de controle PID para a geração de energia, os degraus em malha aberta serviram para avaliar a influência dos equipamentos na pressão.

Para estabelecer um ambiente de malha aberta, inicialmente, todos os equipamentos foram colocados no modo manual para um controle mais efetivo da planta. Manipulamos os equipamentos para manter a pressão próxima do setpoint (220 psig). Esse procedimento garantiu um teste com máxima segurança, visando minimizar as oscilações na pressão, permitindo que o regime transitório e permanente fossem afetados o mínimo por influências externas.

Após o primeiro teste, repetimos os procedimentos para o mesmo degrau, visando minimizar erros decorrentes da demanda de vapor dos prédios da universidade. Após os testes, selecionamos a curva mais adequada, descartando aquelas com muitas discrepâncias devido a perturbações indesejadas.

Uma vez obtidas as curvas características de cada equipamento, calculamos as funções de transferência das plantas a partir dos gráficos, utilizando métodos gráficos de identificação de processo. Em alguns casos, os modelos foram aproximados para sistemas de primeira ordem com atraso. Neste capítulo, descreveremos apenas os modelos que foram de fato utilizados para sintonizar os PIDs, descartando as outras comparações feitas para teste.

A visualização dos setpoints gerados, assim como das curvas obtidas em função do tempo, foi realizada no próprio Citect SCADA. Utilizamos uma tela chamada "trend", que permite aos usuários visualizarem em tempo real as variáveis disponíveis no SCADA. Essa abordagem possibilitou obter a curva em tempo real e realizar demarcações no próprio gráfico, visando maior precisão na modelagem.

#### **3.7.1 Sintonização do PID do Duct Burner**

Para modelar uma planta real com diversas interferências externas é, frequentemente, um desafio significativo. Para que as aproximações do sistema real sejam feitas da melhor maneira possível, é essencial mitigar o máximo dessas interferências.

O procedimento de modelagem de todas as plantas seguiu o mesmo padrão descrito anteriormente no Capítulo 3.7. Inicialmente, todos os equipamentos foram colocados no modo manual e a pressão foi estabilizada para minimizar as oscilações. No entanto, devido à impossibilidade de isolar completamente a planta do sistema de aquecimento da universidade, foi observada certa dificuldade em manter baixa a variação da pressão, o que pode ter afetado o resultado da modelagem.

Com a pressão minimamente estabilizada, foi aplicado um degrau no comando do Duct Burner, de 50% para 100%, conforme ilustrado na Figura 29, aproximadamente às 3:51:35 PM. Observa-se que a pressão no Steam Header, obtida a partir do sensor PT2, começa a subir aproximadamente 130 segundos após o degrau, o que caracteriza um atraso na resposta da planta.

Após obter a resposta ao degrau, foram retiradas as informações necessárias do gráfico para a aproximação de um sistema de primeira ordem. De acordo com Katsuhiro, 2015, o método da curva de reação é um dos processos mais utilizados para a identificação de modelos dinâmicos, fornecendo funções de transferência adequadas para muitas aplicações. Este processo permite a aproximação para um sistema de primeira ordem com atraso, ou segunda ordem sem atraso do tipo,

$$
F(s) = \frac{Ke^{-\theta s}}{\tau s + 1}
$$
 (1)

na equação apresentada, τ representa a constante de tempo, calculada como o tempo em que a variável de processo atinge 63% do valor final, θ é o atraso da planta e K é o ganho no estado estacionário. O ganho de estado estacionário é definido como a razão entre a variação da saída e a variação da entrada (BOMFIM JUNIOR, 2017).

A Figura 29 mostra a resposta obtida ao aplicar o degrau no DB. Nela, observase que a pressão oscila em regime permanente em torno de 212 psig. Essas oscilações foram interpretadas como perturbações externas do sistema. A pressão em regime permanente foi interpretada como 212 psig, sendo 205 psig a pressão inicial. A partir desses valores, foi extraído o valor de 63% do regime permanente da seguinte maneira,

$$
valor_{63\%} = 205 + (212 - 205)0, 63 = 209, 41
$$
 (2)

Para os cálculos aplicados, o início do processo foi considerado no tempo 3:50:00 PM. Analisando o gráfico da Figura 29, percebe-se que a resposta do sistema atinge o *valor*<sub>63%</sub> no tempo 3:55:50 PM, 350 segundos após o início, e o tempo do degrau em 3:51:35 PM, 95 segundos após o início. Com esses valores, o valor de τ é calculado da seguinte maneira,

$$
\tau = 350 - 95 = 125\tag{3}
$$

Como último passo, calcula-se o valor do ganho da planta. O cálculo do ganho K é determinado, como mencionado anteriormente, pela divisão da variação da saída pela variação da entrada. Para a variação da entrada, são considerados os valores

relacionados ao degrau aplicado no DB, ou seja, de 50 para 100, resultando em uma diferença de 50 em números absolutos. Para a saída, a diferença é calculada entre o valor inicial e final da pressão no Steam Header, ou seja, de 205 para 212, resultando em uma diferença de 7 em números absolutos. Portanto, o cálculo de K é realizado da seguinte forma,

$$
K = \frac{7}{50} = 0, 14
$$
 (4)

Figura 29 - Resposta da pressão no Steam Header ao degrau aplicado no Duct Burner.

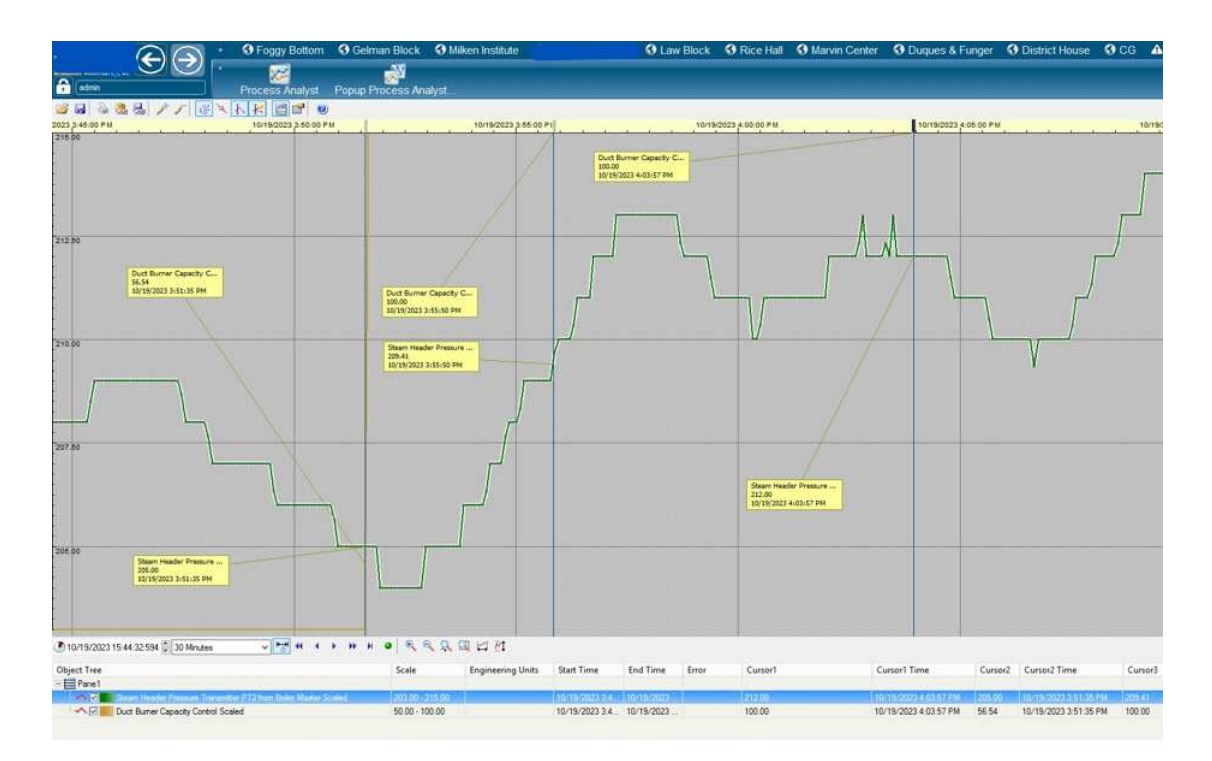

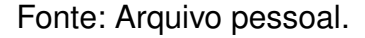

Com os valores de τ, K e θ, chega-se na aproximação do sistema de primeira ordem para a planta de DB. Seguindo a equação 1, a planta ficou com a seguinte função de transferência,

$$
F(s) = \frac{0, 14e^{-130s}}{125s + 1}
$$
 (5)

Após a realização da modelagem da planta, dá-se início aos cálculos dos parâmetros para a sintonização do PID. A sintonização do PID do Duct Burner, assim como dos demais PIDs, foi realizada seguindo o método ZIEGLER-NICHOLS. Esse método baseia-se na determinação de certas características na dinâmica do processo e os parâmetros são alcançados utilizando correlações simples (ÅSTRÖM; HÄGGLUND, 1995). Embora as funções de transferência de todos os componentes da malha sejam

conhecidas quantitativamente, é possível obter os parâmetros por métodos analíticos, como a substituição direta. Contudo, geralmente, esses parâmetros podem ser obtidos experimentalmente, uma vez que, em geral, as funções de transferência não são bem conhecidas (SMITH; CORRIPIO, 1997) As relações para os parâmetros designados por Ziegler e Nichols são apresentadas na Tabela 6.

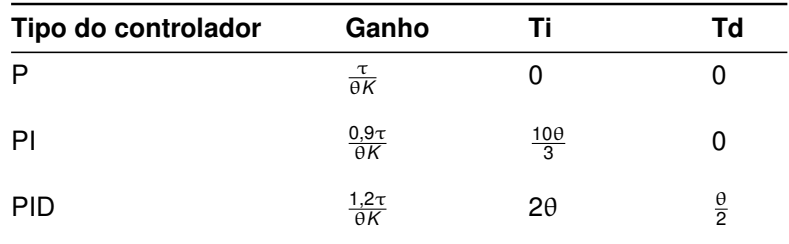

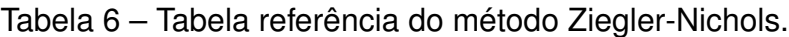

Fonte: Ogata (2003).

Para obter o melhor tipo de controlador, foram feitas diversas simulações no Simulink, da empresa MathWorks, fechando-se a malha de realimentação do sistema, islustrada na Figura 30. A melhor resposta obtida para o sitema consistiu no controlador PI, que substituindo os valores da Tabela 6 do método de Ziegler-Nichols, chegou-se nos seguintes valores:

- $\cdot$  Ganho = 6,2
- Ti =  $433$

Figura 30 - Simulação em malha fechada para o Duct Burner.

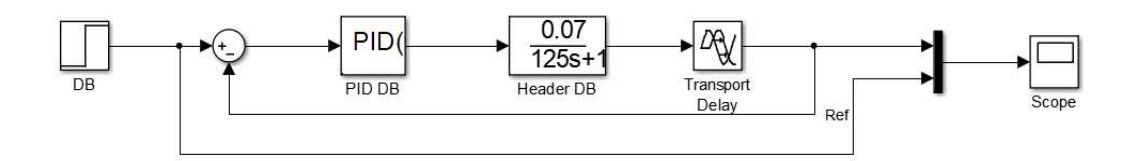

Fonte: Arquivo pessoal.

A resposta do sistema em malha fechada ilustrada na Figura 30, com o PI calculado, é apresentada na Figura 31. Nota-se que a resposta possui um sobressinal máximo inferior a 10%, embora isso não fosse um requisito obrigatório para o sistema. No entanto, optou-se por estabelecer essa meta para melhorar a segurança da planta. Outro aspecto crucial para a planta é a estabilização da pressão em um tempo adequado. A equipe do projeto concordou que o tempo para a pressão atingir 10% da referência não deveria exceder 800 segundos, e observa-se que este limite também é atingido na Figura 31.

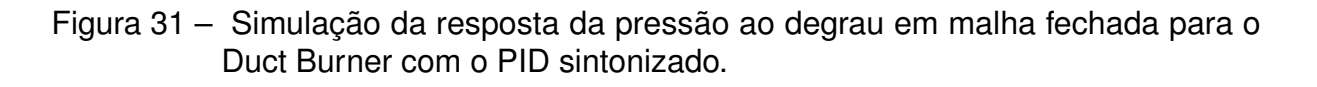

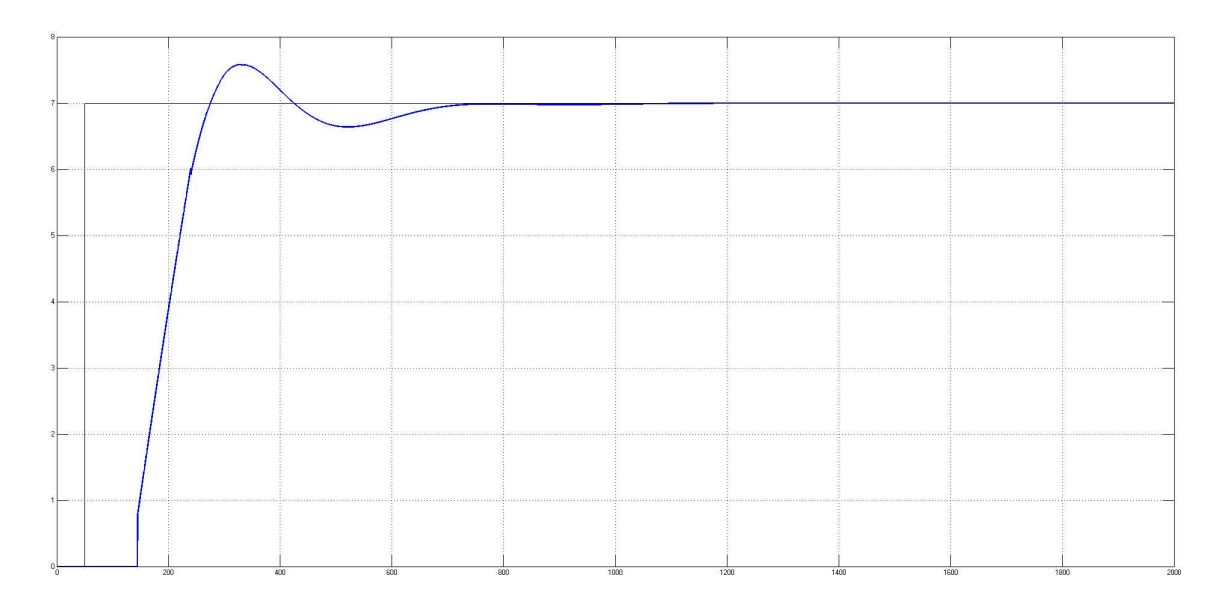

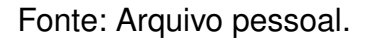

Além disso, foi observado que a planta poderia apresentar um comportamento semelhante a um sistema de segunda ordem subamortecido. No entanto, após o cálculo dos parâmetros do PID e os testes realizados no sistema real, verificou-se que a resposta foi melhor para os parâmetros calculados para um sistema de primeira ordem.

# **3.7.2 Sintonização do PID da Steam Turbine**

Assim como nos demais processos, o primeiro passo para sintonizar o PID é modelar a planta na qual o controlador irá atuar. Inicia-se colocando todos os equipamentos em modo manual e estabilizando a pressão para reduzir ao máximo as oscilações. Com a pressão minimamente estabilizada, aplica-se um degrau no comando da Steam Turbine de 25% para 29%, representando um degrau de 60 kW para geração de energia. A Figura 32 ilustra a resposta da pressão no Steam Header ao degrau em ST.

Após obter a resposta ao degrau, são coletadas as informações necessárias do gráfico para a aproximação de um sistema de primeira ordem de acordo com a função de transferência descrita na Equação 1. O início do processo é marcado às 6:50:00 PM. Nos primeiros segundos, antes de aplicar o degrau, observa-se que a pressão se mantém relativamente constante, mostrando uma boa mitigação de interferências externas nesse período. O degrau é aplicado às 6:51:44 PM, 104 segundos após o início do processo. Inicialmente, há um atraso de 61 segundos na resposta do sistema

após a aplicação do degrau, antes da pressão no Steam Header começar a cair. Essa queda na pressão era esperada, uma vez que a Steam Turbine consome vapor do HRSG para gerar energia.

Figura 32 - Resposta da pressão no Steam Header ao degrau aplicado na Steam Turbine.

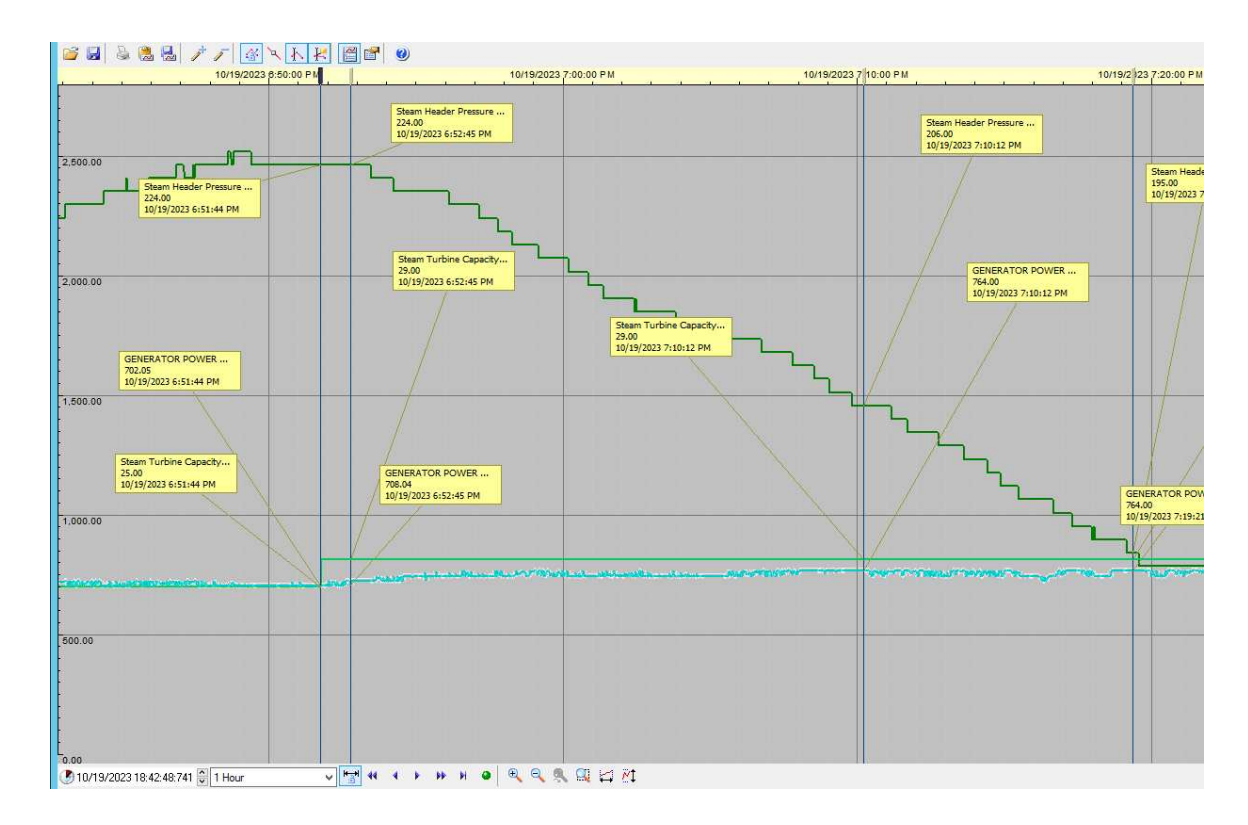

Fonte: Arquivo pessoal.

Após a geração de toda a resposta ao degrau da planta, observa-se uma pequena estabilização no final do processo, com a pressão no Steam Header em 195 psig. O valor de *valor*63% da resposta em questão é de aproximadamente 206 psig, e a pressão atinge esse valor às 7:10:12 PM, ou seja, 1212 segundos após o início do processo. Logo, o valor de τ é calculado da seguinte forma,

$$
\tau = 1212 - 104 - 61 = 1047\tag{6}
$$

Para calcular o ganho K, como mencionado anteriormente, é realizada a divisão da variação da saída pela variação da entrada. Para a variação da entrada, são utilizados os valores referentes ao degrau aplicado em ST, ou seja, de 0 a 60 kW, resultando em uma diferença de 60 em valores absolutos. Para a saída, a diferença é calculada entre o valor inicial e final da pressão no Steam Header, ou seja, de 224 psig para 195 psig, resultando em uma diferença de -29. Portanto, o cálculo de K é realizado da seguinte forma,

$$
K = \frac{-29}{60} = -0,48
$$
 (7)

obtendo a seguinte função de transferencia,

$$
F(s) = \frac{-0,48e^{-61s}}{1047s+1}
$$
 (8)

Após a realização da modelagem da planta, dá-se início aos cálculos dos parâmetros para a sintonização do PID. A sintonização do PID da Steam Turbine foi realizada utilizando o método ZIEGLER-NICHOLS. Para determinar o melhor tipo de controlador, foram conduzidas várias simulações no Simulink, fechando-se o loop de realimentação do sistema, conforme ilustrado na Figura 33.

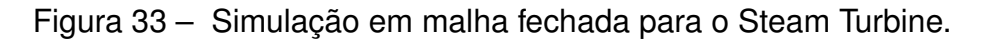

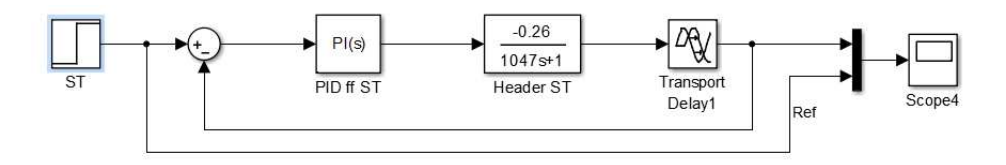

Fonte: Arquivo pessoal.

Inicialmente, os parâmetros encontrados pelas equações da Tabela 6 do método de Ziegler-Nichols foram substituídos. Chegou-se aos seguintes valores para um controlador PI:

- Ganho =  $-30,96$
- Ti =  $203.33$

e os seguintes valores para PID:

- Ganho =  $-42,61$
- Ti =  $122$
- Td =  $30,5$

No entanto, nenhum controlador conseguiu realizar o controle de forma adequada. Para aprimorar a sintonização, deu-se início ao processo de ajuste fino nos controladores calculados pelo método de Ziegler-Nichols. O melhor resultado obtido foi um controlador PI com os seguintes parâmetros:

 $\cdot$  Ganho = -40

• Ti =  $889$ 

A Figura 34 mostra a comparação das respostas ao degrau entre o sistema com o PI calculado pelo método Ziegler-Nichols antes do ajuste fino, na parte inferior da figura, e após o ajuste fino, na parte superior da figura.

Figura 34 - Comparação entre os controladores PIs aplicados no Steam Header antes e após o ajuste fino.

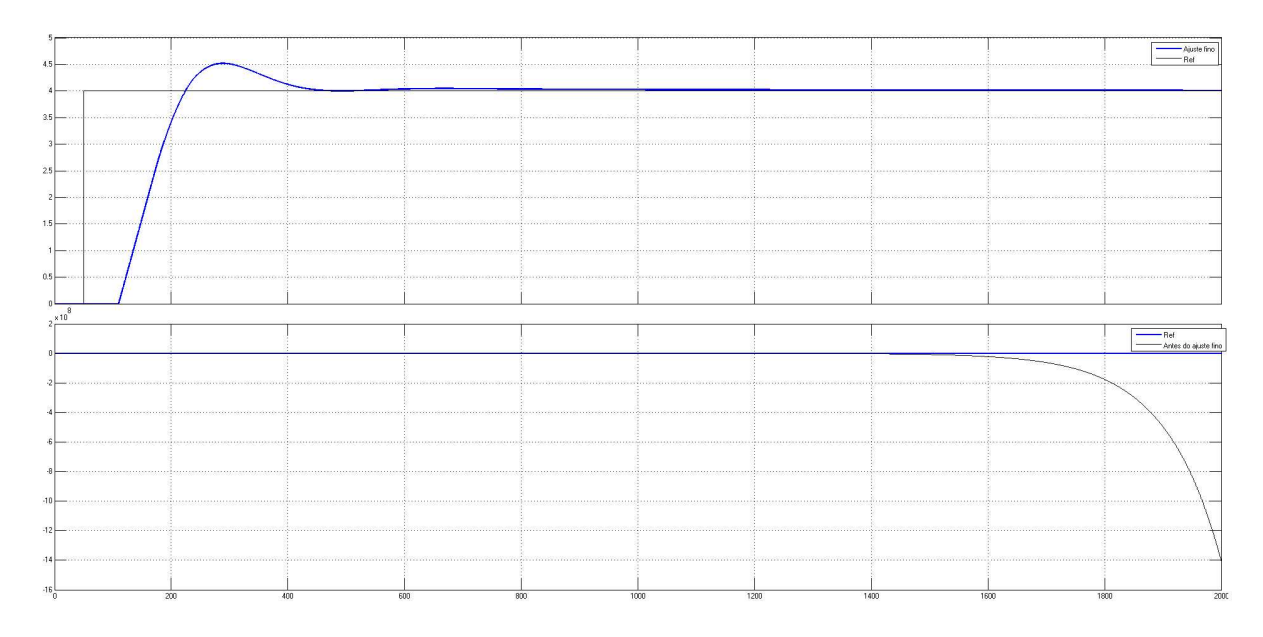

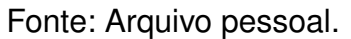

### **3.7.3 Sintonização do PID do Gas Turbine**

Para a sintonização do PID do Gas Turbine iniciou-se colocando todos os equipamentos em modo manual e estabilizando a pressão para reduzir ao máximo as oscilações. Com a pressão minimamente estabilizada, aplica-se um ou mais degraus no comando do Gas Turbine. A Figura 35 mostra a reposta da pressão no Steam Header, na cor preta, quando aplicado degraus no Gas Turbine, na cor azul.

Após a geração da resposta ao degrau, foi gerada, em Excel, uma tabela de 3000 linhas com as colunas: tempo, pressão e setpoint do Gas Turibne, onde cada linha desta tabela representa um ponto especifico no gráfico da Figura 35. Esta tabela foi então carregada no MATLAB, software da empresa MathWorks, e iniciado uma identificação de modelos no próprio matlab, afim de gerar uma função de transferência de GT em relação a pressão no Steam Header. O MATLAB identificou então a seguinte função de transferencia com três polos e um zero,

$$
F(s) = \frac{-0,00072s + 0,00000071}{s^3 + 8,52s^2 + 0,32s + 0,000088}
$$
(9)

Figura 35 - Resposta da pressão no Steam Header ao degrau aplicado no Gas Turbine.

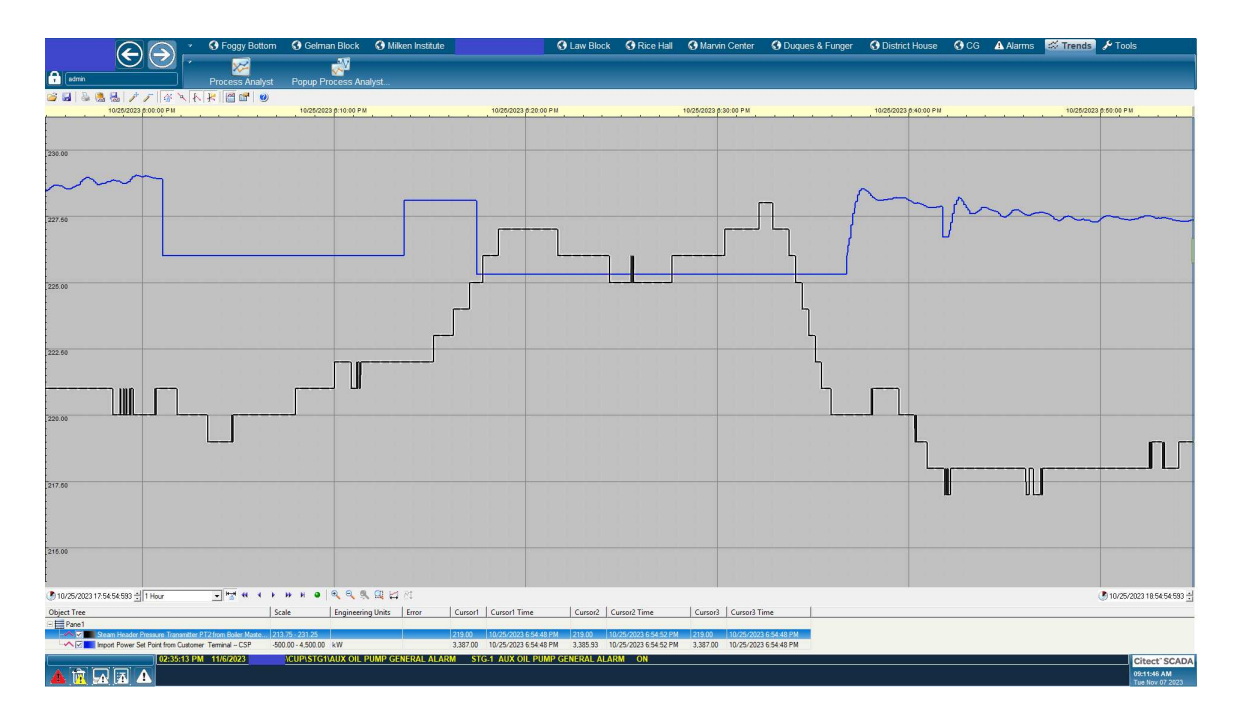

Fonte: Arquivo pessoal.

Com a função de trasnferência da planta, é possivel calcular os parâmetros do PID. Para fazer o calculo dos parâmetros do PID do Gas Turibne, foi utilizado o próprio MATLAB para efetuar os calculos. Após os calculos, obteve-se um controlador PID com os seguintes parâmetros, para um tempo de acomodação de 700s e uma resposta sem sobressinal:

- $\cdot$  Ganho = 134
- Ti =  $3442$
- Td =  $0.033$

# **3.7.4 Sintonização do PID do Boiler**

O processo de sintonização do Boiler, foi muito semelhante ao processo do Gas Turbine. Neste processo, iniciou-se colocando todos os equipamentos em modo manual e estabilizando a pressão para reduzir ao máximo as oscilações. Com a pressão minimamente estabilizada, aplica-se um ou mais degraus no comando do Boiler. Após a geração da resposta ao degrau, foi gerada, em Excel, uma tabela de 3000 linhas com as colunas: tempo, temperatura e setpoint do Boiler, onde cada linha desta tabela representa um ponto específico no gráfico da resposta ao degrau. Esta tabela foi então carregada no MATLAB, software da empresa MathWorks, e iniciada uma identificação de modelos no próprio MATLAB, a fim de gerar uma função de transferência do Boiler em relação à temperatura no Steam Header. O MATLAB identificou então a seguinte função de transferência,

$$
F(s) = \frac{0,0287}{0,555s + 0,1293}
$$
 (10)

Após obter a função de trasnferência da planta, é feito o calculo dos parâmetros do PID. Para fazer o calculo dos parâmetros do PID do Boiler, foi utilizado o MATLAB. Após os calculos, obteve-se um controlador PID com os seguintes parâmetros, para um tempo de acomodação de 700s e uma resposta sem sobressinal:

- $\cdot$  Ganho = 0.4
- Ti =  $1030$
- $Td = 1.8$

## 3.8 CONCLUSÃO DO CAPÍTULO

Neste capítulo foi apresentado a metodologia de projeto utilizada para desenvolver a lógica de controle da pressão e da geração de energia da planta de cogeração. Além disso, o capítulo ainda apresenta a sintonização dos controladores PID, que ocorreu após a implementação das lógicas na planta. É válido ressaltar que os resultados de toda lógica será descrito no capítulo 5. No próximo capítulo será apresentado o desenvolvimento do SCADA, destacando e detalhando algumas de suas principais telas desenvolvidas.

#### **4 DESENVOLVIMENTO DO SCADA**

A sigla SCADA é originária do inglês ªSupervisory Control And Data Acquisition", cujo significado é ªControle Supervisório e Aquisição de Dados". O sistema SCADA permite supervisionar e controlar a produção de um processo ou instalação física, através da troca de informação entre uma estação central (também chamada de Unidade Terminal Mestre, MTU) e uma ou mais unidades remotas (CLP, RTU, IED). A aquisição de dados dos dispositivos de campo é realizada por meio desses equipamentos, sendo necessário o uso de redes de comunicação para alcançar esse objetivo. As informações coletadas são manipuladas, analisadas e armazenadas, posteriormente apresentadas ao operador de diversas formas, por meio de uma interface de alto nível (COELHO, 2010).

Com o avanço da tecnologia, os computadores passaram a desempenhar um papel ainda mais importante na supervisão dos sistemas fabris, permitindo a coleta, processamento e amostragem dos dados de forma mais rápida. O acesso remoto aos dados facilita tanto o monitoramento quanto o controle do processo, fornecendo, em tempo real, o estado atual do sistema por meio de gráficos e relatórios, o que viabiliza as tomadas de decisões (SOUZA, 2005).

Os sistemas supervisórios têm sido de fundamental importância na estrutura de gestão das empresas, deixando de ser vistos como meras ferramentas operacionais ou de engenharia e passando a ser considerados uma fonte relevante de informações (SOUZA, 2005).

Neste projeto, as telas de monitoramento da planta já estavam integradas ao sistema da universidade. Contudo, essas telas careciam de funcionalidades para controle direto sobre a planta, o que exigia que os operadores se deslocassem até as IHMs dos equipamentos específicos para efetuar os comandos necessários. Além disso, as telas não estavam alinhadas com os padrões estabelecidos na norma ISA-101, dificultando a visualização das operações e a detecção de possíveis problemas na planta.

Para melhorar essa situação, foi realizada uma remodelação abrangente das telas, implementando os controles necessários para otimizar o gerenciamento da planta. Essa renovação incluiu a conformidade com as diretrizes estabelecidas na norma ISA-101, aprimorando a visualização das operações e facilitando a detecção de quaisquer problemas no sistema. Para alcançar esses objetivos, contamos com o auxílio do software Citect SCADA, da AVEVA.

### 4.1 PRINCIPAIS DIRETIZES DA ISA-101

As confecções das telas do sistema supervisório foram, como já dito anteriormente, construídas seguindo o padrão ISA-101. A ISA-101 (IHM), consiste em um documento que reúne o conhecimento e experiência de profissionais ao redor do

mundo que por diversos anos aplicaram as melhores práticas relacionadas as IHMs. A norma apresenta diversos detalhes que são recomendados o uso para ter mais eficiência na informação da IHM. Em seguida será mostrada algumas recomendações da norma, e feito alguns comparativos com as telas criadas no projeto do SCADA.

O uso das cores deve ser limitado, pois o excesso de cores torna a visualização confusa para o operador, especialmente nas situações estressantes. As cores de alarme devem ser reservadas somente para esta função para facilitar a identificação do que é mais importante no momento certo. A cor de fundo amplamente recomendada é a cinza claro (cor próxima de RGB 200, 200, 200), já a cor de frente deve prover um adequado contraste em relação ao fundo, mas não excessivo, em geral pode ser em tons de cinza escuro, com variações na espessura para as linhas e tamanho para os textos de acordo com a importância dos objetos representados.

Por recomendação da International Society of Automation (ISA), os gráficos, tabelas e quadros devem ser plotados diretamente na tela, não basta ter a funcionalidade disponível para que o operador abra um utilitário de plotagem.

Para a representação, é importante:

- Cor de texto não muito destacada;
- Fonte sem serifa, com números monoespaçados e que renderize sem serrilhados;
- Tamanho e contraste que permitam boa legibilidade;
- Reservar cores para representar falha ou alarme e não para o tipo/unidade da medida;
- Representação da unidade ao lado do valor em cor esmaecida;
- Posicionamento em ordem coerente;
- Evitar mostrar casas decimais desnecessárias;
- Uso de símbolos para representar direção de fluxo e aumento/redução de valor.

#### 4.2 DESENVOLVIMENTO DE TELAS DO PROCESSO

O desenvolvimento do novo sistema SCADA na central de cogeração da universidade teve como principal objetivo a modernização, resultando em uma melhoria significativa na representação visual de dados de instrumentação e alarmes para os diversos equipamentos da planta. Esta atualização se caracteriza por uma interface mais clara, intuitiva e amigável para os usuários, buscando aprimorar a acessibilidade e usabilidade do sistema SCADA. Tal melhoria visa, em última análise, contribuir para

um ambiente operacional mais eficiente e informado. Além da renovação visual, o sistema foi enriquecido com uma ampla gama de comandos de controle e interações com a planta, destinados a simplificar as ações executadas na central de cogeração.

Embora o projeto contenha mais de vinte telas, as seções subsequentes apresentam uma análise dos componentes gráficos, focando nas principais telas, acompanhadas de explicações sobre suas funcionalidades e propósitos. Cada seção fornece informações sobre os ícones, indicadores e esquemas de cores recém-projetados, enfatizando sua importância no contexto da paisagem operacional da central de cogeração.

#### **4.2.1 Tela CUP Overview 1**

Esta tela fornece um resumo completo de toda a planta, exibindo os principais alarmes como um círculo vermelho, o status do CLP principal da planta e as variáveis essenciais do sistema. Além disso, oferece ao operador a capacidade de controlar a atividade das caldeiras (Boilers) e os modos automático/manual das turbinas a gás (GT) e a vapor (ST). A tela Central Utility Plant (CUP) Overview 1 é considerada uma das principais telas de operação, pois contém as principais informações e os comandos essenciais para o controle diário da planta.

A Figura 36 destaca as seções de monitoramento das variáveis de controle e PID da Turbina a Gás, Queimador de Duto, Caldeira e Turbina a Vapor, sinalizadas em vermelho. Nesta área, os operadores têm a capacidade de inserir valores de setpoint para esses equipamentos e, com um único clique, acessar o faceplate PID para opções de configuração mais detalhadas.

É importante notar que na área do HP Steam Header, encontram-se PT1 e PT2, responsáveis por medir a pressão controlada neste projeto. A tela também fornece informações essenciais para o operador, como a geração de energia de cada turbina, temperatura e pressão em cada equipamento, demanda total de energia, status de comunicação de cada equipamento, total de energia desejada da rede e a energia gerada, entre outros.

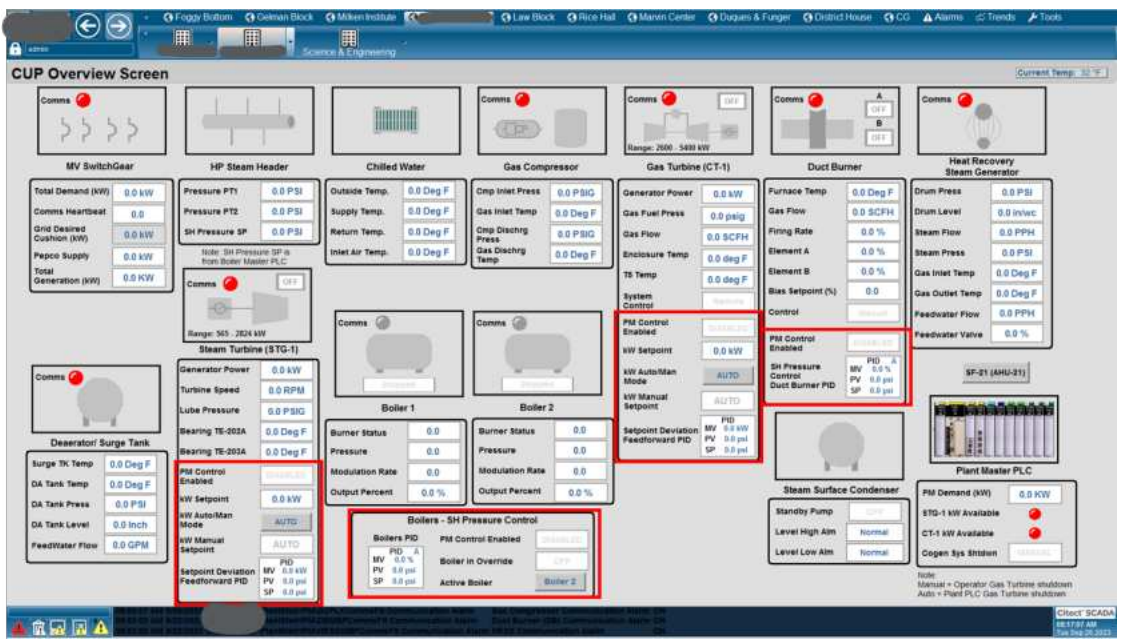

Figura 36 - Tela CUP Overview 1

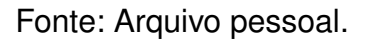

## **4.2.2 Tela CUP Overview 2**

Esta tela proporciona uma visão ampla do macrofluxo da planta, oferecendo uma compreensão mais detalhada de todo o processo. As conexões elétricas provenientes da geração de turbinas a gás e vapor são destacadas de forma proeminente no lado esquerdo da tela. Enquanto isso, a complexa rede do sistema de cogeração, que abrange o fluxo de vapor gerado pelas caldeiras e o fornecimento para os resfriadores e torres de resfriamento, é representada por meio de um esquema de cores com base nos tipos de fluidos, conforme definido na Figura 37.

Figura 37 - Cores para os fluidos nas telas do SCADA

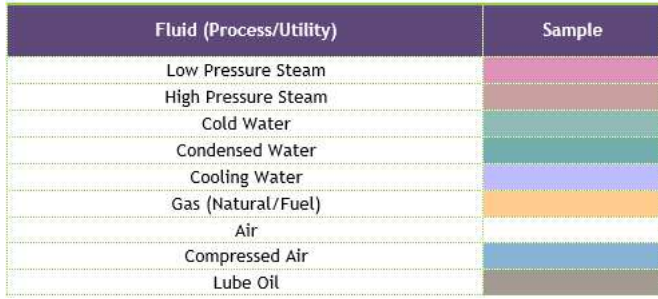

Fonte: Arquivo pessoal.

Os equipamentos de suporte, como bombas, compressores e sistemas de entrada de ar, são dispostos nas proximidades dos seus respectivos componentes. O controle PID de pressão do Duct Burner está centralizado na tela, possibilitando que os operadores acessem opções de configuração detalhadas com um simples clique.

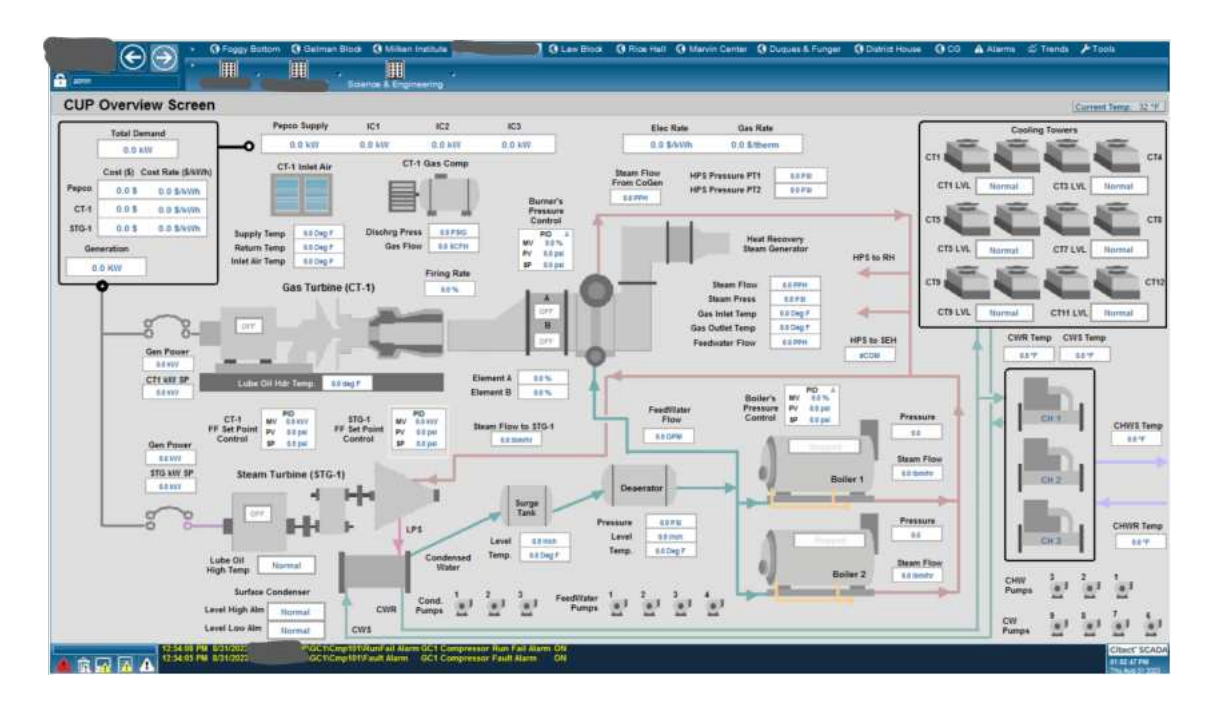

Figura 38 - Tela CUP Overview 2

Fonte: Arquivo pessoal.

## **4.2.3 Tela CUP System Status**

A Figura 39 mostra a tela "Tela CUP System Status", que apresenta uma visão geral dos estados dos pontos de comunicação essenciais da planta. Ela se divide em quatro seções distintas, cada uma descrita detalhadamente a seguir.

Seção 1: No lado esquerdo, esta parte exibe o status do Controlador Lógico Programável (CLP) e indica a presença de falhas em algum módulo. À direita, mostra o status de comunicação com vários CLPs nos sistemas da planta, como o CLP mestre das caldeiras e o CLP do gerador da turbina a vapor.

Seção 2: Nesta área, são apresentados botões de controle que possibilitam habilitar ou desabilitar o controle de capacidade do CLP para diferentes sistemas, como a Turbina a Vapor e o Queimador de Dutos.

Seção 3: Aqui, é possível verificar a existência de erros nos canais de entrada analógicos para diversos canais e módulos. Além disso, há um botão de controle mais abaixo que permite alternar entre os modos manual e automático no desligamento do sistema de cogeração.

Seção 4: Por fim, um botão de navegação está disponível para redirecionar para a tela de visão geral.

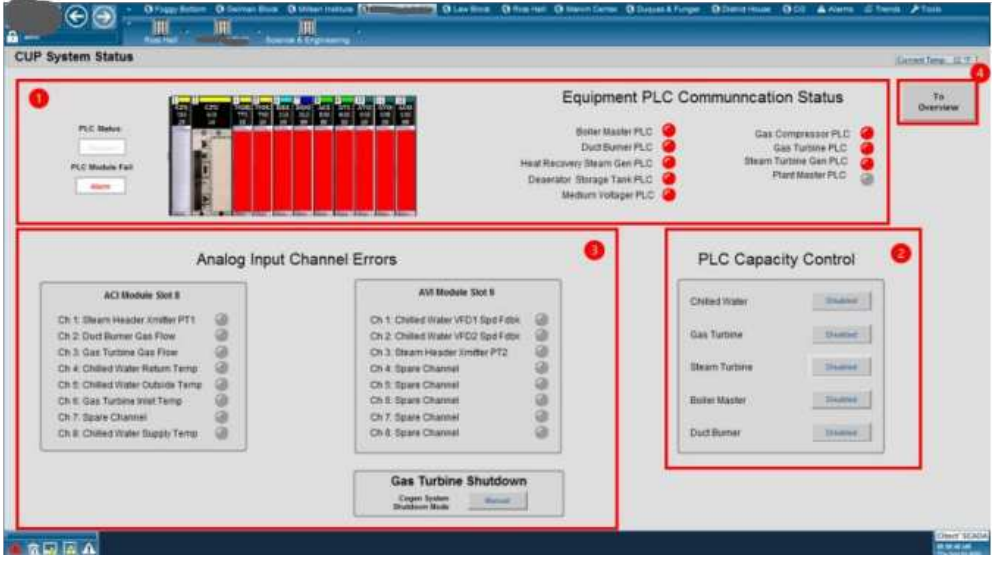

Figura 39 - Tela CUP System Status

### 4.3 DESENVOLVIMENTO DAS JANELAS DE CONTROLE PID

A tela do PID foi configurada como um pop-up e foi projetada para exibir um resumo dos parâmetros do controlador PID, sinais de entrada e valores de saída de controle. Esses estão associados às máquinas de Caldeiras (Boiler), Queimadores de Dutos (Duct Burner), Turbina a Gás (GT) e Turbina a Vapor (ST).

As variáveis do processo do controlador são o PV, que neste sistema de controle representa o valor da pressão dos Steam Headers, o SP (Setpoint), que é o ponto de ajuste desejado para o sistema, e a Manipulated Variable (MV) , que é a variável manipulada.

Os parâmetros PID englobam o valor máximo e mínimo da MV, estabelecendo limites de faixa para o valor da MV, e o Ganho do Controlador, Ação Integral e Ação Derivativa, que são parâmetros do algoritmo de controle PID. Esses valores são ajustados manualmente por meio de um teclado após o acionamento de cada caixa de exibição.

À direita de cada painel frontal, há um gráfico de linhas que representa os valores assumidos por VM, SP e PV ao longo de um período determinado.

Fonte: Arquivo pessoal.

#### **4.3.1 Janela PID padrão**

Esta janela, ilustrada na Figura 40, é utilizada para configurar um controlador PID com modos automático e manual disponíveis. Está associada aos Boilers e ao Duct Burner, pois o PID controla completamente seus processos, sendo o VM (Valor Manipulado) o valor de controle final.

Para alternar entre os modos Automático e Manual, o operador deve pressionar o botão Auto/Man (botão de alternância) disponível e confirmar a mudança de modo. No Modo Automático, o valor do VM é calculado pelo algoritmo PID. No modo Manual, o operador deve inserir um valor desejado de VM ao pressionar a sua exibição e inserir o valor por meio de um teclado.

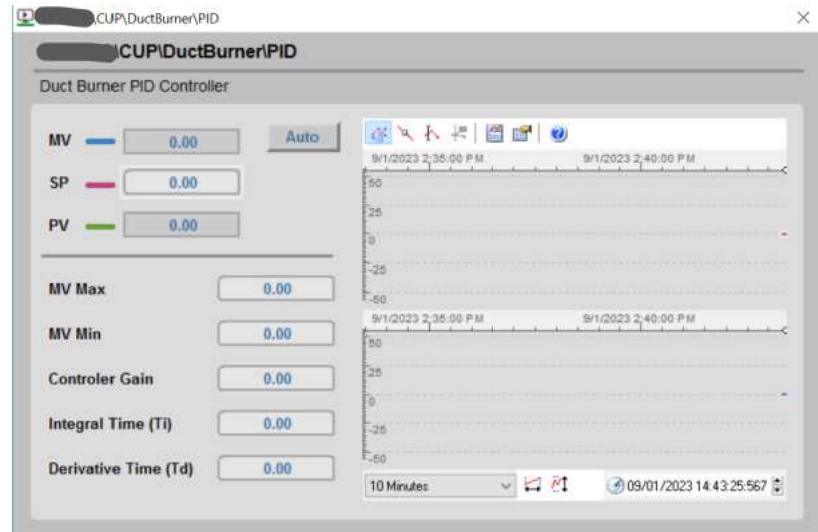

Figura 40 - Tela PID padrão

Fonte: Arquivo pessoal.

### **4.3.2 Janela PID feedforward**

Esta janela do PID, Figura 41, é utilizada para configurar um controlador PID com apenas o modo automático disponível, atuando como um controlador em malha fechada (Feedforward). Nesse sentido, o MV não pode ser inserido manualmente. Esta janela está associada às turbinas GT e ST, já que o PID controla parcialmente seus processos e o MV não é o valor final de controle.

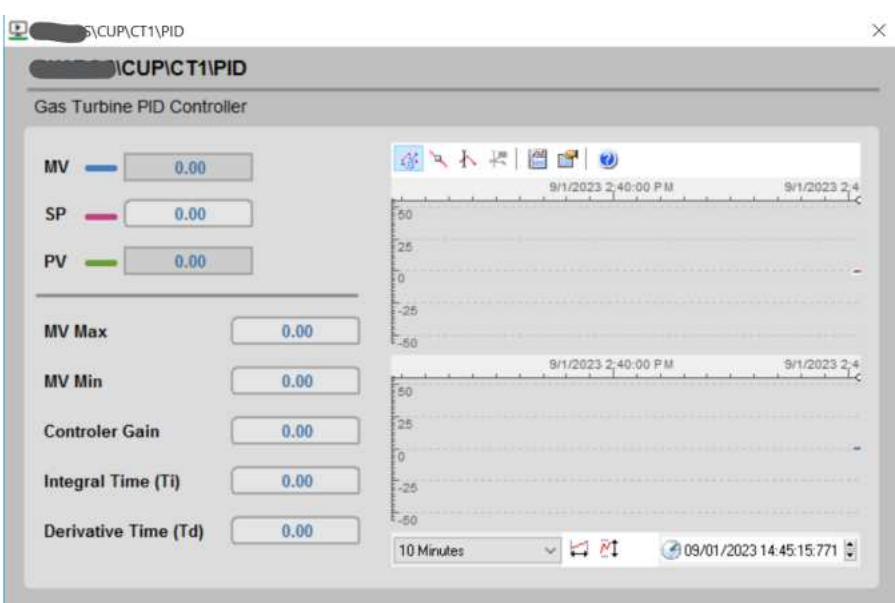

Figura  $41 -$  Tela PID feedforward

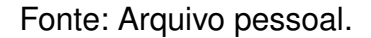

# 4.4 CONCLUSÃO DO CAPÍTULO

No decorrer deste capítulo, foram delineados o desenvolvimento do Sistema de Controle e Aquisição de Dados (SCADA), com especial destaque para a explanação detalhada de algumas das principais telas concebidas e a importância de utilizar a ISA-101 para o desenvolvimento. Essa abordagem permite uma compreensão aprofundada das funcionalidades e características essenciais do SCADA, realçando a relevância de cada tela desenvolvida para a eficiência e eficácia operacional do sistema como um todo.

#### **5 RESULTADOS**

A planta de cogeração CHP é um sistema com muitas variáveis envolvidas e certa complexidade para manter um controle completamente estável. Após a implementação das lógicas, foram observadas diversas situações inesperadas. Diante dessas adversidades, foram realizadas algumas pequenas modificações nas lógicas apresentadas neste trabalho, as quais serão brevemente discutidas neste capítulo.

A primeira modificação realizada refere-se à proporção dos set points para a demanda de energia quando tanto a Turbina a Gás quanto a Turbina a Vapor operam simultaneamente, uma vez que as velocidades de resposta dessas turbinas eram bastante discrepantes. Assim, por meio de ajustes, os valores dos set points foram refinados e recalculados até alcançar uma proporção ótima para a Turbina a Vapor (ST) e para a Turbina a Gás (GT). Além disso, foi modificado o valor desejado pela rede para 700kW, essa modificação foi um requisição da universidade.

Outra mudança importante nas lógicas diz respeito à atuação dos controles feedforward durante todo o processo. Anteriormente, esses controles atuavam somente quando a pressão ultrapassava P\_Ok\_Max, ou seja, quando a pressão estava alta, os controles das turbinas intervinham para reduzi-la. Com a alteração na lógica, os controles não possuem mais restrição em relação à pressão máxima, ou seja, agora operam constantemente com o setpoint de P\_OK, tanto para aumentar quanto para diminuir a pressão no Steam Header.

A última grande alteração foi a dependência da Main Routine, mencionada no capítulo 3.5.2, ativada somente ao término da Pre-Main Routine, descrita no capítulo 3.5.1. Com as mudanças, ambas as rotinas passaram a atuar simultaneamente e não mais de forma sequencial. Isso proporcionou uma operação mais fluida da planta quando em modo automático.

Além disso, foram feitas outras modificações menos relevantes, como a alteração no nome de variáveis, as quais não modificam a lógica essencial do sistema.

Após as devidas modificações na lógica, os parâmetros dos PIDs calculados foram introduzidos, os quais foram detalhadamente explicados no capítulo 3.7. Esses parâmetros foram inseridos por meio das telas do SCADA, as quais permitem essa interação. Com os PIDs ajustados, a planta foi posta em funcionamento automático para verificar seu desempenho. No processo automático, a planta apresentou um desempenho notável: a pressão manteve-se significativamente estável em comparação ao modo anterior de operação do projeto. Ao longo das semanas de operação, as demandas de energia e vapor variaram consideravelmente, no entanto, a pressão permaneceu dentro da faixa de P\_OK. A Figura 42 ilustra a tela de Overview 1 com a planta operando no modo automático, apresentando também a janela de PID da Turbina a Vapor com os parâmetros do controle PI implementados. É importante notar

que na Figura 42, estão demarcados três campos: dois deles mostram as gerações de energia funcionando proporcionalmente e o terceiro demonstra o controle da pressão, mantendo-se próxima de 220 psig, que é o set point no modo automático. Observa-se que a pressão demarcada corresponde à pressão em PT2, uma vez que o sensor PT1 estava desregulado, e a opção foi usar o PT2 enquanto não fosse feita a regulagem.

|                                                        | C) Foqqy Bottom<br><b>Gelman Block</b><br>Milken Institute   |                                                                   |                                                           |                                           | G Law Block G Rice Hall G Marvin Center G Duques & Funger G District House G CG A Alarms $\approx$ Trends<br>$\sqrt{\frac{1}{2}}$ Tools |                           |                                                 |                     |
|--------------------------------------------------------|--------------------------------------------------------------|-------------------------------------------------------------------|-----------------------------------------------------------|-------------------------------------------|----------------------------------------------------------------------------------------------------|---------------------------|-------------------------------------------------|---------------------|
| $\left( \in \right)$<br>admin                          | 匪<br>围                                                       | 圍                                                                 |                                                           |                                           |                                                                                                    |                           |                                                 |                     |
|                                                        |                                                              |                                                                   |                                                           |                                           |                                                                                                    |                           |                                                 |                     |
| <b>CUP Overview Screen</b>                             |                                                              |                                                                   |                                                           |                                           |                                                                                                    |                           |                                                 | Current Temp: 70 °F |
| Comms                                                  |                                                              | THULLUT                                                           | Comms <sup>1</sup><br>EP                                  | Comms<br>ON<br>Range: 2600 - 5400 kW      | Comms                                                                                                    | A<br>ON<br><b>B</b><br>ON | Comms                                           |                     |
| <b>MV SwitchGear</b>                                   | <b>HP Steam Header</b>                                       | <b>Chilled Water</b>                                              | <b>Gas Compressor</b>                                     | Gas Turbine (CT-1)                        | <b>Duct Burner</b>                                                                                                    |                           | <b>Heat Recovery</b><br><b>Steam Generator</b>  |                     |
| Pepco Import<br>670.6 kW                               | 208.6 PSI<br>Pressure PT1                                    | 105.5 Deg F<br>Outside Temp.                                      | <b>Cmp Inlet Press</b><br><b>74.6 PSIG</b>                | 3,627 kW<br><b>Generator Power</b>        | Furnace Temp                                                                                                    | 1.130 Deg F               | <b>Drum Press</b>                               | 222.0 PSI           |
| <b>Grid Desired</b><br>1,000 kW<br><b>Cushion (kW)</b> | 218.9 RSI<br>Pressure PT2                                    | 44.3 Deg F<br>Supply Temp.                                        | <b>Gas Inlet Temp</b><br>78.6 Deg F                       | 217.9 psig<br><b>Gas Fuel Press</b>       | <b>Gas Flow</b>                                                                                                    | 14,080 SCFH               | Drum Level                                      | $-2.1$ in/wc        |
| Operational                                            | SH Pressure SP<br>220.0 PSI                                  | Return Tel                                                        | GW\ROS\CUP\STG1\PID                                       |                                           | <b>Firing Rate</b>                                                                                                    | 88.5%                     | <b>Steam Flow</b>                               | 31.537.1 PPH        |
| <b>19.0 KW</b><br>Demand (kW)                          |                                                              | GWIROSICUPISTG1\PID<br><b>Inlet Air Tel</b>                       |                                                           |                                           | <b>Element A</b>                                                                                                    | 100.4%                    | <b>Gas Inlet Temp</b>                           | 575.7 Deg F         |
| Total<br>4,497 KW<br>Generation (kW)                   | ON<br>Comms                                                  | Steam Turbine PID Controller                                      |                                                           |                                           | <b>Element B</b>                                                                                                    | 100.0%                    | <b>Gas Outlet Temp</b>                          | 357.9 Deg F         |
| <b>Total</b><br>1,034 kW<br>Demand (kW)                |                                                              | $MV$ $-$                                                          | $-208.42$<br>10/27/2023 2:30:00 PM                        | 3 日間 コメイズ<br>10/27/2023 2:35:00 PM        | Setpoint (%)                                                                                                    | 72.8                      | <b>Feedwater Flow</b>                           | 28,711.3 PPH        |
|                                                        |                                                              | <b>Comms</b><br>SP.                                               | 000.001<br>220.00                                         |                                           | Control                                                                                                    | <b>PM Control</b>         | <b>Feedwater Valve</b>                          | 50.3%               |
|                                                        | Range: 565 - 2824 kW<br>Steam Turbine (STG-1)                | <b>PV</b>                                                         | 200.00<br>218.90                                          |                                           | <b>PM Control</b><br>Enabled                                                                                                    | <b>ENABLED</b>            |                                                 |                     |
|                                                        | <b>Generator Power</b><br>865.0 kW                           |                                                                   | 100.00                                                    |                                           | <b>H</b> Pressure                                                                                                    | PID A<br>MV 46.5%         | SF-21 (AHU-21)                                  |                     |
| Comms <sup>[4]</sup>                                   | <b>Turbine Speed</b><br>5.622 RPM                            | <b>MV Max</b>                                                     | 2824.00<br>10/27/2023 2:30:00 PM<br>10/27/2023 2:35:00 PM |                                           | Control<br>PV 218.9 psi<br><b>Burner PID</b><br>SP 220.0 psi                                                                            |                           |                                                 |                     |
|                                                        | <b>Lube Pressure</b><br><b>16.4 PSIG</b>                     | <b>MV Min</b>                                                     | -2800.00<br>2.50000                                       |                                           |                                                                                                    |                           |                                                 | 西欧科普思路              |
|                                                        | Bearing TE-202A<br>148.0 Deg F                               | 2.000.00<br>40.00<br><b>Controler Gain</b><br>Burner !<br>00.000. |                                                           |                                           |                                                                                                    |                           |                                                 |                     |
| Deaerator/ Surge Tank                                  | Bearing TE-203A<br>167.0 Deg F                               | Integral Time (Ti)<br>Prei                                        | 00000.<br>888.88<br>500.00                                |                                           |                                                                                                    |                           |                                                 |                     |
| Surge TK Temp<br>133.0 Deg F                           | <b>PM Control</b><br><b>ENABLED</b><br>Enabled               | Derivative Time (Td)<br>Modulation                                | 0.00<br>0.00<br>10 Minutes                                | 2 10/27/2023 14:38:11:371<br>$ v  \leq N$ |                                                                                                    |                           | <b>Plant Master PLC</b>                         |                     |
| <b>DA Tank Temp</b><br>211.0 Deg F                     | <b>kW Setpoint</b><br>850.8 kW                               | Output Pe                                                         |                                                           |                                           |                                                                                                    | eam Surface Condenser     |                                                 |                     |
| <b>DA Tank Press</b><br>$1.0$ PSI                      | <b>kW Auto/Man</b><br><b>AUTO</b><br>Mode                    |                                                                   | <b>Boilers - SH Pressure Control</b>                      |                                           | hdby Pump                                                                                                    | DFF                       | STG-1 kW Available<br>CT-1 kW Available         | ø<br>Ø              |
| DA Tank Level<br>43.0 Inch<br><b>64.0 GPM</b>          | kW Manual<br>AUTO                                            | <b>Boilers PID</b>                                                | <b>PM Control Enabled</b><br><b>ENABLED</b>               |                                           | Level High Alm                                                                                                    | Normal                    | Cogen Sys Shtdwn                                | <b>MANIJAL</b>      |
| <b>FeedWater Flow</b>                                  | Setpoint<br>PID                                              | PID M<br>MV 0.0 %                                                 | ON<br>Boiler in Override                                  |                                           | Level Low Alm                                                                                                    | Normal                    |                                                 |                     |
|                                                        | MV -208.4 kW<br>Setpoint<br><b>Deviation</b><br>PV 218.9 psi | PV 218.9 psi<br>SP 220.0 psi                                      | Boiler <sub>1</sub><br><b>Active Boiler</b>               |                                           |                                                                                                    |                           | Note:<br>Manual = Operator Gas Turbine shutdown |                     |
|                                                        | Feedforward<br>SP 220.0 psi                                  |                                                                   |                                                           |                                           |                                                                                                    |                           | Auto = Plant PLC Gas Turbine shutdown           |                     |

Figura 42 - Visualização da tela Overview 1 em funcionamento automático

Fonte: Arquivo pessoal.

A Figura 43, mostra a pressão no Steam Header, medida por PT2, ao longo do tempo, observa-se que a pressão se mantém dentro dos limites máximos e mínimos estipulados, o que mostra uma boa atuação dos controles. O gráfico mostra que em um periodo de 24h a pressão ficou praticamente todo ele variando entre 220 psig e 219 psig, o que resulta em uma variação máxima menor que 1%.

Após a criação das lógicas dos Controladores Lógicos Programáveis (CLPs), uma lista de tags é gerada. Em seguida, determina-se quais tags serão incorporadas ao Sistema de Supervisão e Aquisição de Dados (SCADA). Após a elaboração dessa lista, todas as tags selecionadas são importadas para o software Citect SCADA e, finalmente, são associadas aos objetos criados nas telas. Após uma série de testes, a equipe dirigiu-se ao local e procedeu à implementação das telas no SCADA. Estas telas foram instaladas em computadores e exibidas em monitores e televisões posicionados na central de controle adjacente à planta de cogeração, localizada na universidade. A instalação do novo SCADA ocorreu sem contratempo, como pode ser visto na Figura 44, onde a tela Overview 2, discutida detalhadamente na Subseção 4.2.2, já está em

funcionamento, sendo exibida em uma televisão na sala de controle da universidade.

Por fim, foram coletados alguns dados a fim de fazer uma análise de custo para quantificar a melhora da planta. A análise baseia-se em custos de geração e importação revelados pela própria universidade, onde o custo para importar energia da rede é de \$0,16 por hora para cada kW, enquanto o custo de geração de energia pelo sistema de turbinas como um todo é de \$0,10 por hora para cada kW. Para o cenário anterior ao do presente projeto, vamos considerar a média diária de energia importada da rede do ano de 2019 até o ano de 2023. Esta média foi de 2211,8 kW por dia. Com a planta passando a operar automaticamente de forma eficiente, o valor de importação de energia da rede passou a ser muito próximo de 700 kW de forma quase constante. Fazendo uma primeira análise de economia com a importação de energia da rede, temos,

$$
economia\_rede = (2211, 8 - 700).0, 16 = $241, 76/h \tag{11}
$$

transformando isso para um custo mensal, chegamos a \$174159,91. No entanto, devemos considerar que a energia que não será mais importada da rede será gerada pelas turbinas. Portanto, os gastos com a geração de energia pelas turbinas que excedem o cenário anterior ao projeto são,

$$
gastos_turbina = (2211, 8 - 700).0, 1 = $151, 18/h
$$
\n
$$
(12)
$$

transformando isso para um custo mensal, chegamos a \$108849,6. Ao comparar os custos antes e após a implementação do projeto, verifica-se uma economia de \$90,58/h ou, aproximadamente, \$65300 por mês. Acredita-se que essas reduções nos custos podem ser ainda maiores se forem consideradas outras variáveis, como a redução dos gases utilizados na alimentação da turbina a gás devido à melhoria no controle da planta. Vale ressaltar que os cálculos feitos para a análise de custo não são considerados totalmente reais, já que os cenários mudam ao longo do mês e envolvem outras variáveis desconsideradas aqui. No entanto, mostra-se que, de maneira geral, o projeto trará uma considerável redução nos custos para a universidade
Figura 43 - Gráfico da pressão no Steam Header com a planta de cogeração funcionando em modo automático.

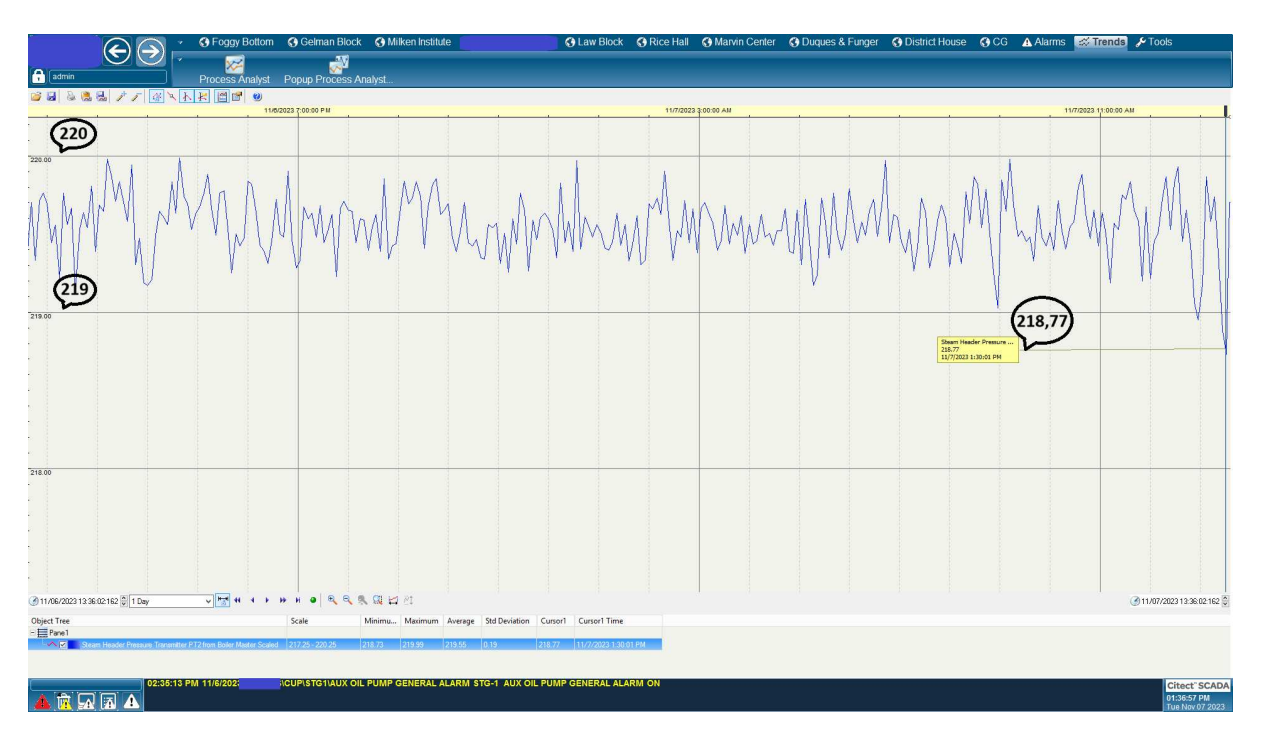

Fonte: Arquivo pessoal.

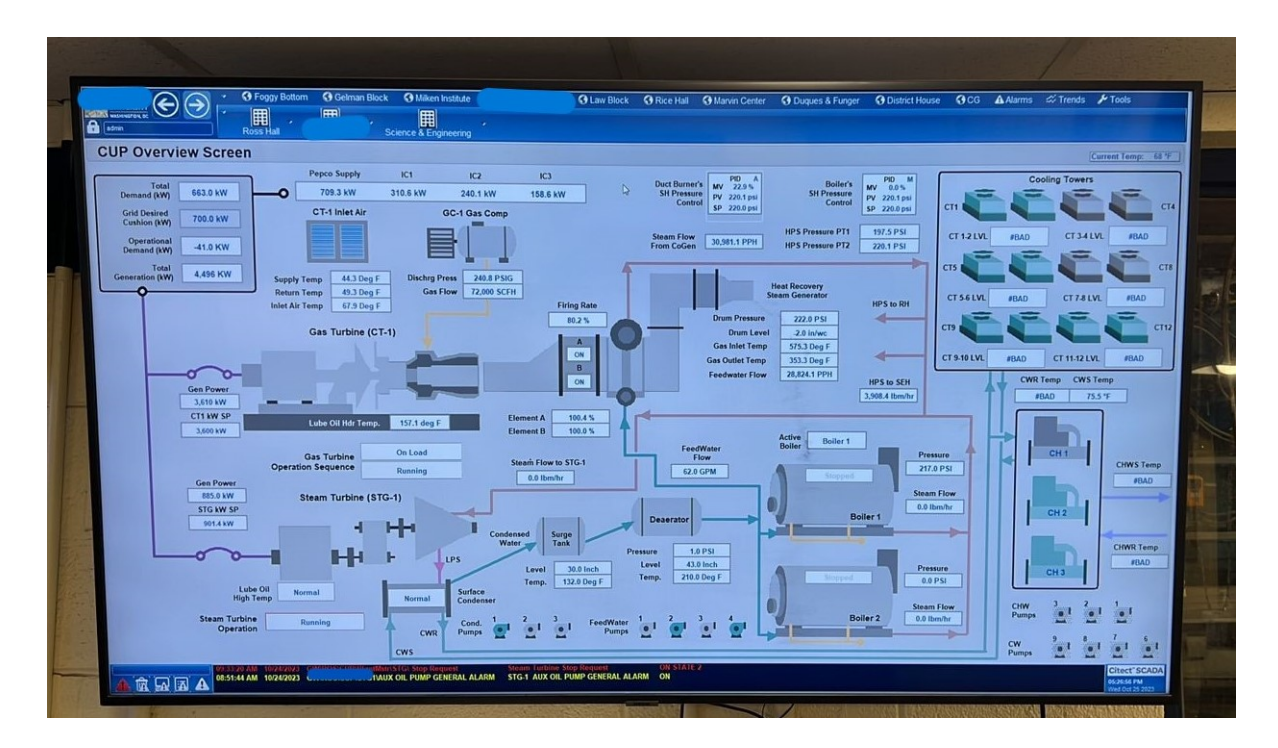

Figura 44 - Visualização da tela Overview 2 no campus

Fonte: Arquivo pessoal.

## **6 CONCLUSÃO**

O presente projeto, se destinou a uma tarefa desafiadora para obter melhorias a um sistema de controle e automação de uma planta de cogeração de calor e energia elétrica. A planta de cogeração, é responsavel por forcener energia e vapor, para um sistema de calefação, aos prédios de uma grande universidade. As decisões tomadas quanto ao projeto e as implementações realizadas tiveram que ocorrer de forma muito dinâmica.

O objetivo principal do projeto de fim de curso era o de controlar a planta de cogeração de forma automatica, com um foco no controle de pressão. Com o controle funcionando da melhor forma a planta tende a operar de forma mais otimizada, ajudando na redução de custos para a universidade. No Capítulo 2, a planta de cogeração é apresentada de forma geral juntamente com a explicação de um estudo de eficiencia da planta, no qual foi elaborado antes do projeto. A investigação da eficiência da planta de cogeração revelou falhas significativas que motivaram a execução deste projeto. O estudo destacou as deficiências operacionais anteriores da planta, fornecendo diretrizes operacionais que influenciaram a estruturação das lógicas de controle implementadas.

No Capítulo 3, detalham-se as estratégias fundamentais desenvolvidas para o controle preciso da pressão e geração de energia da planta. Essas estratégias foram concebidas e delineadas em um nível mais abstrato por meio de diagramas, oferecendo uma representação visual crucial no momento da programação efetiva do CLP. Além disso, este capítulo explora minuciosamente o processo de ajuste dos controladores PID utilizados para regular a pressão, partindo da obtenção da curva característica em malha aberta do equipamento, seguido pelo cálculo dos parâmetros da planta e, por fim, os parâmetros do PID.

Já no Capítulo 4, é apresentada a elaboração do sistema SCADA, ressaltando a sua importância para o controle eficaz da planta de cogeração, e expondo as principais telas desenvolvidas. Antes deste projeto, os operadores careciam de uma interface com uma uma melhor interação com a planta e intervenções diretas no controle a partir das telas. A universidade tinha somente telas de visualização com opções limitadas de atuação prática na planta, tendo que se locomover até os equipamentos para dar comandos a partir de suas IHMs.

No Capítulo 5, são detalhadas as modificações efetuadas durante a implementação do projeto, bem como os resultados alcançados após a sua conclusão. É gratificante salientar que o projeto obteve um sucesso notável, tanto na melhoria dos sistemas de controle quanto na eficácia do sistema SCADA.

Em geral, a análise detalhada da eficiência prévia da planta revelou lacunas e oportunidades de aprimoramento que serviram de base para as estratégias de controle desenvolvidas. A implementação das lógicas de controle e a sintonia dos controladores PID foram etapas cruciais para a operação otimizada da planta. Além disso, a introdução do sistema SCADA representou um marco significativo, fornecendo uma interface unificada e interativa para os operadores, permitindo um controle mais direto e eficaz. A concretização deste projeto representou passo significativo na otimização e eficiência operacional da planta de cogeração. Ao longo deste projeto, foi evidente o impacto direto das melhorias implementadas, não apenas no controle automático da planta, mas também na redução de custos para a universidade.

Por fim, destaca-se que o período de atuação no projeto foi muito gratificante pois, além de proporcionar conhecimentos técnicos valiosos para a formação acadêmica, possibilitou o desenvolvimento e melhoria de habilidades pessoais, tais como proatividade e trabalho em equipe. Acima de tudo, ter a oportunidade de atuar em uma empresa que incentiva o bom relacionamento entre os colaboradores, que valoriza as pessoas e que proporciona um ambiente de trabalho amigável é indescritível.

## **REFERÊNCIAS**

ÅSTRÖM, K. J.; HÄGGLUND, T. **PID Controllers: Theory, Design and Tuning**. [*S.l.*]: Instrument Society of America, 1995.

BOMFIM JUNIOR, Florisvaldo Cardozo. **Modelagem e Funções de Transferência de Plantas Industriais em Malha Aberta e Fechada Utilizando Algoritmos Genéticos**. 2017. Trabalho de Conclusão de Curso - Universidade Federal de Uberlândia.

COELHO, M. S. **Apostila de sistemas supervisórios. Curso superior de tecnologia em automação e controle de processos industriais contínuos**. [*S.l.*: *s.n.*], 2010. Instituto Federal de Educação, Ciência e Tecnologia de São Paulo, Campus Cubatão.

DING, L. *et al.* A review on integrated cooling, heating, and power systems for sustainable energy utilization in industrial processes. **Applied Energy**, v. 228, p. 1092-1117, 2018.

GRANEMANN, André Luiz. **Desenvolvimento de um sistema robotizado de encaixotamento de potes para uma empresa de produtos lácteos**. 2020. Trabalho de Conclusão de Curso - Universidade Federal de Santa Catarina.

HAN, X. *et al.* A review of combined cooling, heating and power systems in building energy optimization. **Applied Energy**, v. 185, p. 1548–1569, 2017.

LI, M. *et al.* Design and simulation of a supervisory control and data acquisition (SCADA) system for an electrical substation. **IEEE Access**, v. 7, p. 66897–66906, 2019.

LI, Y. *et al.* Optimization of cogeneration systems: A review. **Applied Energy**, v. 286, p. 116434, 2021.

LUND, H. *et al.* 4th Generation District Heating (4GDH): Integrating smart thermal grids into future sustainable energy systems. **Energy**, v. 89, p. 251–264, 2015.

OGATA, K. **Engenharia de Controle Moderno**. 4. ed. [*S.l.*: *s.n.*], 2003.

SEBORG, D. E.; EDGAR, T. F.; MELLICHAMP, D. A.; DOYLE III, F. J. **Process Dynamics and Control**. [*S.l.*]: Wiley, 2010.

SMITH, C. A.; CORRIPIO, A. B. **Principles and Practice of Automatic Process Control**. 2. ed. [*S.l.*]: John Wiley & Sons, 1997.

SOUZA, Rodrigo Barbosa. Uma Arquitetura para Sistema Supervisórios Industriais e sua Aplicação em Processos de Elevação Artificial de Petróleo. **UFRN**, 2005.

WANG, Z. *et al.* A review of distributed energy systems: from basic concepts to advanced applications. Applied Energy, v. 233-234, p. 1036-1065, 2019.

WU, Y. *et al.* Advances in Combined Heat and Power System: A Review. **IEEE Access**, v. 8, p. 2130-2152, 2020.